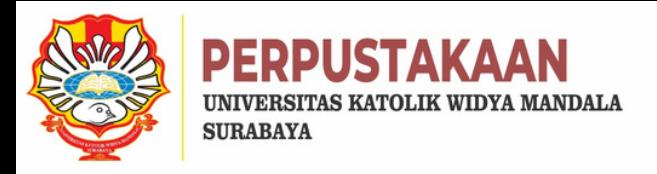

# LIBCLASS#3 Unggah Mandiri Repositori 16 Juni 2023

Ana Pancaringtias, S.IIP.

Pustakawan Universitas Katolik Widya Mandala Surabaya

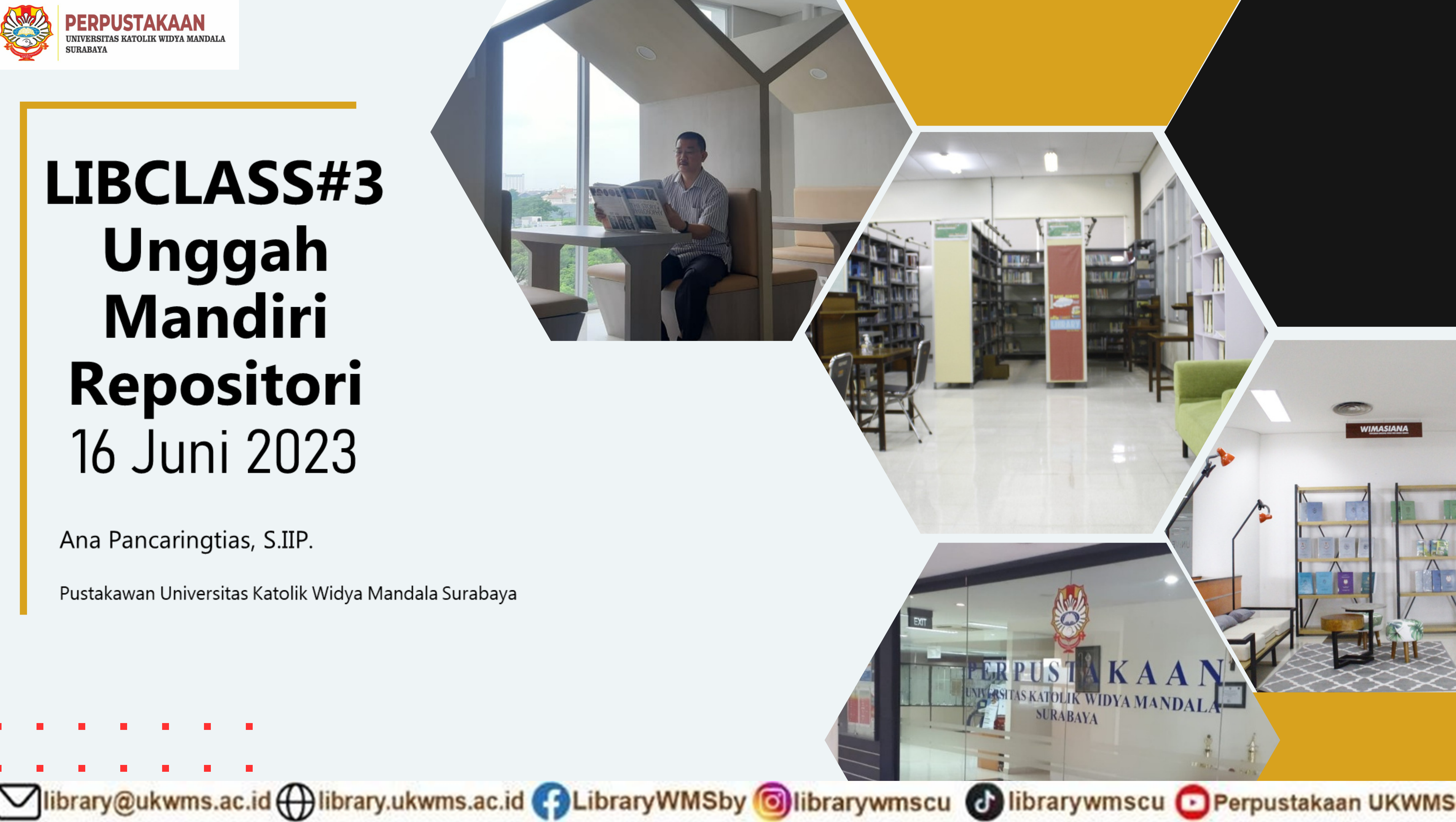

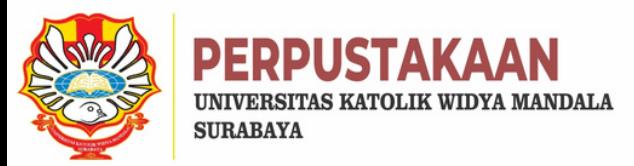

# Repository **Institusi?**

**Secara etimologi, repositori dapat diartikan sebagai tempat untuk menyimpan (archiving).**

**" … institutional repository is a set of services that a university offers to the members of its community for the management and dissemination of digital materials created by the institution and its community members."**

**Menurut Lynch (dalam Armstrong, 2013)**

Vibrary@ukwms.ac.id (Q)library.ukwms.ac.id ( C)LibraryWMSby Olibrarywmscu @ librarywmscu O Perpustakaan UKWMS

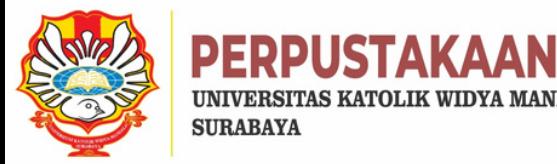

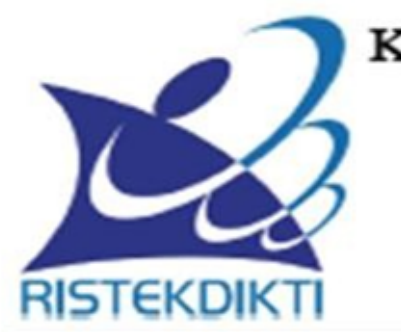

### KEMENTERIAN RISET, TEKNOLOGI, DAN PENDIDIKANTINGGI DIREKTORAT JENDERAL PEMBELAJARAN **DAN KEMAHASISWAAN** Jalan Jenderal Sudirman, Pintu Satu, Senayan, Jakarta 10270

Telepon 021-57946072 Faks 021-57946072 Laman http://belmawa.ristekdikti.go.id

### **SURAT EDARAN**

Nomor: B/323/B.B1/SE/2019

### PUBLIKASI KARYA ILMIAH PROGRAM SARJANA, PROGRAM MAGISTER, DAN PROGRAM DOKTOR

Yth:

- 1. Pemimpin Perguruan Tinggi Negeri;
- 2. Kepala Lembaga Layanan Pendidikan Tinggi I s.d XIV;
- 3. Pemimpin Perguruan Tinggi di Kementerian dan Lembaga Lain:

Landasan Hukum:

- 1. Undang-Undang Nomor 12 Tahun 2012 tentang Pendidikan Tinggi:
- 2. Peraturan Menteri Riset, Teknologi, dan Pendidikan Tinggi Nomor 50 Tahun 2018 tentang Perubahan Atas Peraturan Menteri Riset, Teknologi, dan Pendidikan Tinggi Nomor 44 Tahun 2015 tentang Standar Nasional Pendidikan Tinggi:
- 3. Peraturan Menteri Riset, Teknologi, dan Pendidikan Tinggi Nomor 9 Tahun 2018 tentang Akreditasi Jurnal Ilmiah;

Bahwa untuk menghasilkan kuantitas dan kualitas publikasi karya ilmiah mahasiswa jenjang pendidikan program sarjana, program magister, dan program doktor pada skala nasional dan internasional sebagai upaya untuk mengembangkan ilmu pengetahuan dan teknologi serta peningkatan daya saing bangsa dalam pengelolaan dan penyelenggaraan perguruan tinggi wajib menyesuaikan ketentuan sesuai dengan Peraturan Menteri Riset, Teknologi, dan Pendidikan Tinggi Nomor 50 Tahun 2018 tentang Perubahan Atas Peraturan Menteri Riset, Teknologi, dan Pendidikan Tinggi Nomor 44 Tahun 2015 tentang Standar Nasional Pendidikan Tinggi, dengan ini kami sampaikan sebagai berikut:

- 1. lulusan program sarjana dan program sarjana terapan menyusun skripsi atau laporan tugas akhir dan mengunggahnya ke Repositori perguruan tinggi yang diintegrasikan di portal Repositori Tugas Akhir Mahasiswa Kemenristekdikti (rama.ristekdikti.go.id) kecuali apabila dipublikasikan di jurnal;
- 2. lulusan program magister menyusun tesis atau bentuk lain yang setara dan makalah yang diterbitkan di jurnal ilmiah terakreditasi atau diterima untuk diterbitkan di jurnal internasional;
- 3. lulusan program magister terapan menyusun tesis atau bentuk lain yang setara dan karya yang dipresentasikan atau dipamerkan;
- 4. lulusan program doktor menyusun disertasi dan makalah yang telah diterbitkan di jurnal internasional bereputasi; dan
- 5. lulusan program doktor terapan menyusun disertasi dan makalah yang telah diterbitkan di jurnal nasional terakreditasi minimal peringkat sinta 3 atau diterima di jurnal internasional atau karya yang dipresentasikan atau dipamerkan dalam forum internasional.

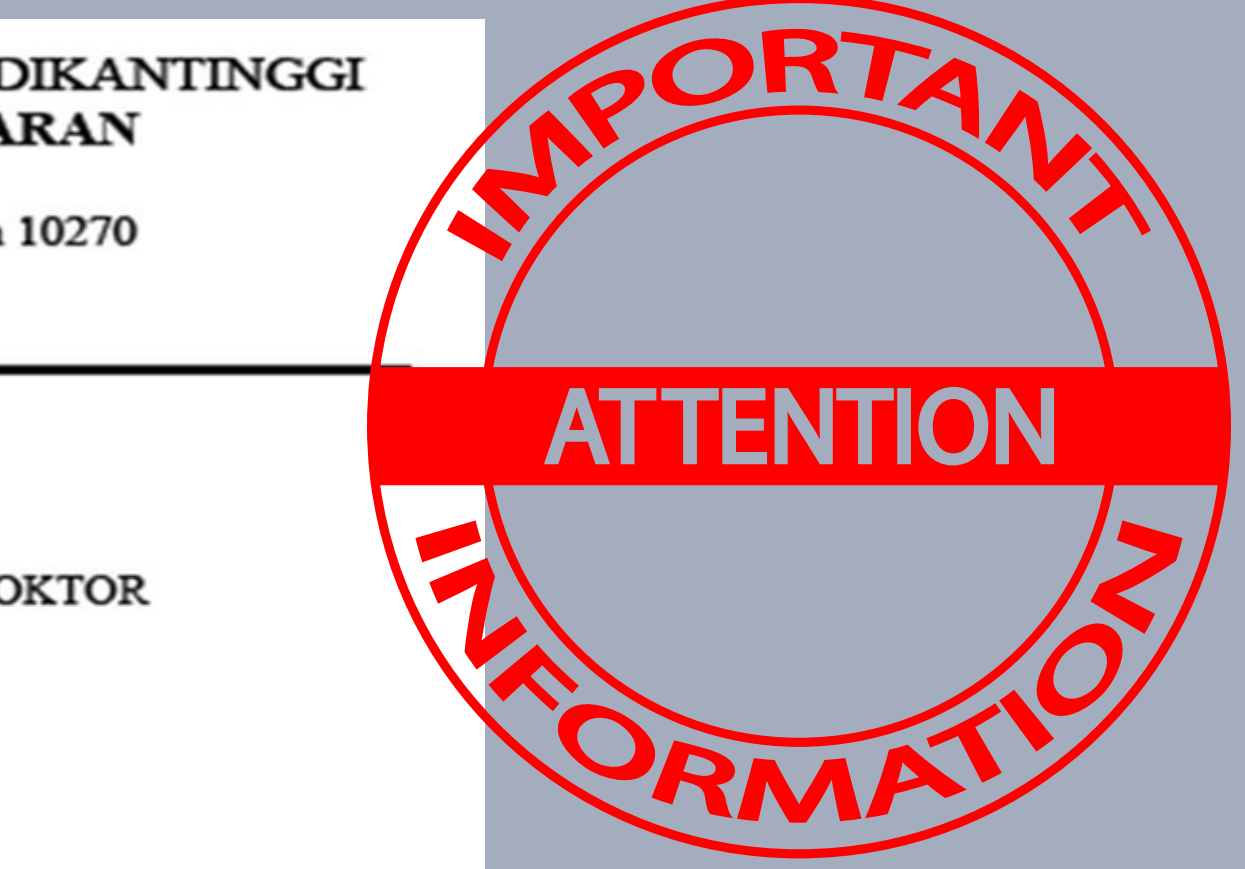

### Vibrary@ukwms.ac.id ( ) library.ukwms.ac.id ( ) LibraryWMSby o librarywmscu ( ) librarywmscu o Perpustakaan UKWMS

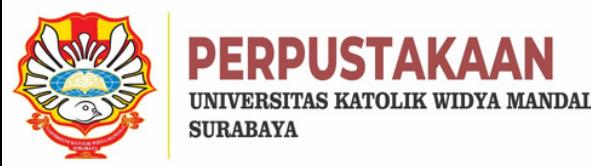

### **LANGKAH-LANGKAH MELAKUKAN UNGGAH MANDIRI REPOSITORI**

**1.Buka laman http://repository.ukwms.ac.id**

**2.Mengajukan permintaan username dan password untuk unggah**

**4.Setelah mendapat username & password yang dikirim melalui email kemudian login di http://repository.ukwms.ac.id**

> **5.Mulai unggah/upload file ke repositori dan melengkapi metadatanya**

### **6.Deposit Item**

**7.Mengirim FORM BUKTI PENYERAHAN TUGAS AKHIR/KARYA ILMIAH UNGGAH MANDIRI MAHASISWA yang sudah diisi serta dilengkapi dengan tanda tangan melalui http://bit.ly/VERO\_UKWMS**

**8.Verifikasi oleh staf perpustakaan: \*Jika verifikasi ditolak segera perbaiki \*Jika diterima maka bukti verifikasi akan dikirim melalui email mahasiswa yang bersangkutan**

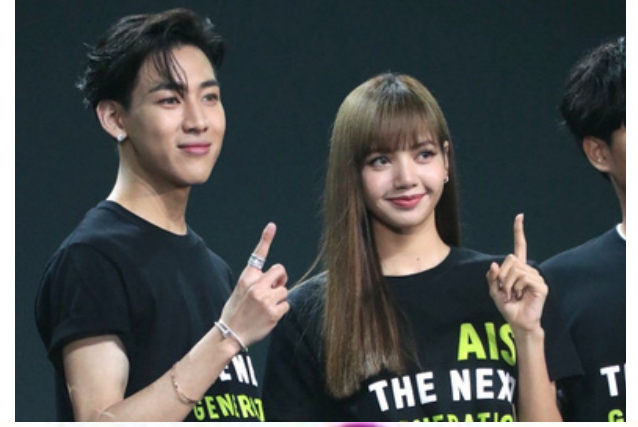

Vibrary@ukwms.ac.id ( ) library.ukwms.ac.id ( ) LibraryWMSby o librarywmscu ( ) librarywmscu o Perpustakaan UKWMS

- 
- 
- 
- 
- 
- 
- 
- 
- 

**3. Mengisi Formulir Permohonan Username & Password Unggah Mandiri**

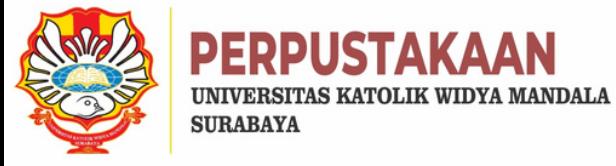

# http://repository.ukwms.ac.id/

Insert keyword here...

UKWMS - LOGGED IN AS ANA

**MANAGE DEPOSITS** 

**MANAGE RECORDS** 

SAVED SEARCHES

PROFILE

**REVIEW** 

**ADMIN** 

**REPORTS** 

**EDIT PAGE** 

LOGOUT

HOME

**ABOUT** 

**BROWSE** 

**POLICIES** 

HELP

YouTube

C.

USER MENU

A Not secure repository.ukwms.ac.id

Ξ

Welcome to Widya...

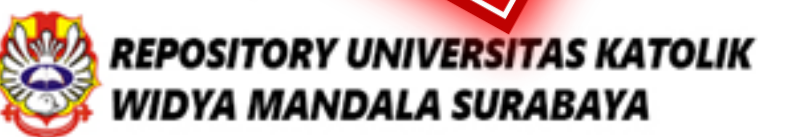

### Welcome to Widya Mandala Surabaya Catholic University Repository

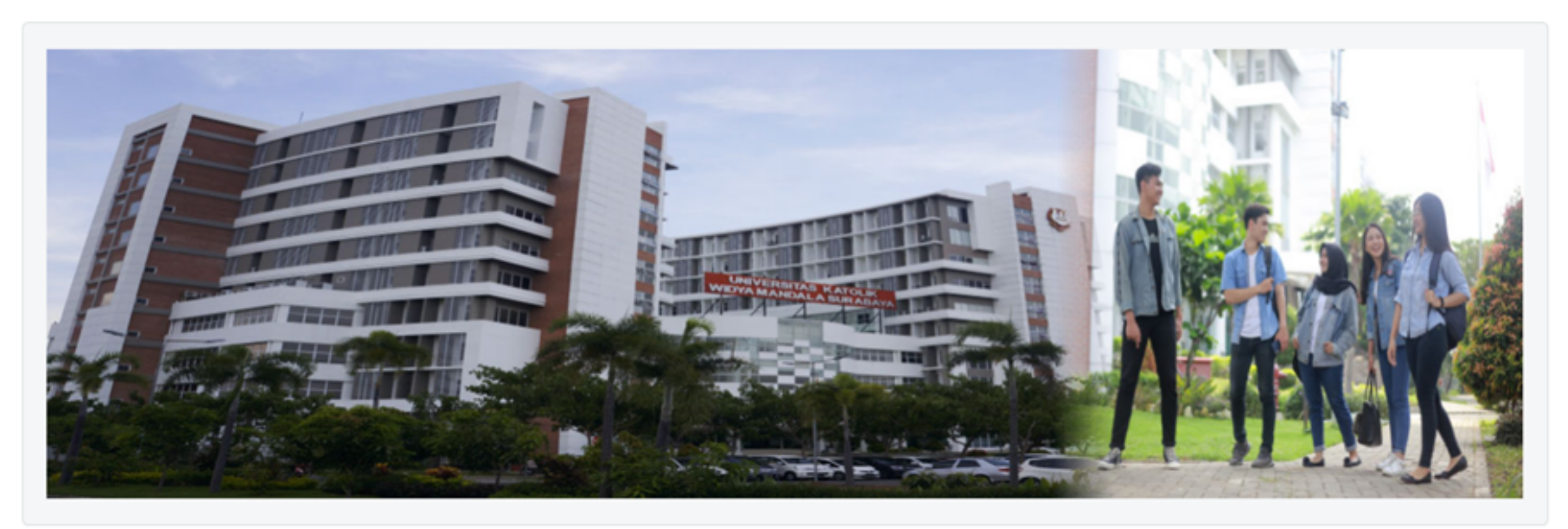

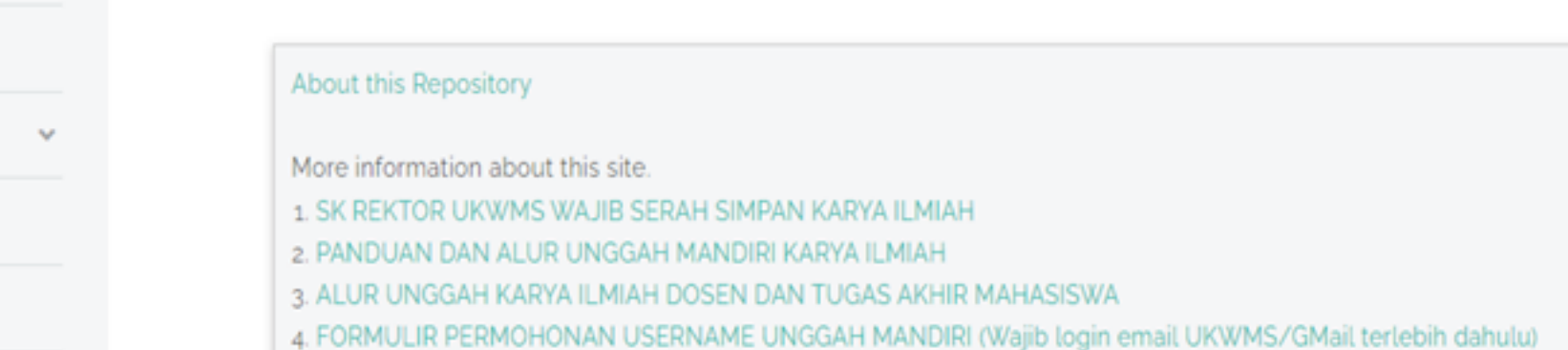

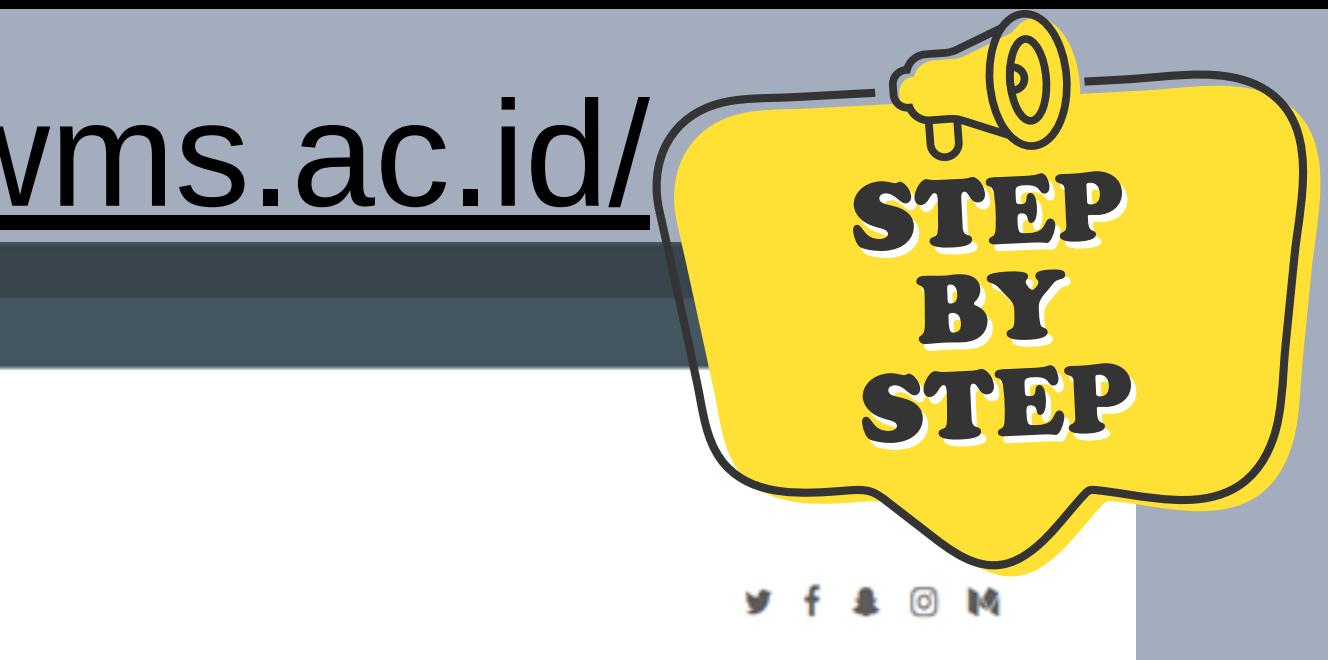

Activate Windows

## Mibrary@ukwms.ac.id (Dibrary.ukwms.ac.id CollibraryWMSby Olibrarywmscu @ librarywmscu O Perpustakaan UKWMS

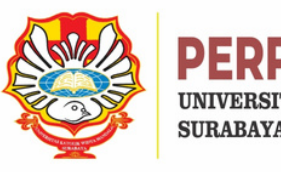

 $\mathbf{2}$ 

## **Mengajukan Permintaan Username & Password untuk Unggah**

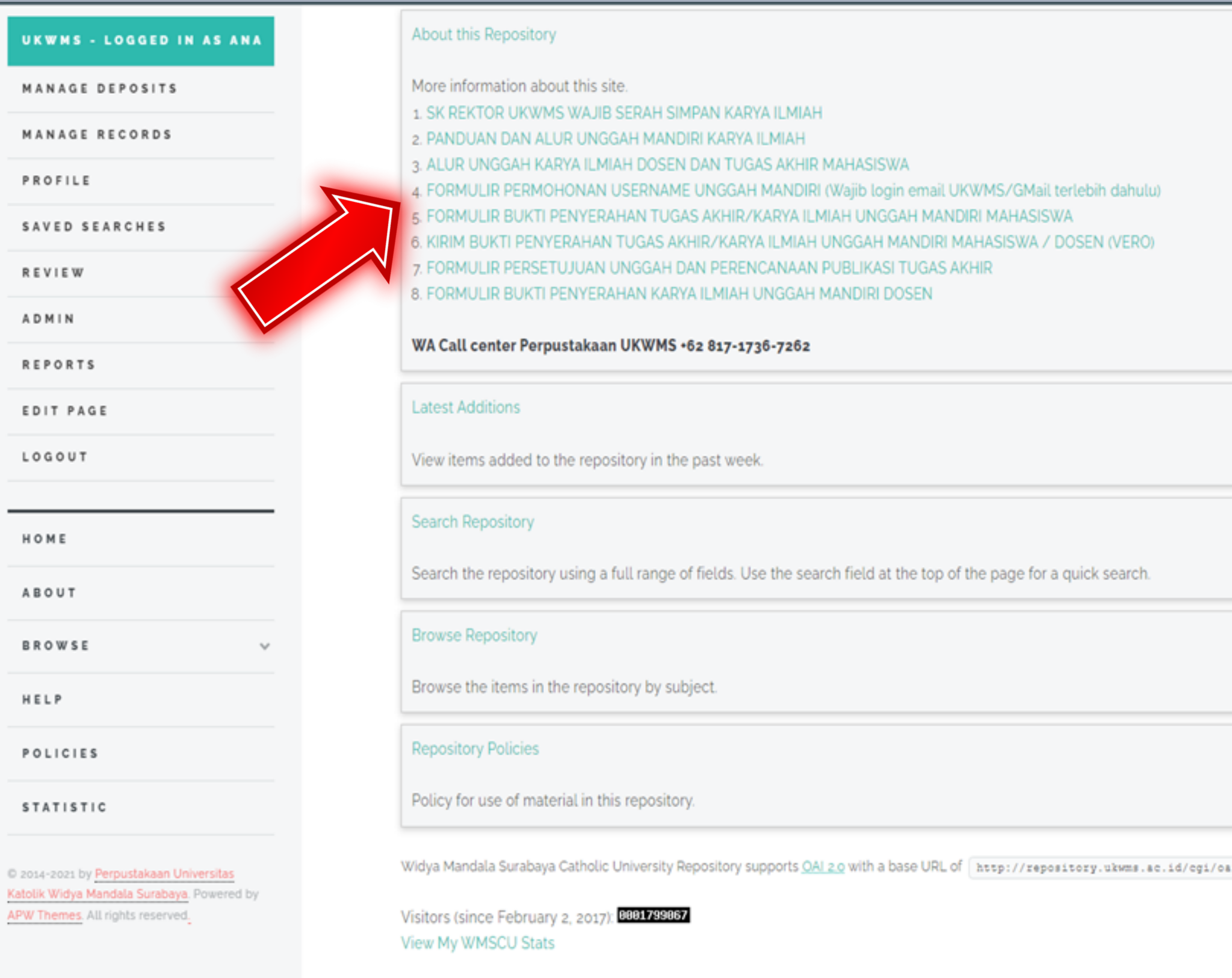

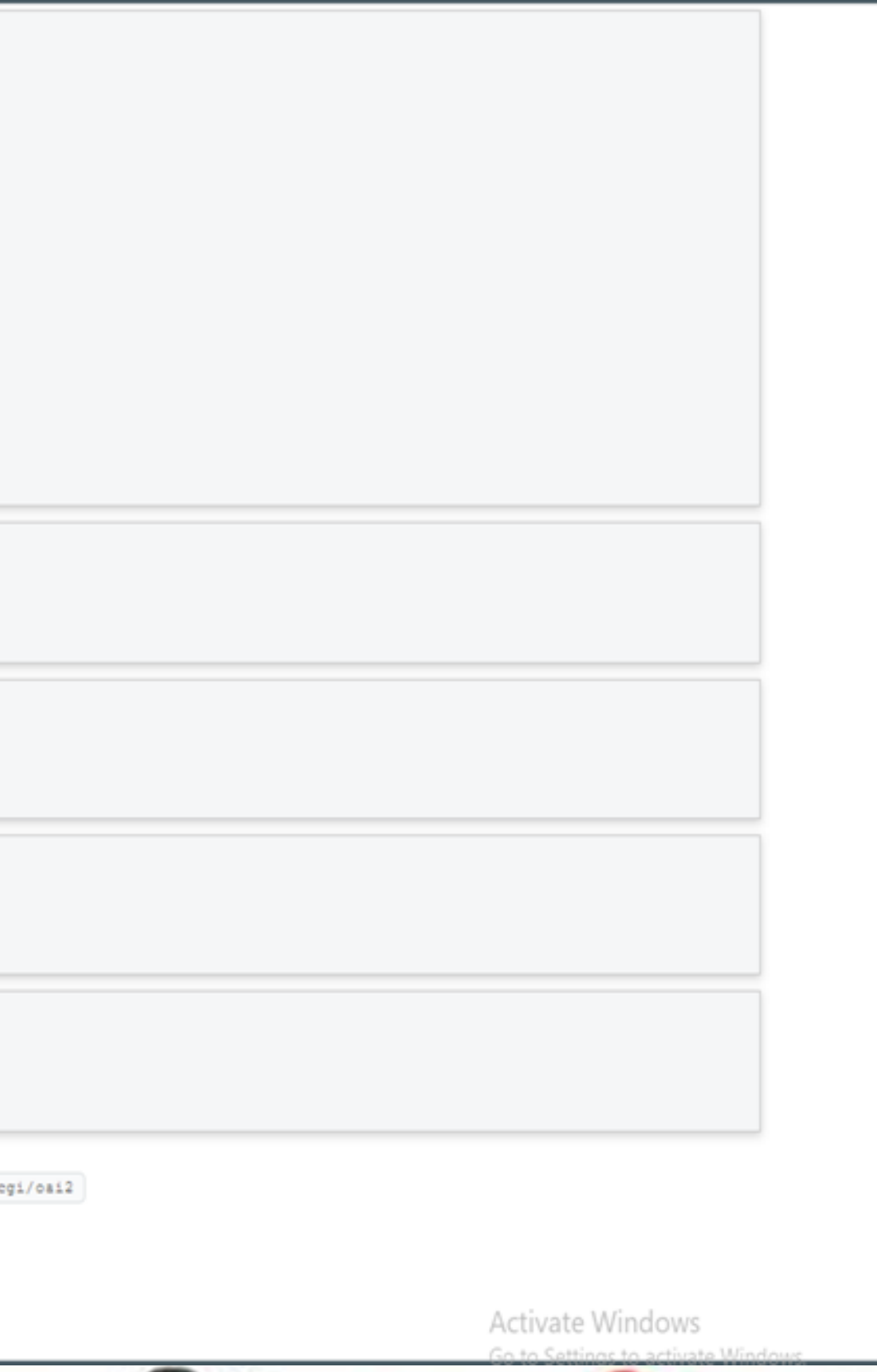

### Vibrary@ukwms.ac.id (Q)library.ukwms.ac.id ( C)LibraryWMSby Olibrarywmscu @ librarywmscu O Perpustakaan UKWMS

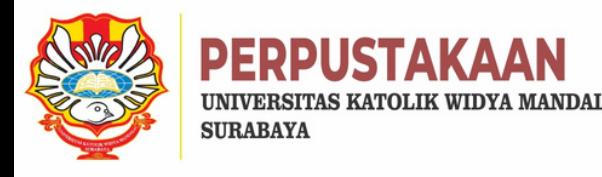

## **Mengisi Formulir Permohonan Username dan Password Unggah Mandiri**

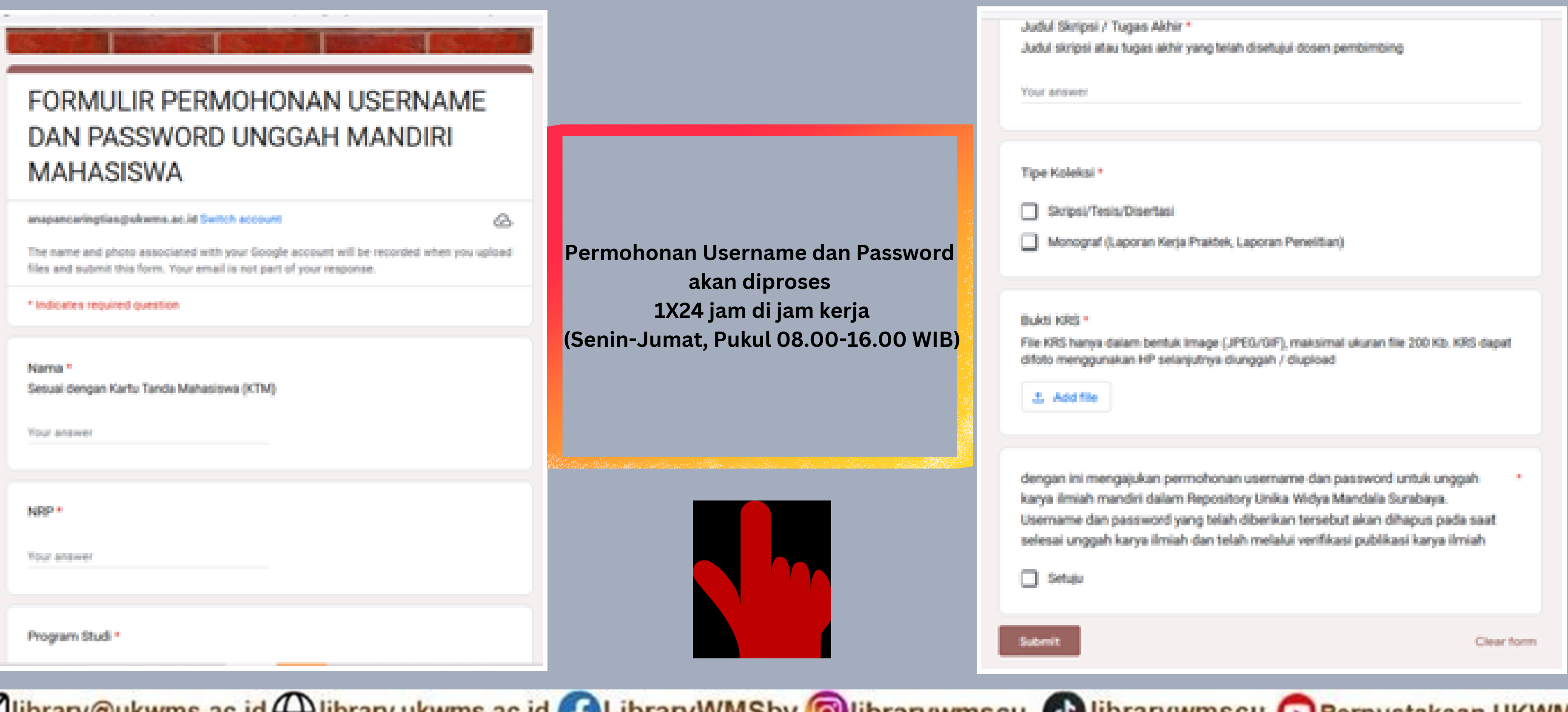

<u>Viibrary@ukwms.ac.id(</u>H)library.ukwms.ac.id(DLibraryWMSby O)librarywmscu(D)librarywmscu(D)Perpustakaan UKWMS

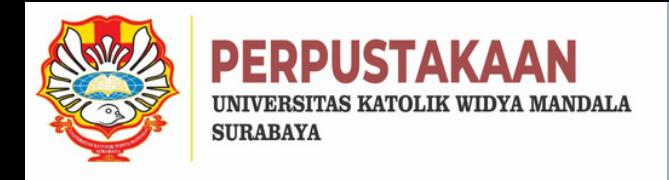

## **Pilih Menu LOGIN, lalu masukkan username dan password**

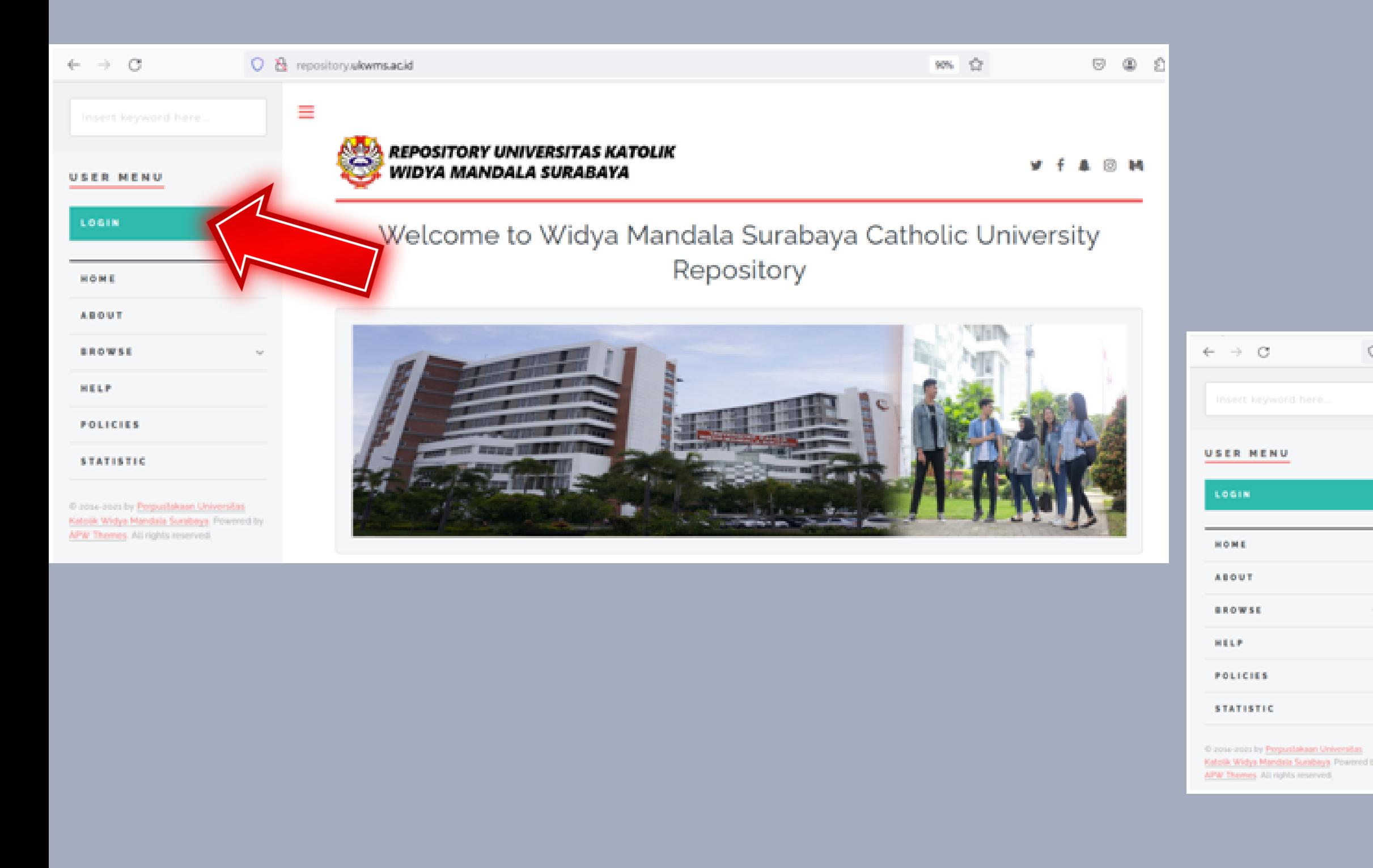

Vibrary@ukwms.ac.id (Vibrary.ukwms.ac.id (VIIbraryWMSby Olibrarywmscu & librarywmscu Derpustakaan UKWMS

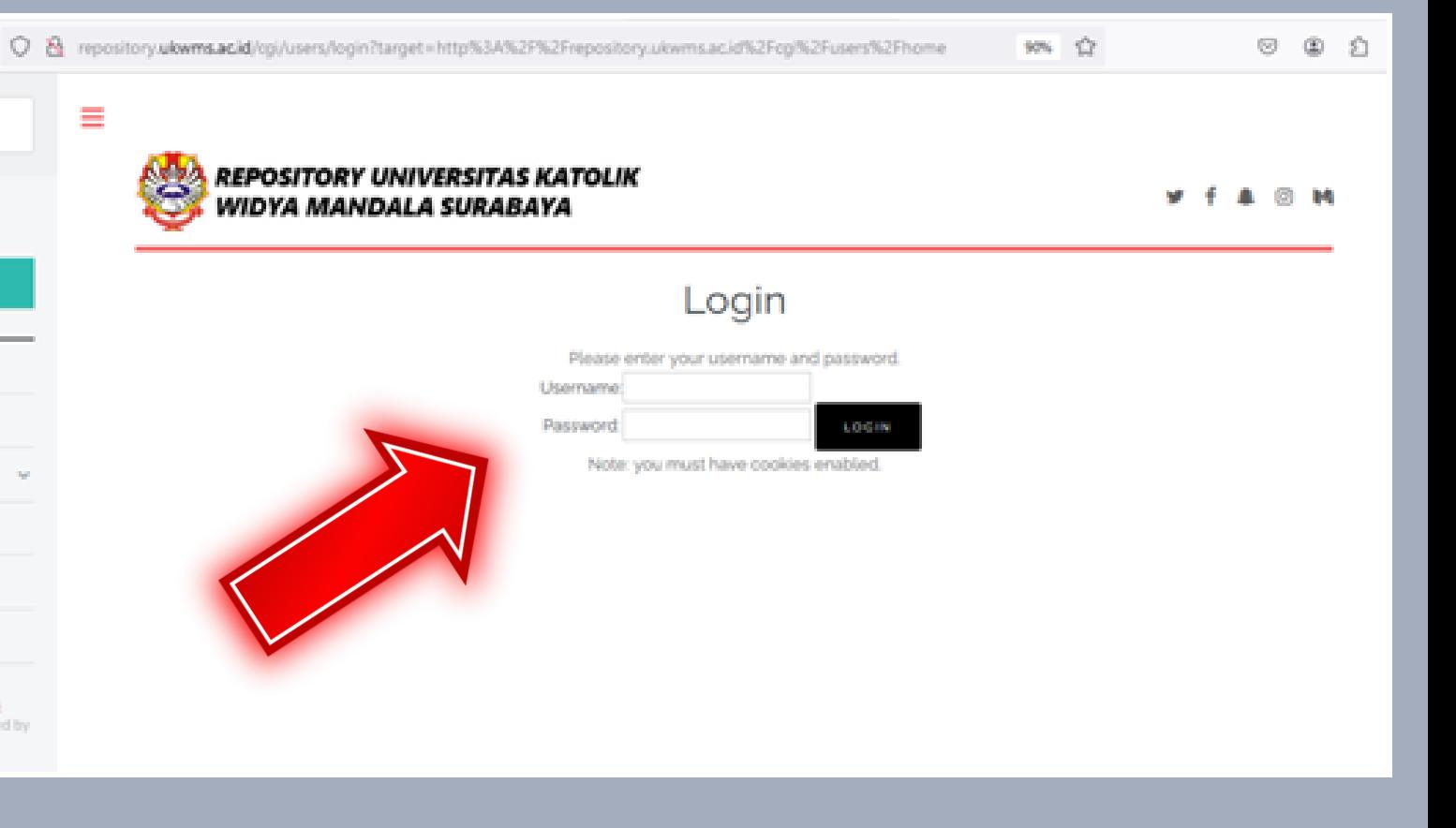

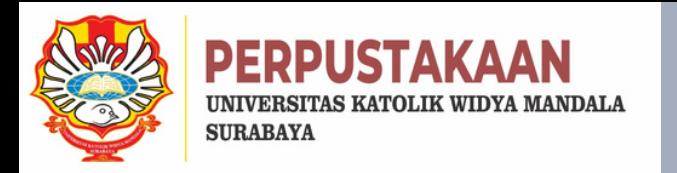

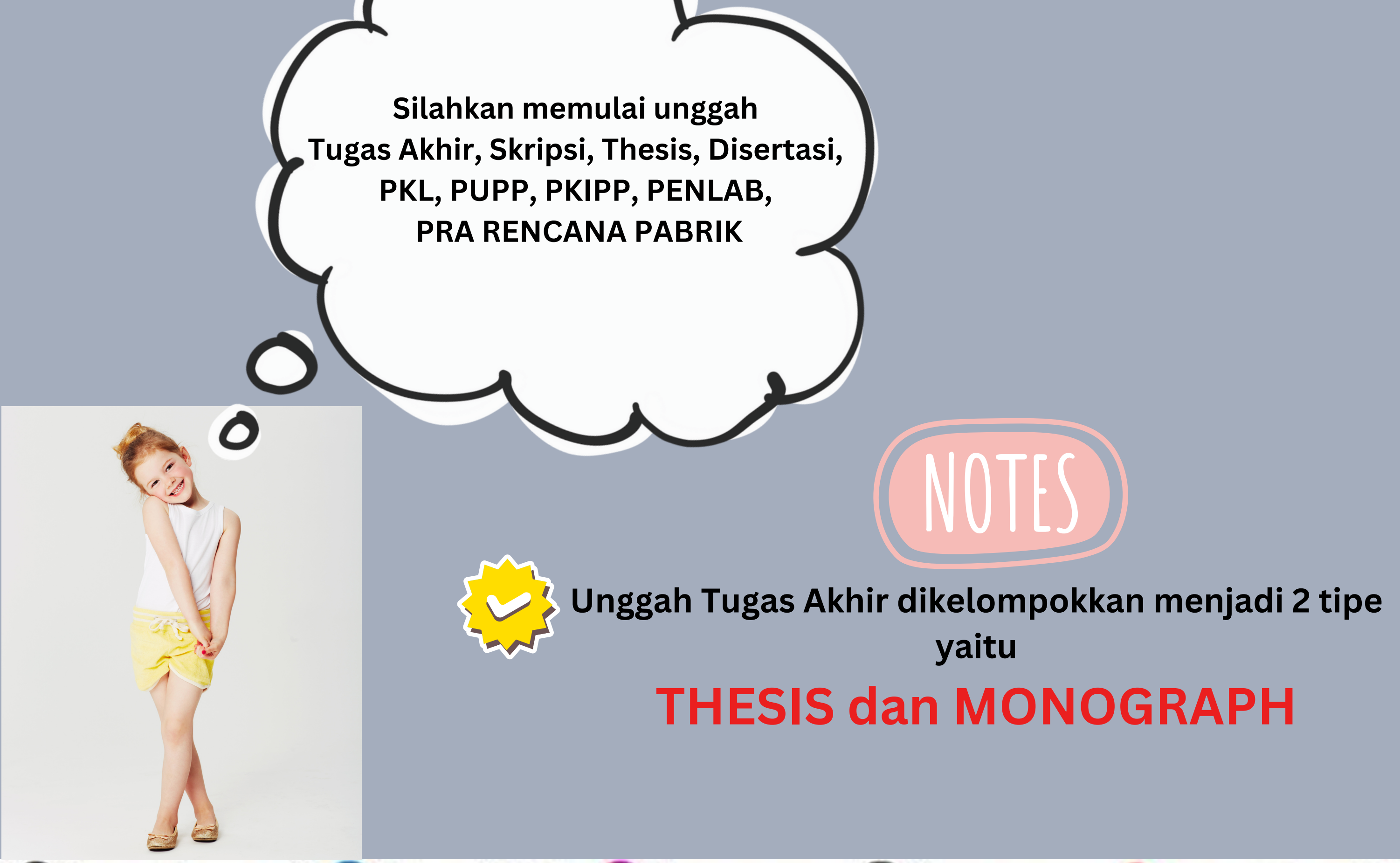

Vibrary@ukwms.ac.id (Vibrary.ukwms.ac.id (VibraryWMSby Olibrarywmscu & librarywmscu Derpustakaan UKWMS

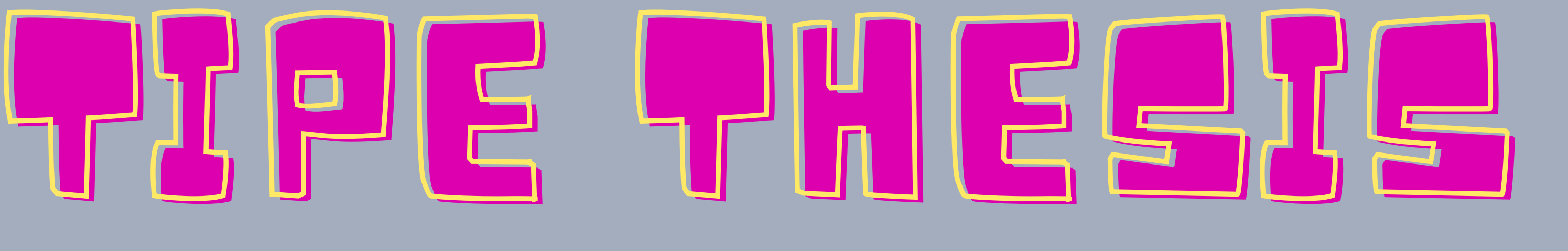

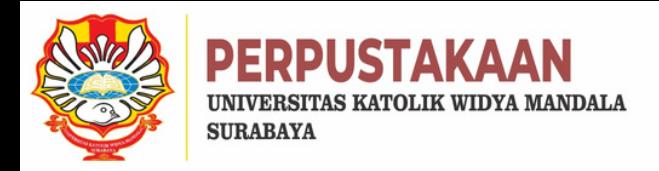

# **MELIPUTI: \*TUGAS AKHIR/D3 \*SKRIPSI/S1 \*THESIS/S2 \*DISERTASI/S3 \*PRA RENCANA PABRIK**

## **Mulai Unggah Tugas Akhir dan Pilih NEW ITEM**

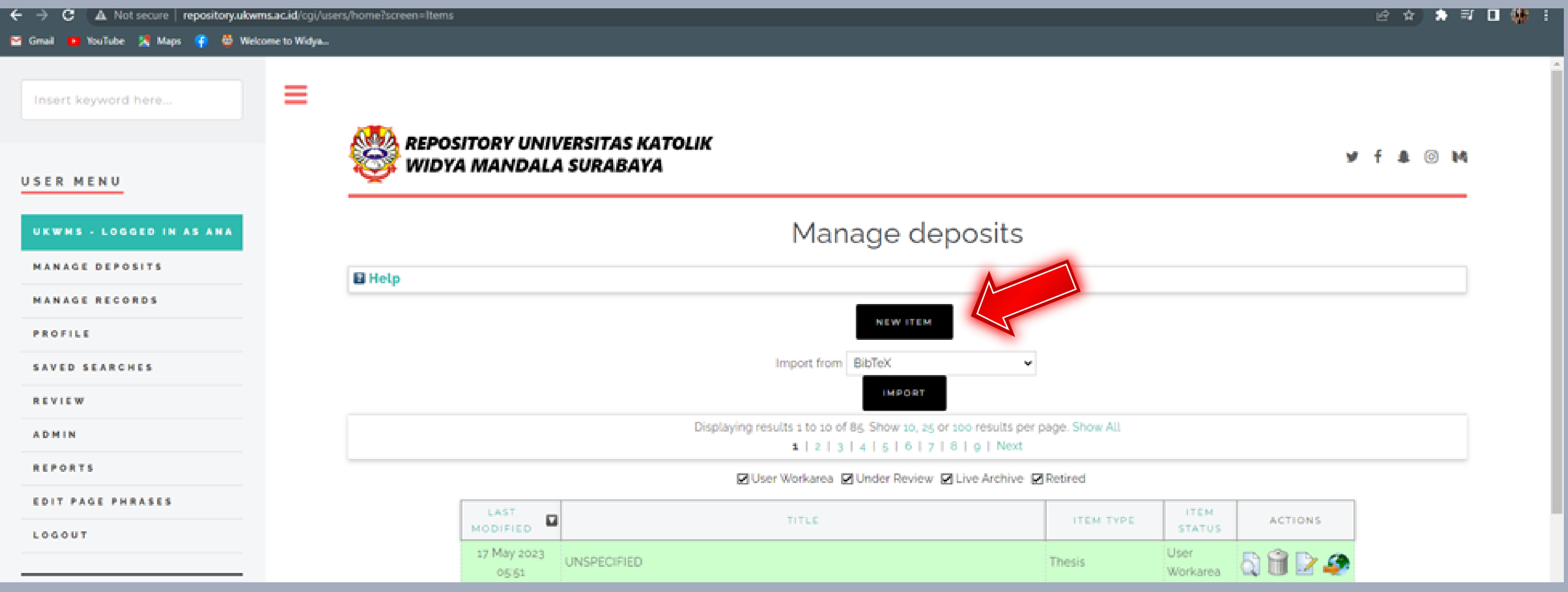

◯library@ukwms.ac.id ( ibrary.ukwms.ac.id ( ) LibraryWMSby <mark>©</mark>librarywmscu ( ) librarywmscu ● Perpustakaan UKWMS

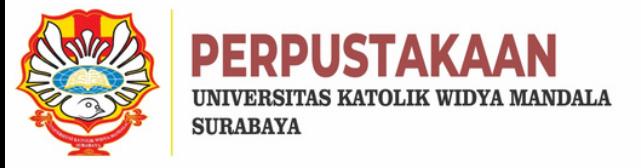

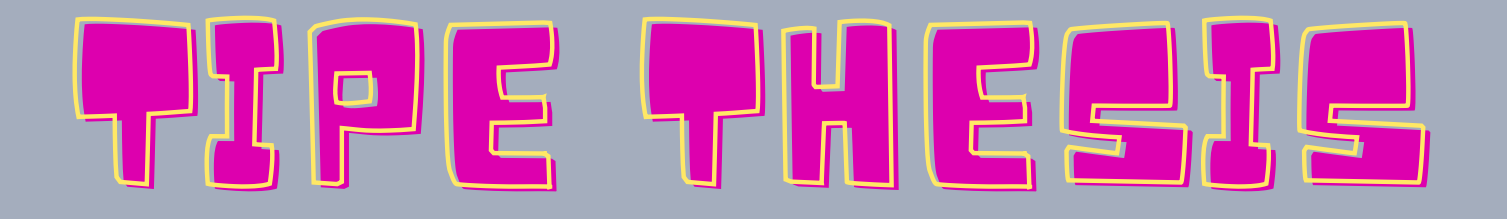

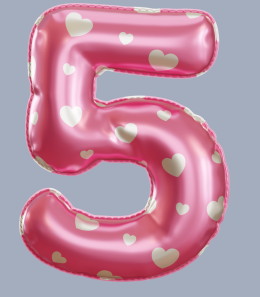

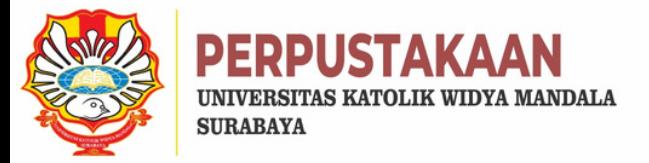

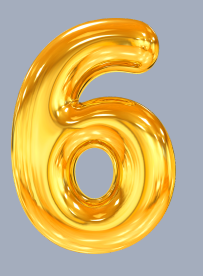

## **Pilih ITEM TYPE yang akan diunggah**

C A Not secure | repository.ukwms.ac.id/cgi/users/home?screen=EPrint:Edit&eprintid=34915&stage=type Great D YouTube % Maps @ @ Welcome to Widya...  $\mathbb{R}^2$ Insert keyword here... **REPOSITORY UNIVERSITAS KATOLIK** WIDYA MANDALA SURABAYA **USER MENU** Edit item: Thesis #34915 UKWHS - LOGGED IN AS ANA **MANAGE DEPOSITS MANAGE RECORDS SAVE AND RETURN** CANCEL PROFILE SAVED SEARCHES O Item Type REVIEW Article **ADMIN** An article in a journal, magazine, newspaper. Not necessarily peer-reviewed. May be an electronic-only medium, such as an online journal or news website. **Book Section REPORTS** A chapter or section in a book. **EDIT PAGE PHRASES** Monograph A monograph. This may be a technical report, project report, documentation, manual, working paper or discussion paper. LOGOUT Conference or Workshop Item A paper, poster, speech, lecture or presentation given at a conference, workshop or other event. If the conference item has been published in a journal or book then please use 'Book Section' or "Article" instead. **HOME Book ABOUT** A book or a conference volume. **Thesis BROWSE** A Diploma (D3), Undergraduate (S1), Proposal Thesis (S1), Thesis (S2) or Dissertation (S3) O Patent HELP A published patent. Do not include as yet unpublished patent applications. **POLICIES** Artefact

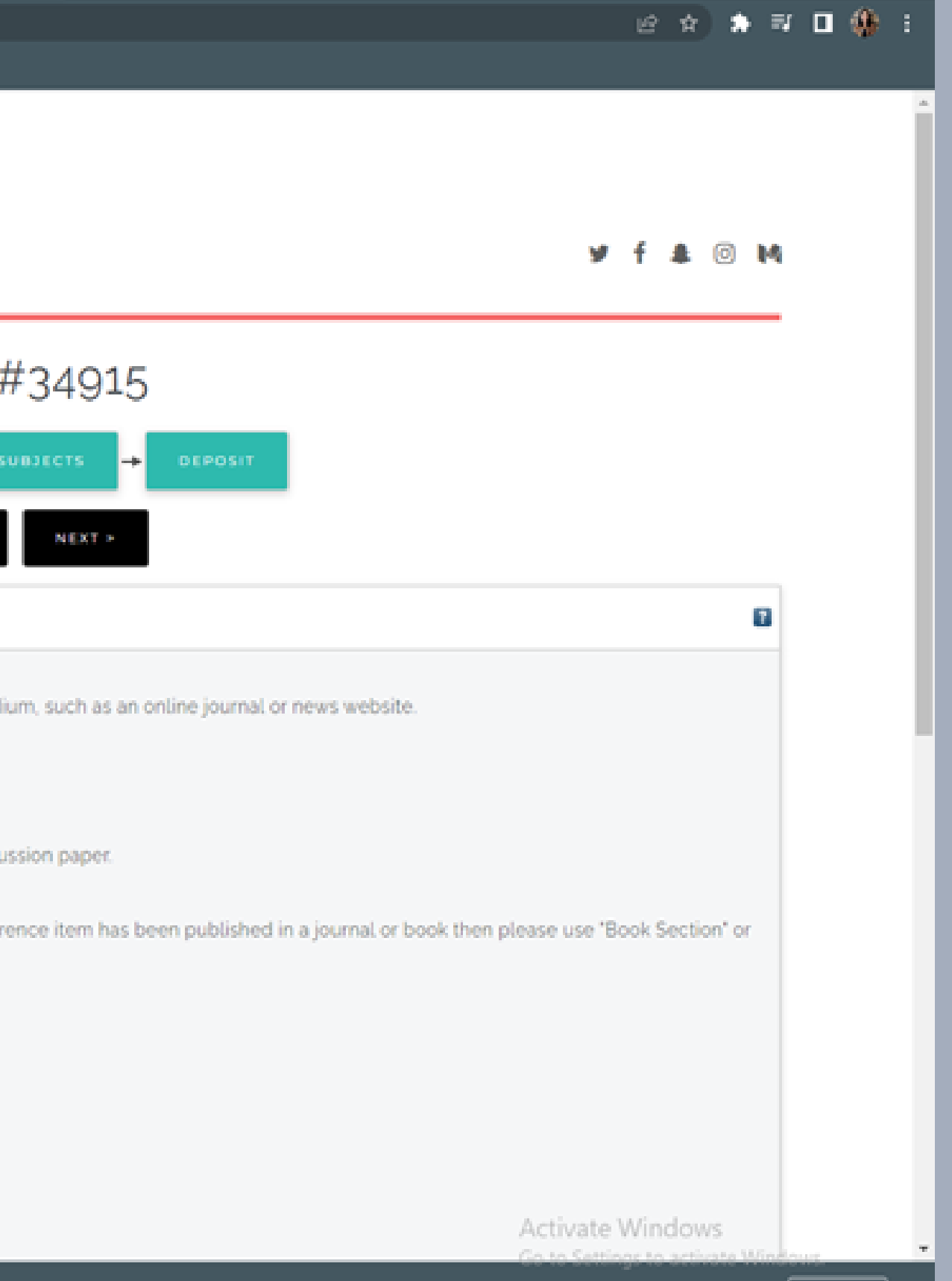

Vibrary@ukwms.ac.id (Q)library.ukwms.ac.id (D)LibraryWMSby olibrarywmscu & librarywmscu o Perpustakaan UKWMS

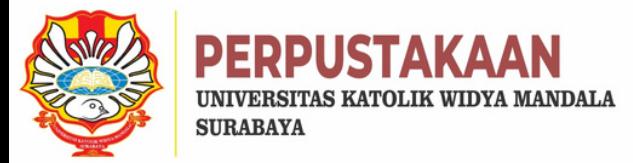

## Pilih ITEM TYPE "THESIS" yang akan diunggah

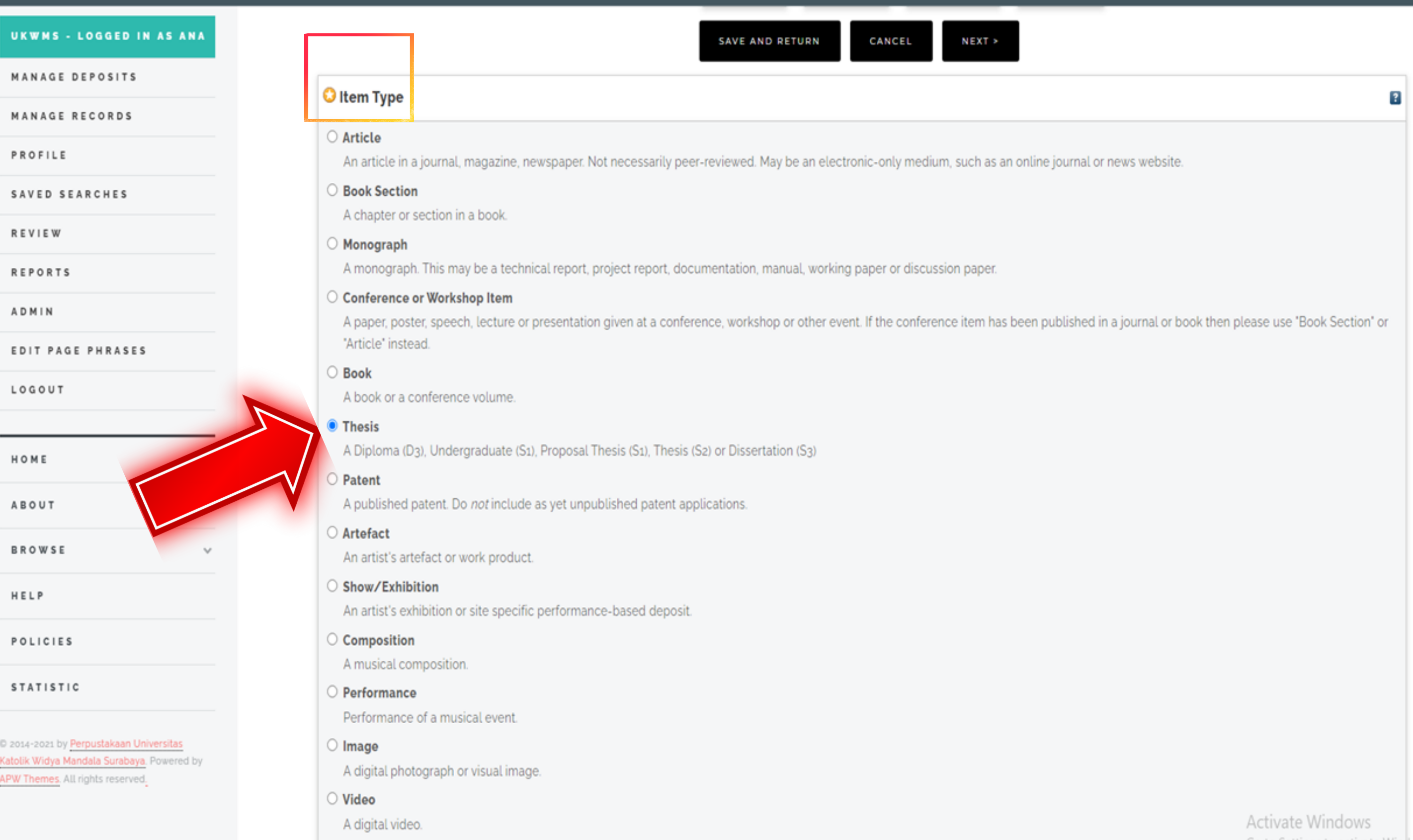

## Vibrary@ukwms.ac.id (Dlibrary.ukwms.ac.id (DLibraryWMSby Olibrarywmscu & librarywmscu O Perpustakaan UKWMS

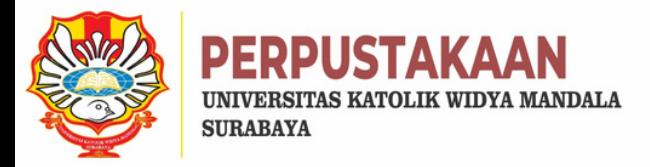

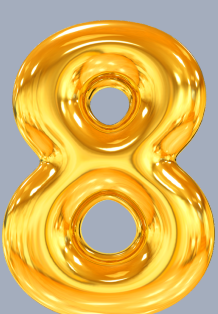

## **Mulai UPLOAD**

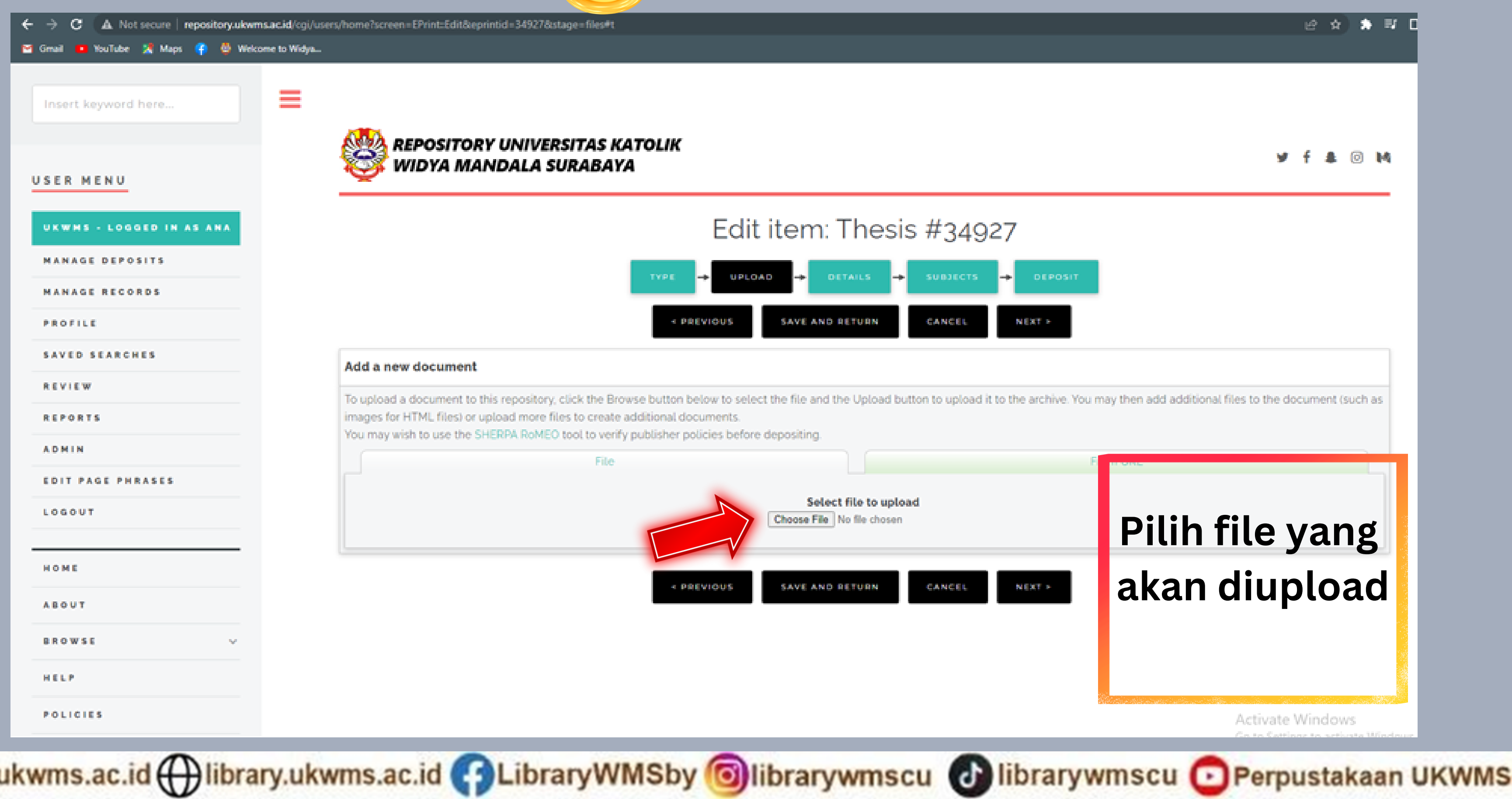

Vibrary@ukwms.ac.id (Dlibrary.ukwms.ac.id **CALIDIALY VINDOY OF HIDRALY WINSCU** 

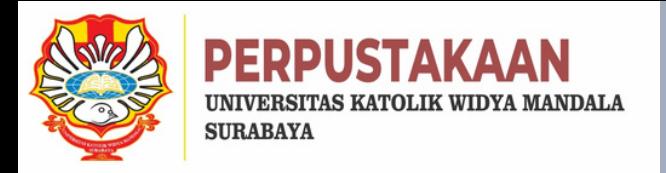

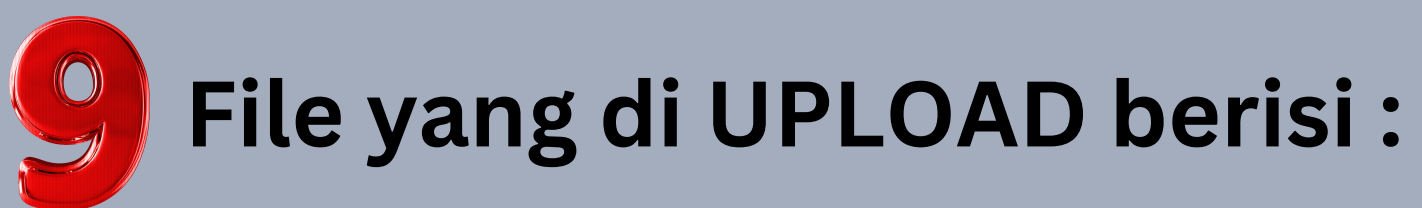

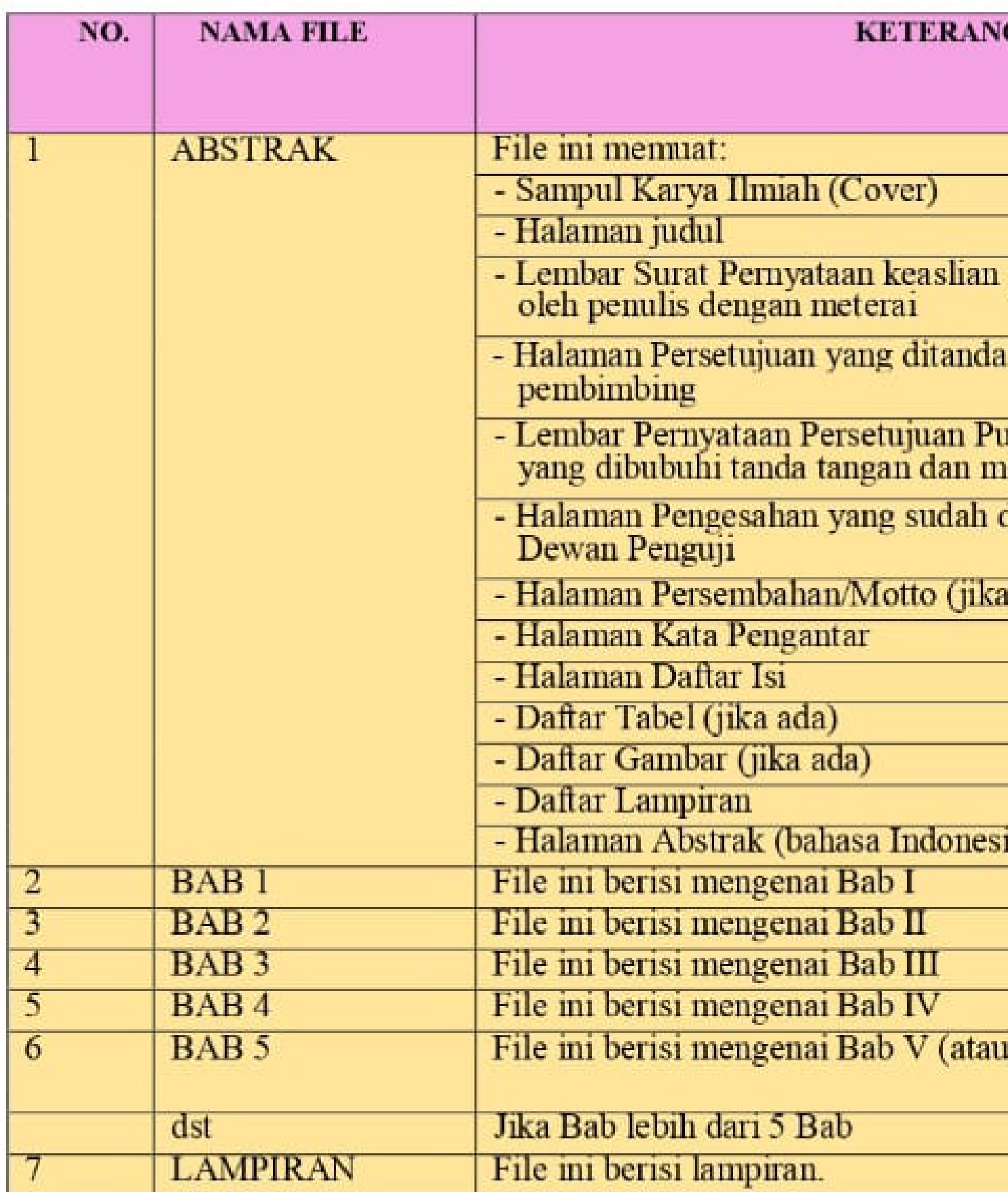

Mibrary@ukwms.ac.id (Dlibrary.ukwms.ac.id C) LibraryWMSby Olibrarywmscu C librarywmscu C Perpustakaan UKWMS

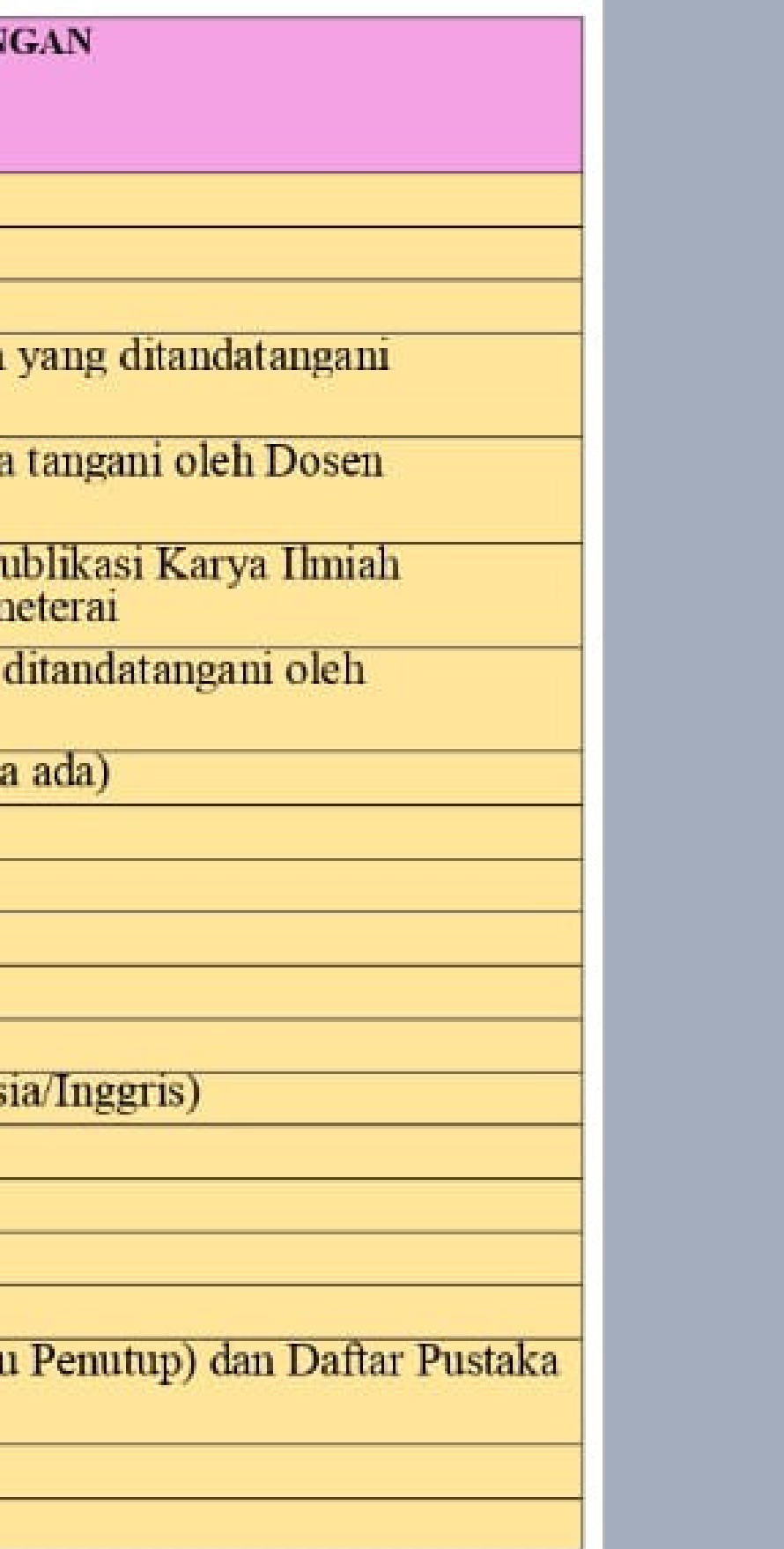

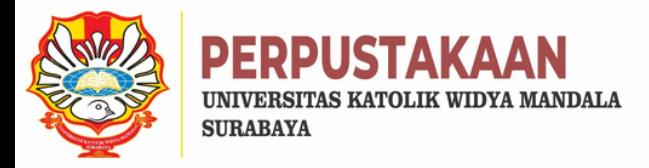

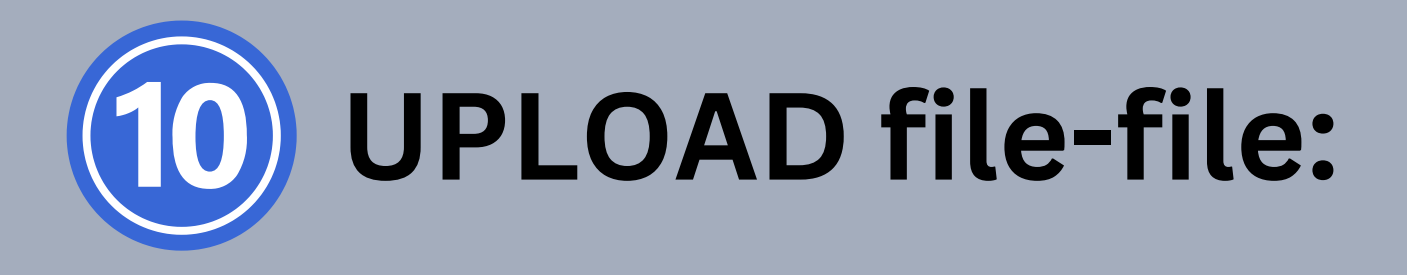

To upload a document to this repository, click the Browse button below to select the file and the Upload button to upload it to the archive. You may then add additional files to the document (such as images for HTML files) or upload more files to create additional documents.

You may wish to use the SHERPA RoMEO tool to verify publisher policies before depositing.

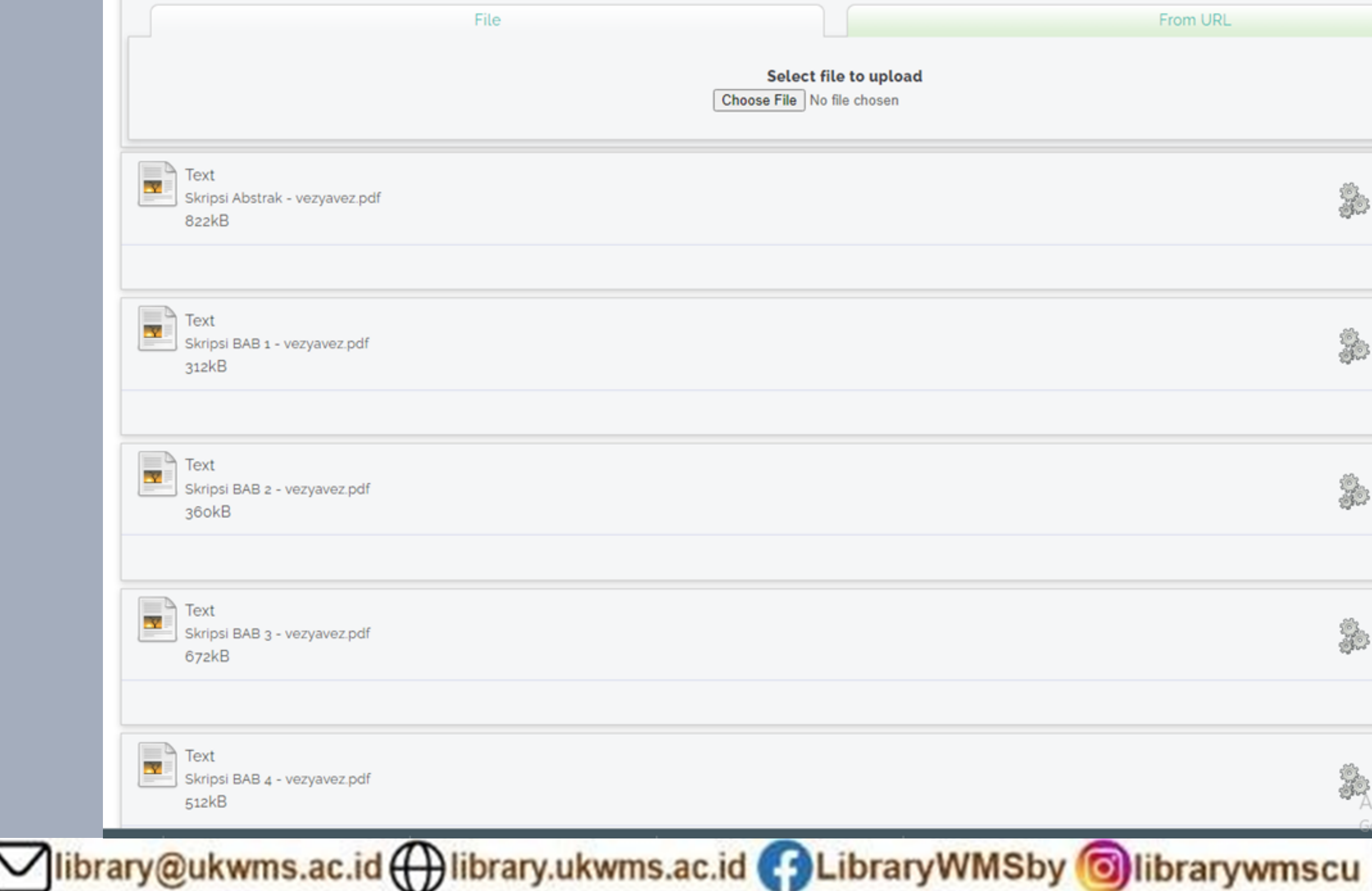

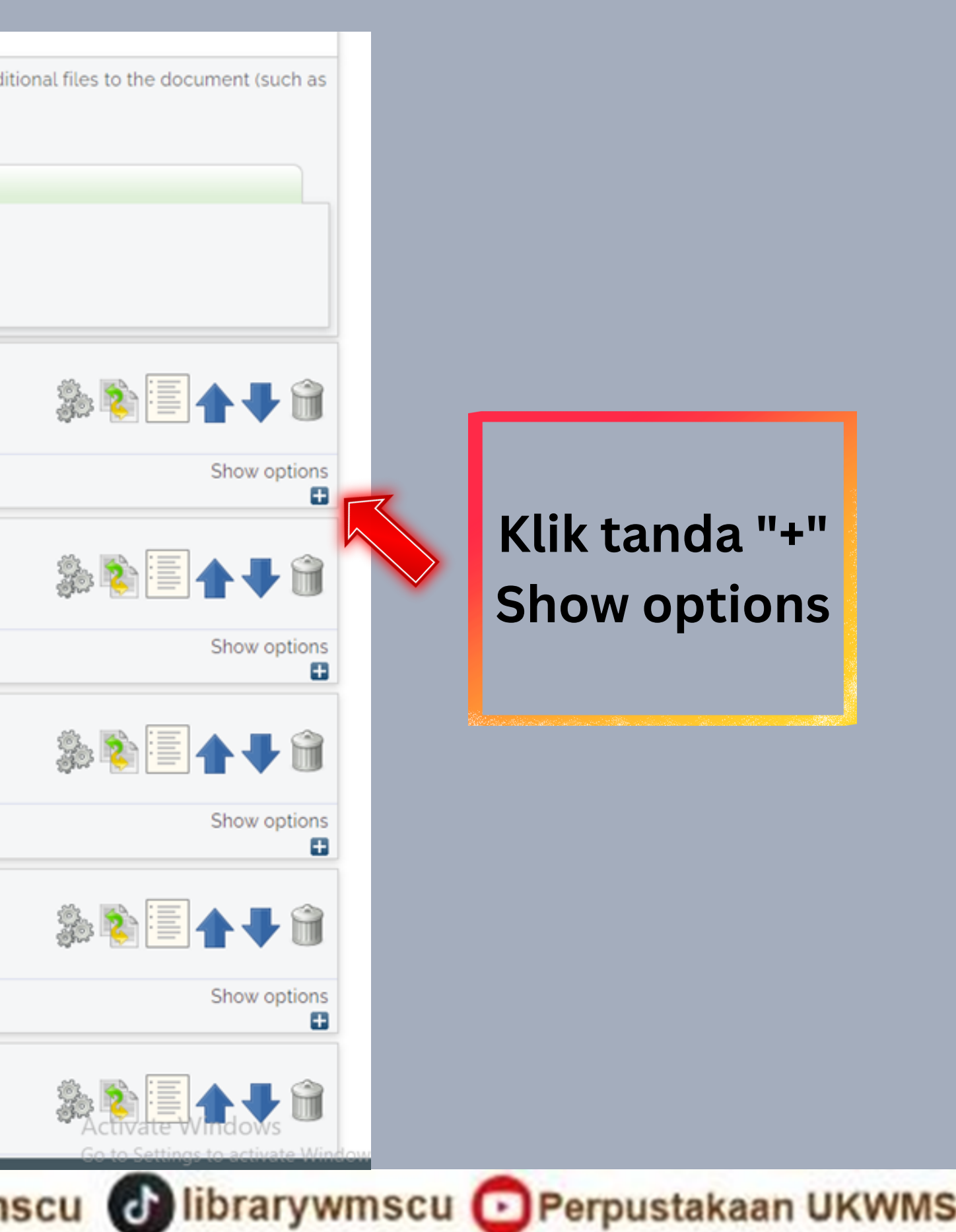

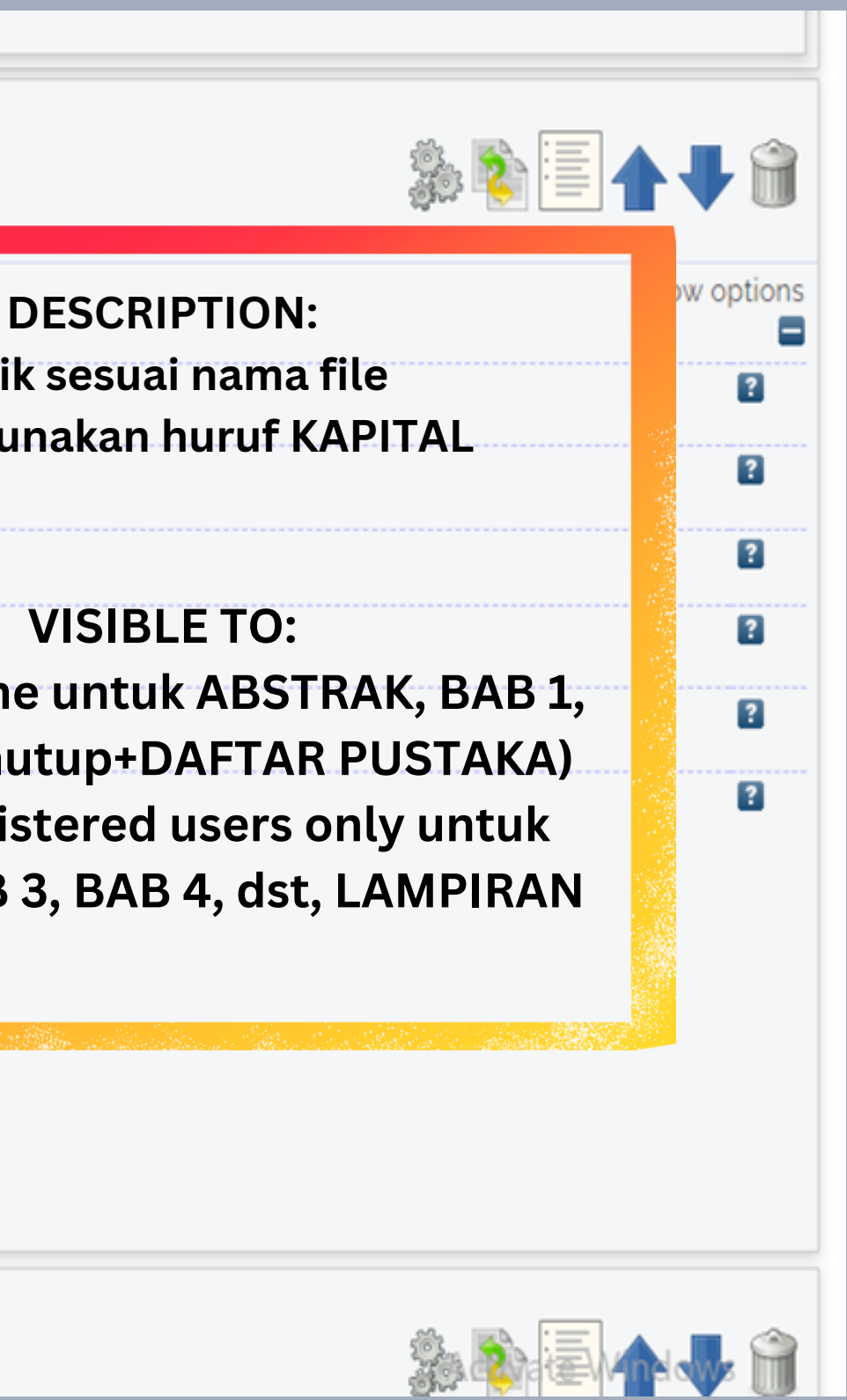

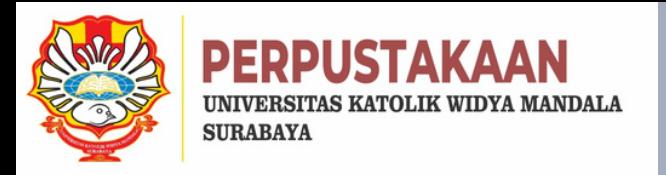

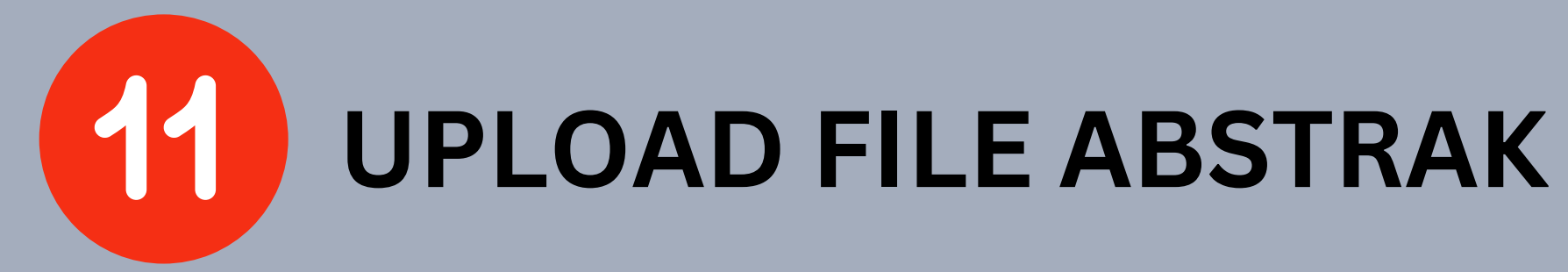

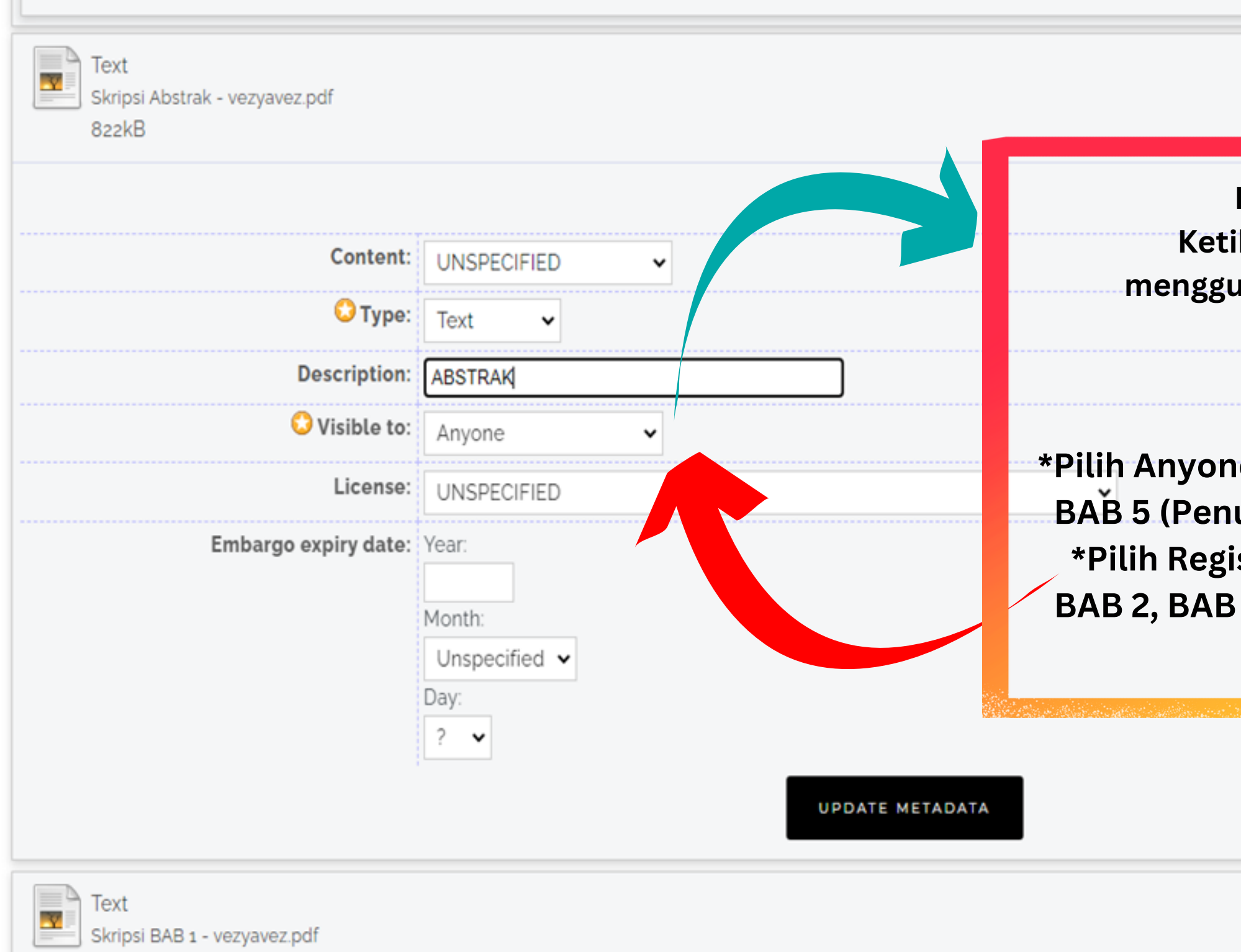

Vibrary@ukwms.ac.id (Vibrary.ukwms.ac.id CalibraryWMSby Olibrarywmscu & librarywmscu Derpustakaan UKWMS

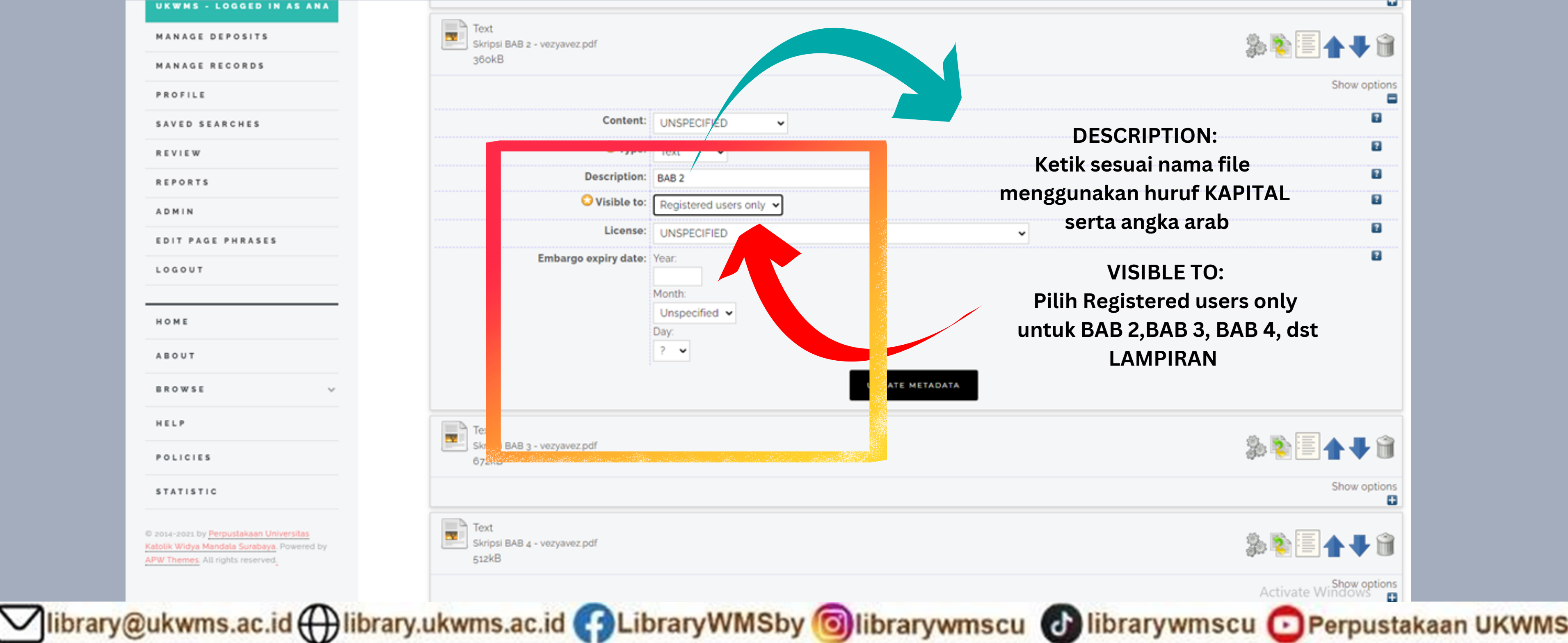

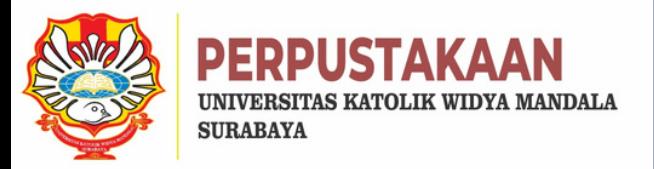

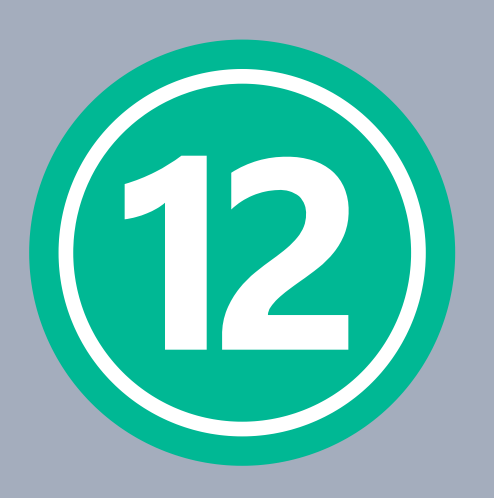

# **UPLOAD FILE BAB 2**

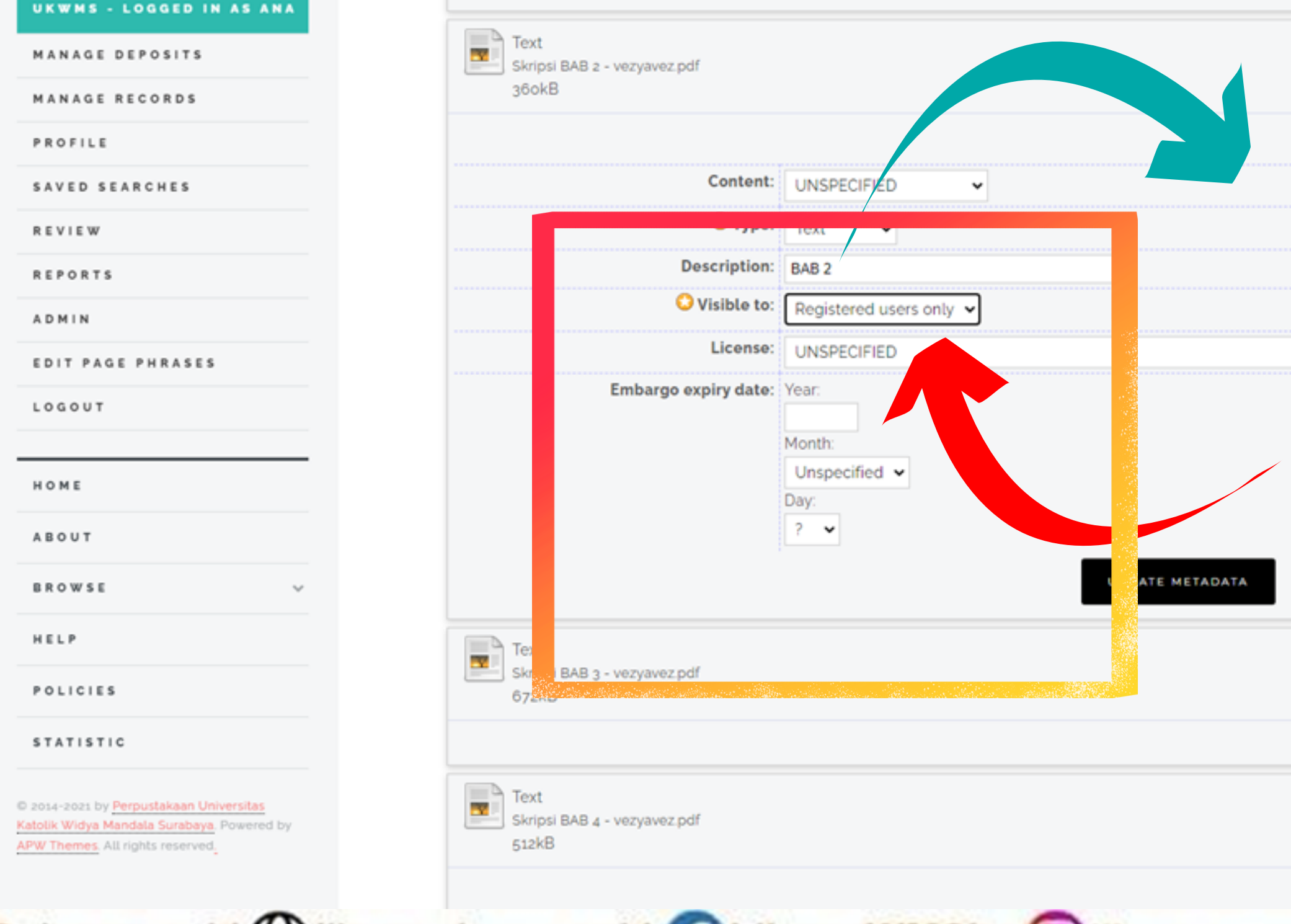

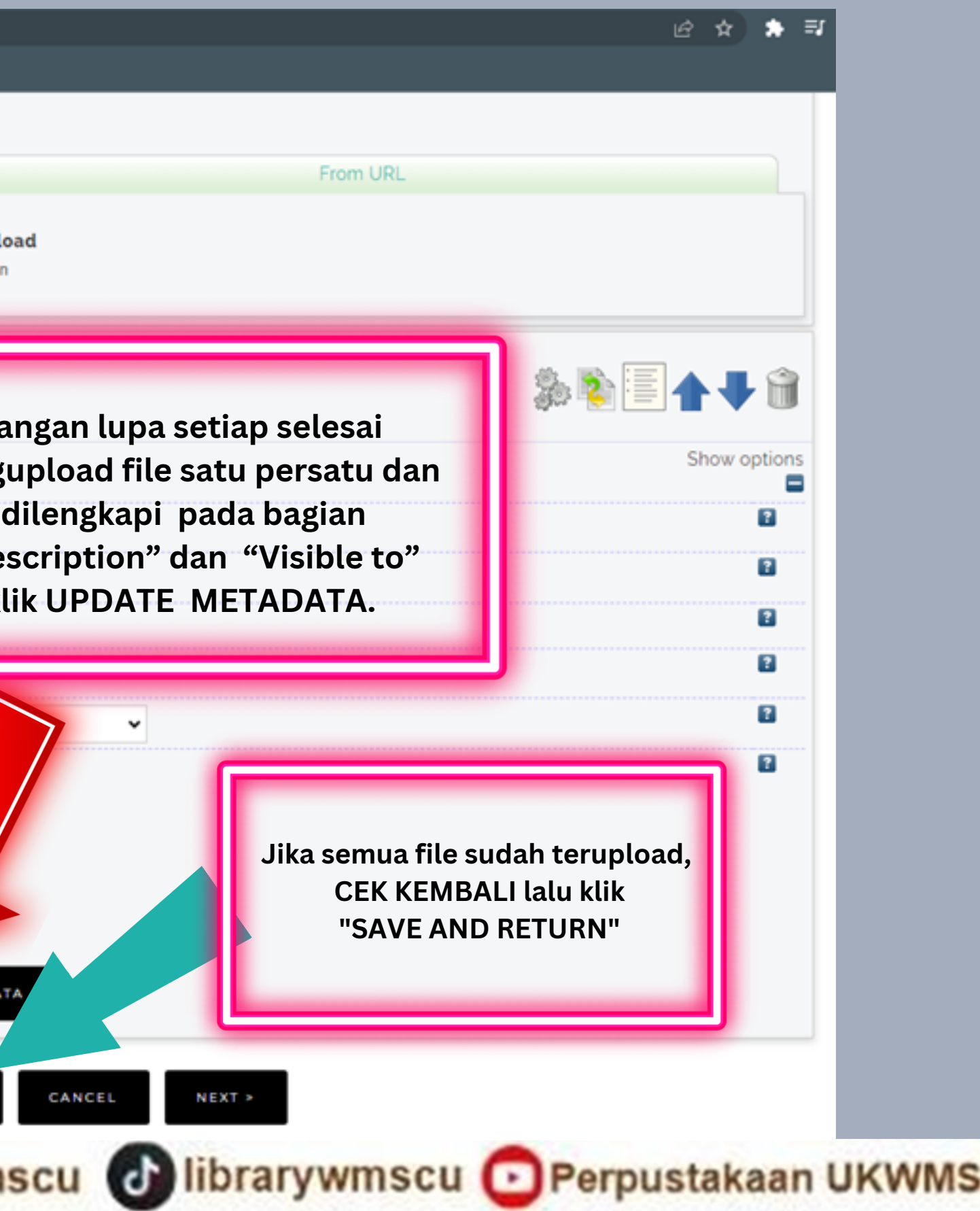

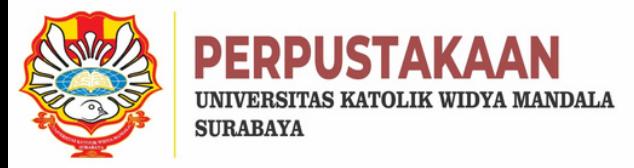

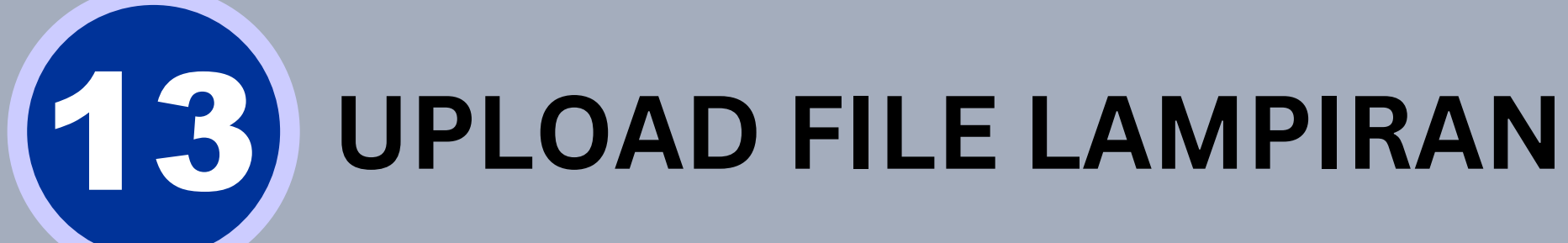

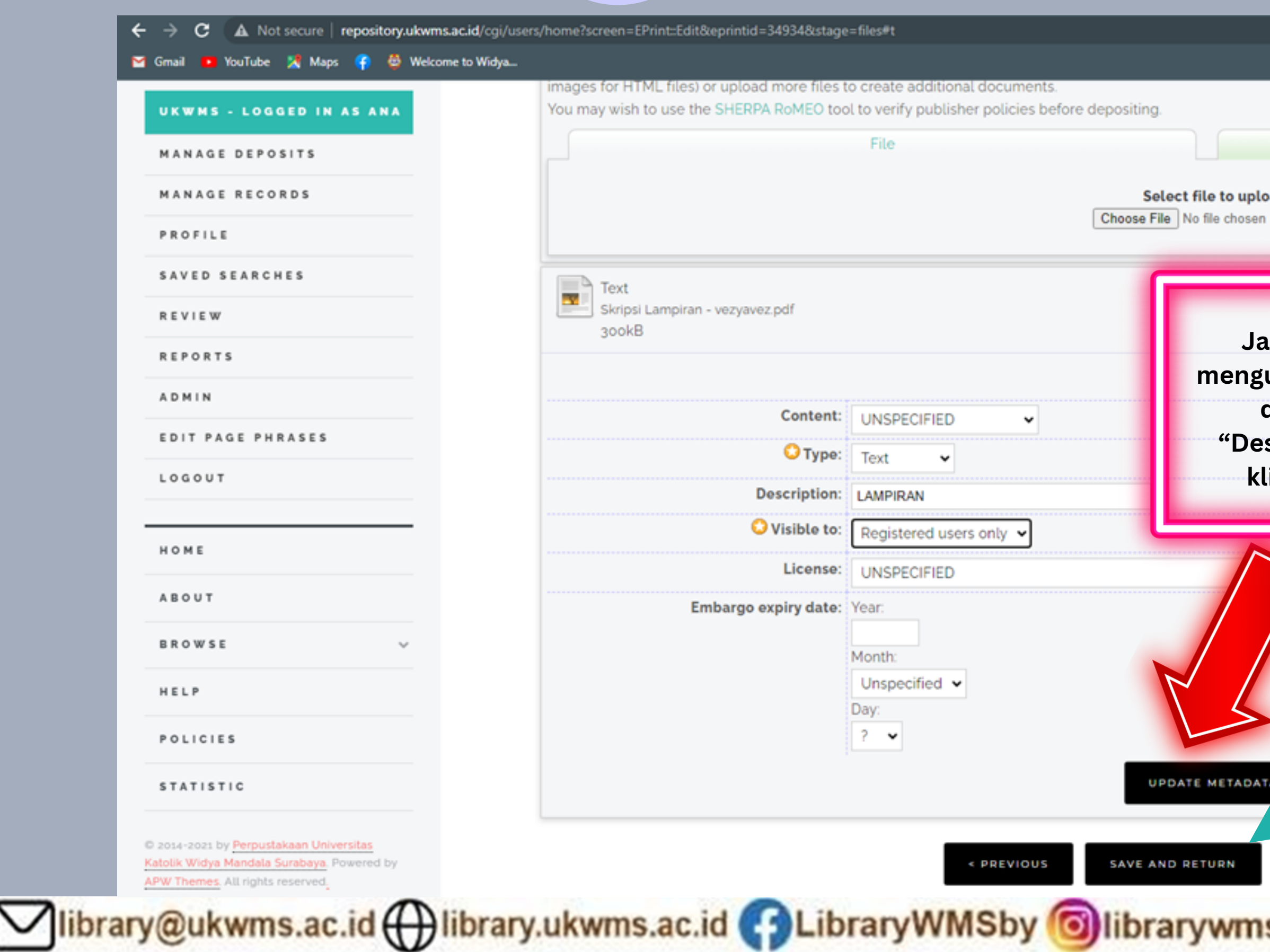

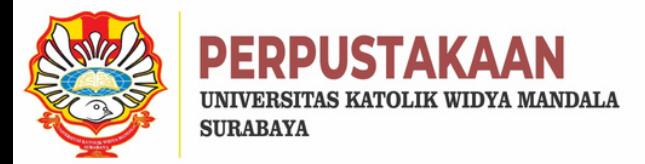

### 14 **HASIL FILE YANG DI UPLOAD**

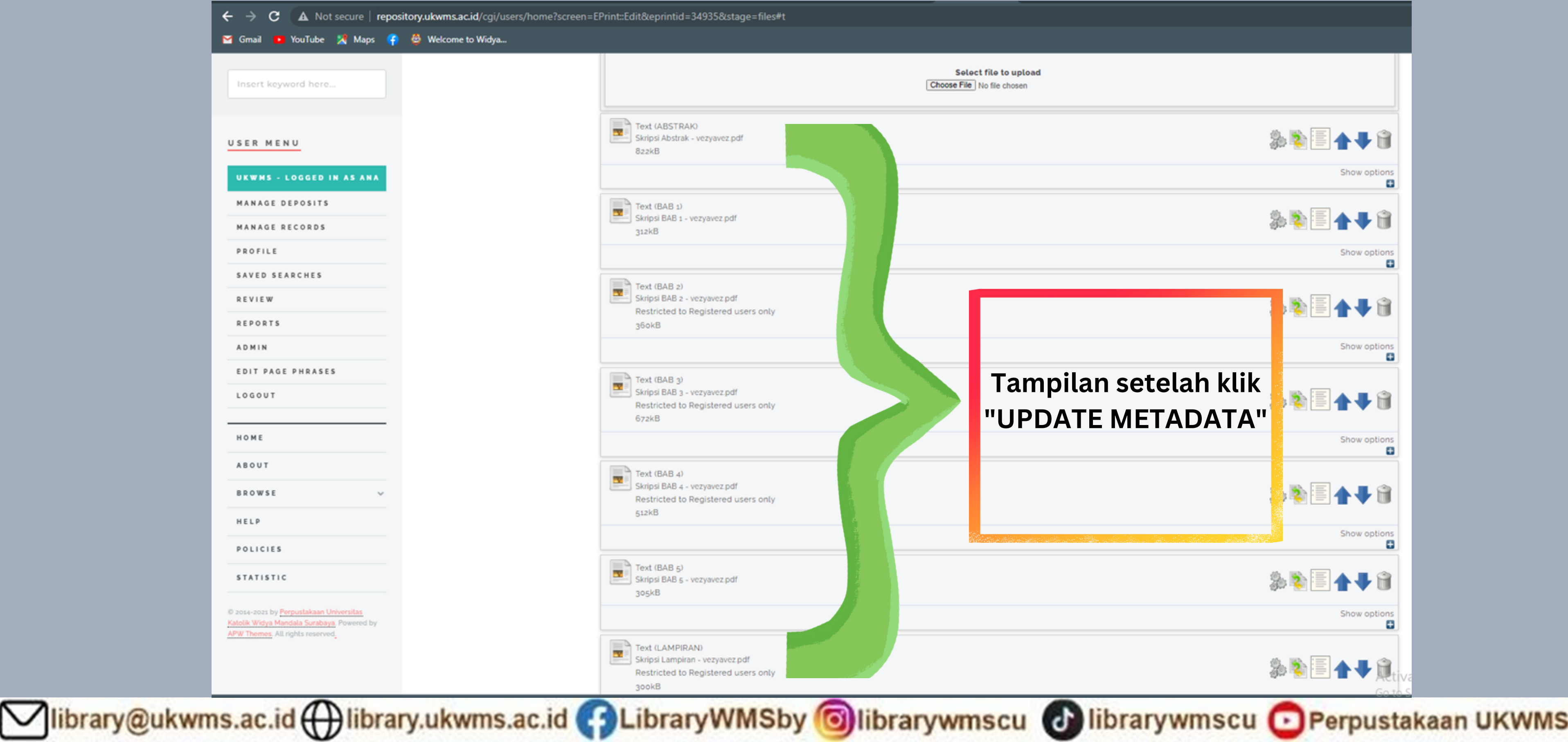

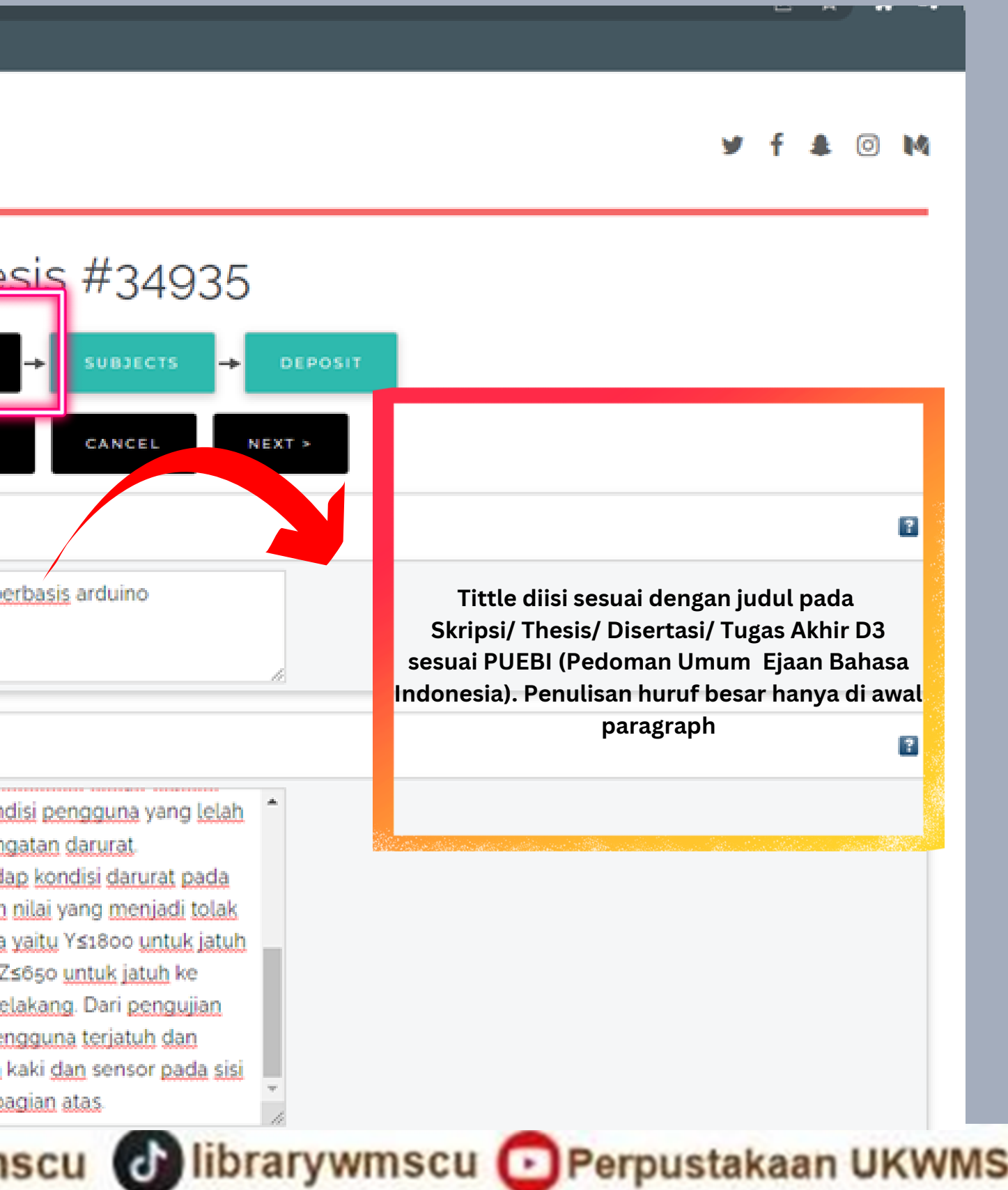

# **ENTRY BAGIAN DETAILS**

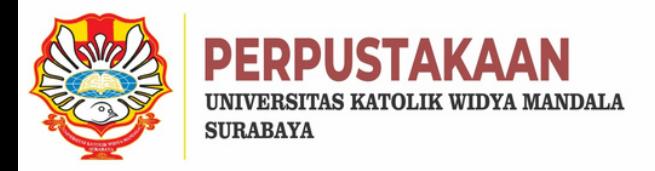

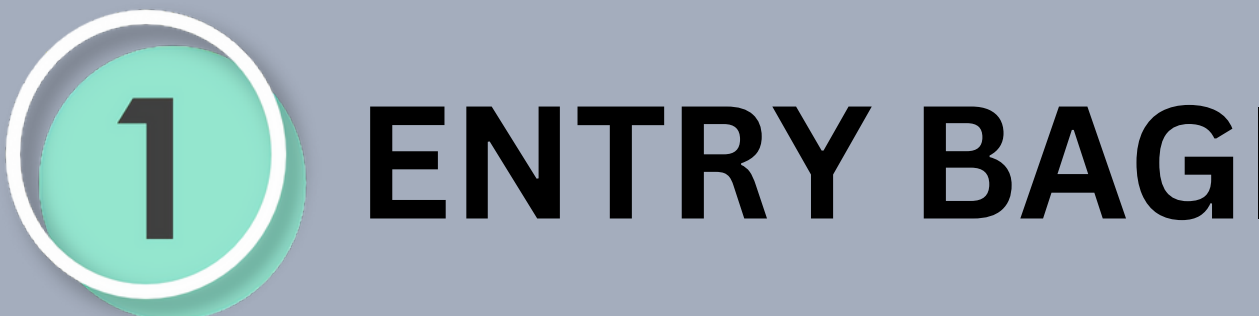

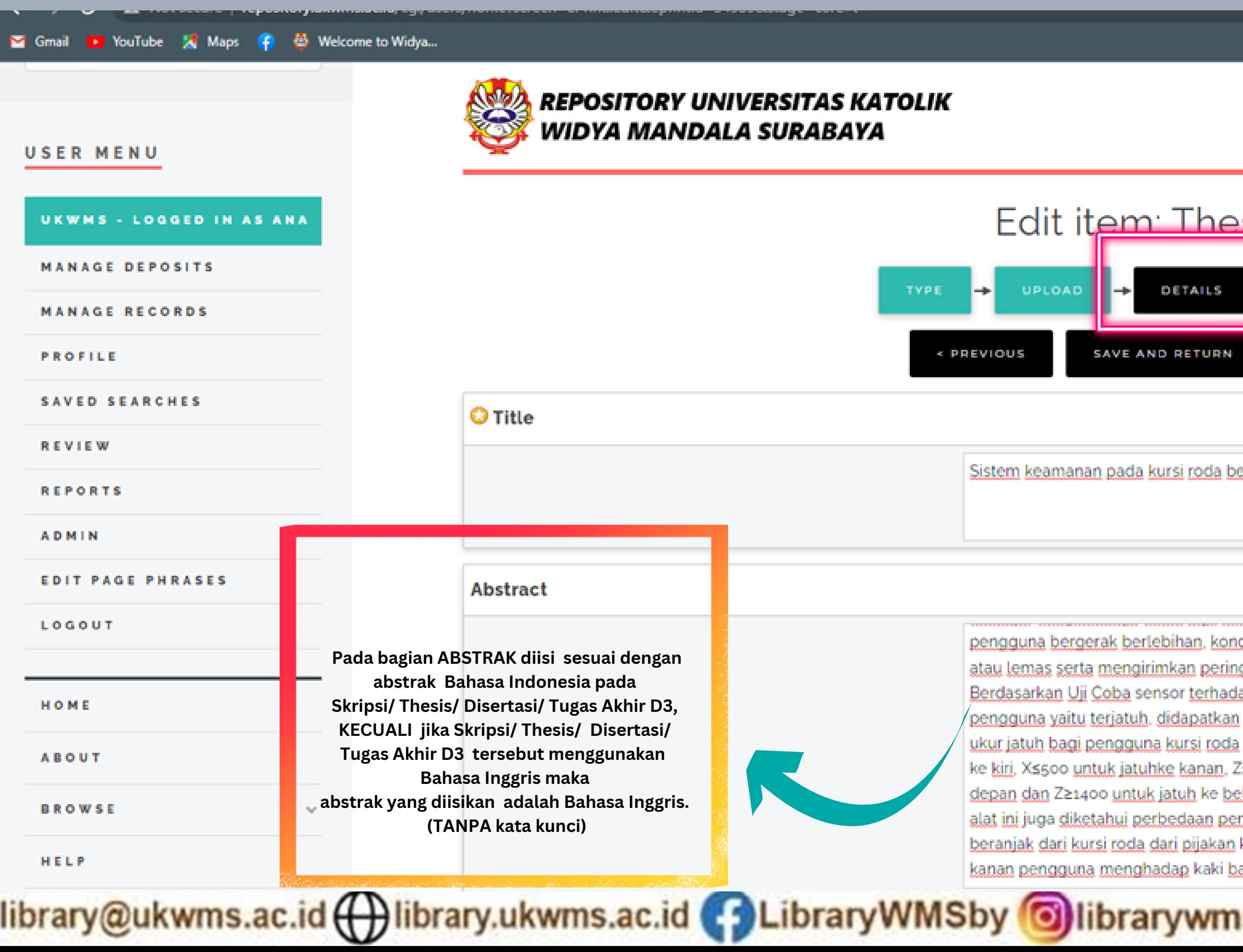

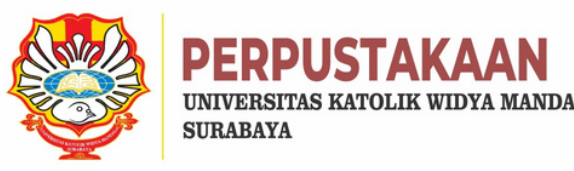

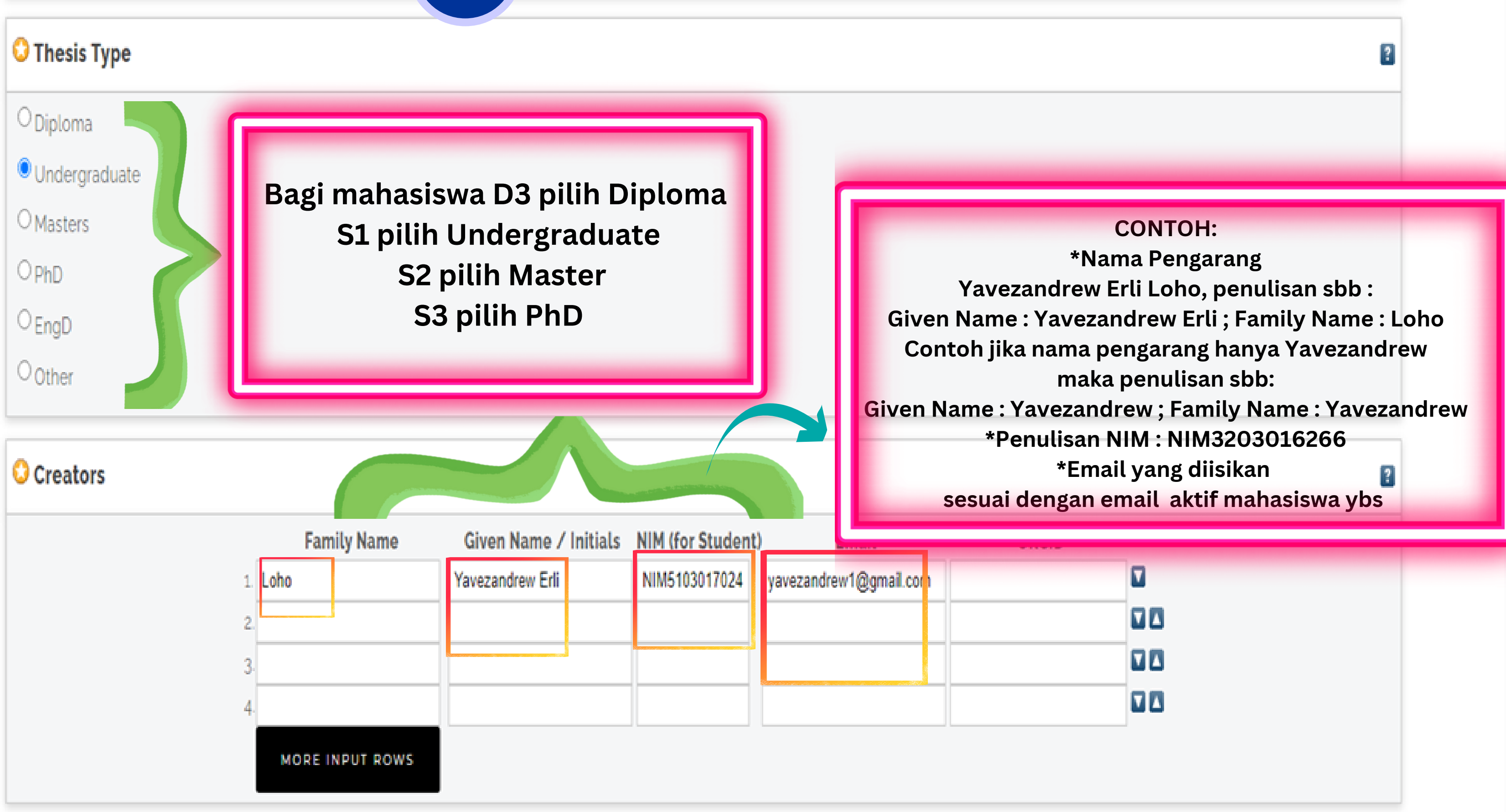

### **ENTRY BAGIAN DETAILS**2

Vibrary@ukwms.ac.id (Q)library.ukwms.ac.id ( C) LibraryWMSby @librarywmscu @librarywmscu @Perpustakaan UKWMS

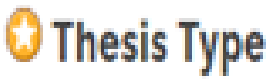

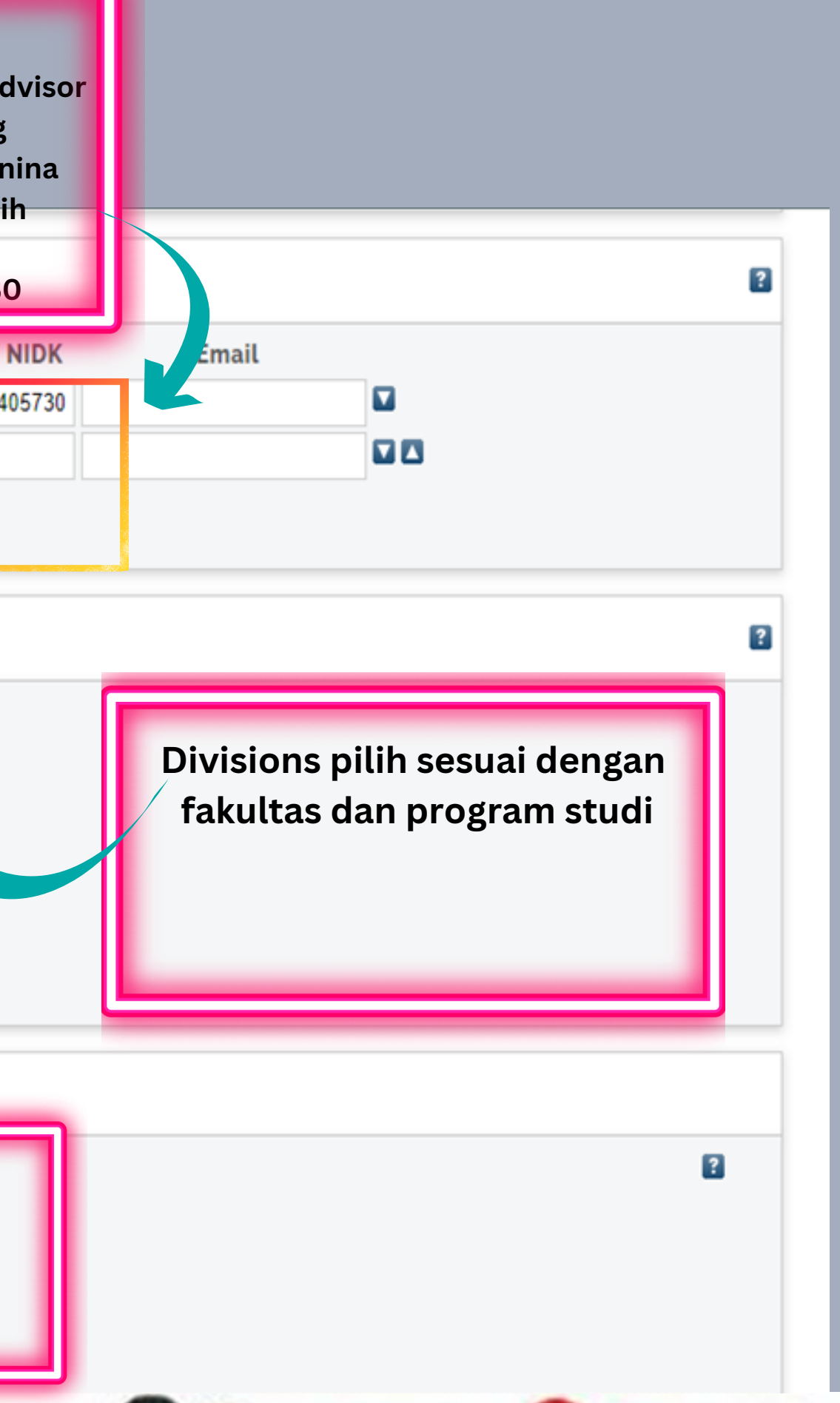

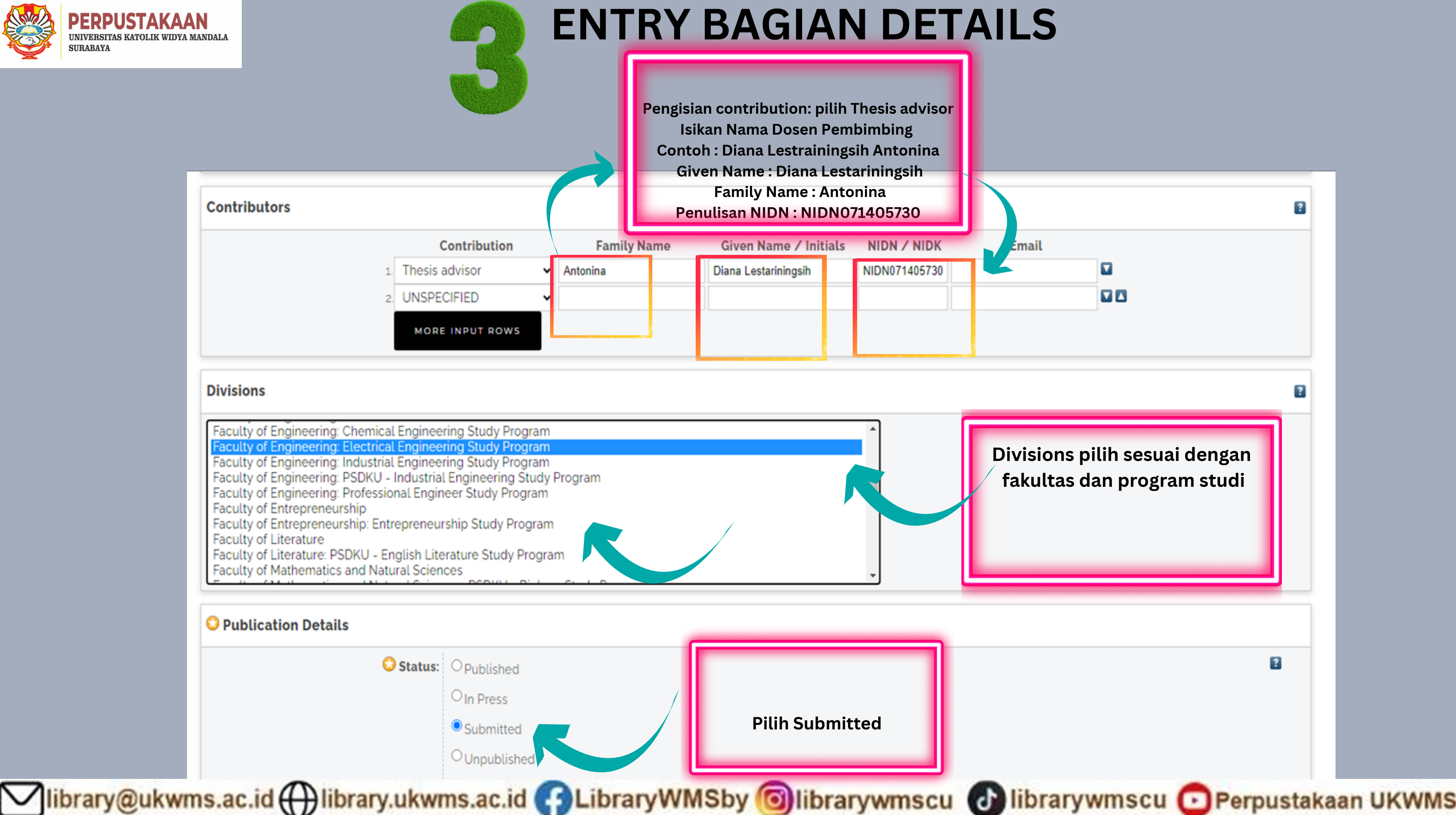

**SURABAYA** 

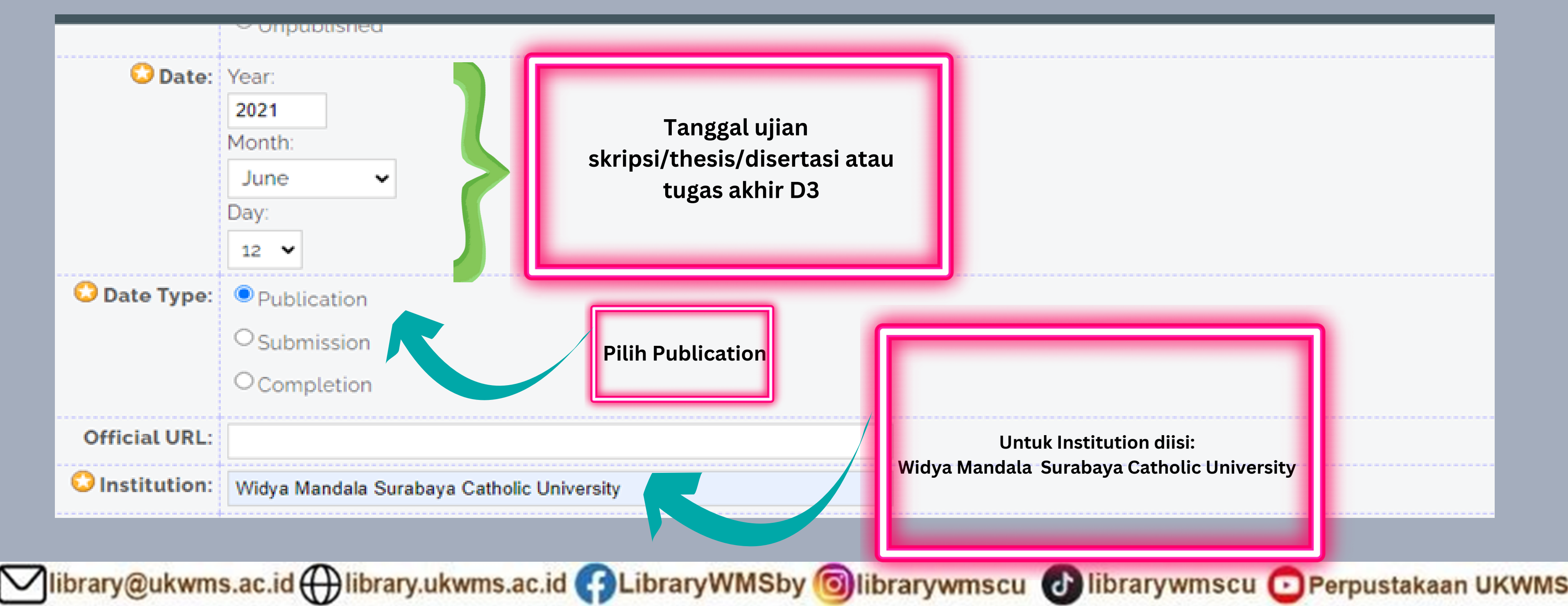

**Untuk Institution diisi: Widya Mandala Surabaya Catholic University**

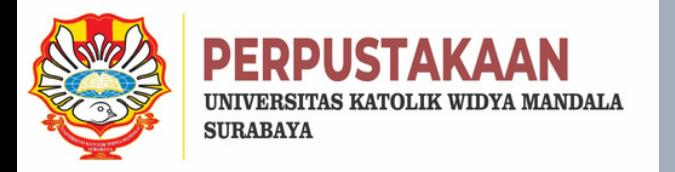

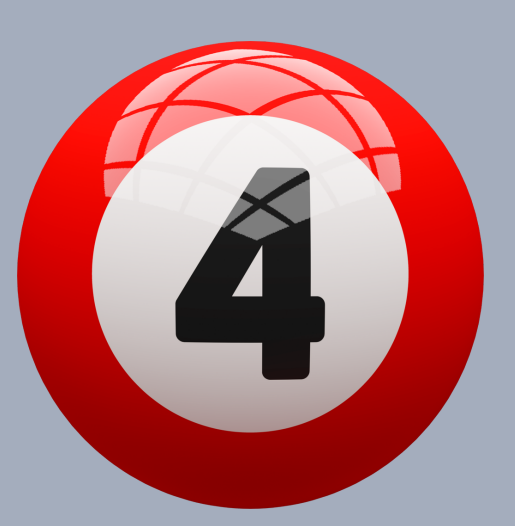

# **ENTRY BAGIAN DETAILS**

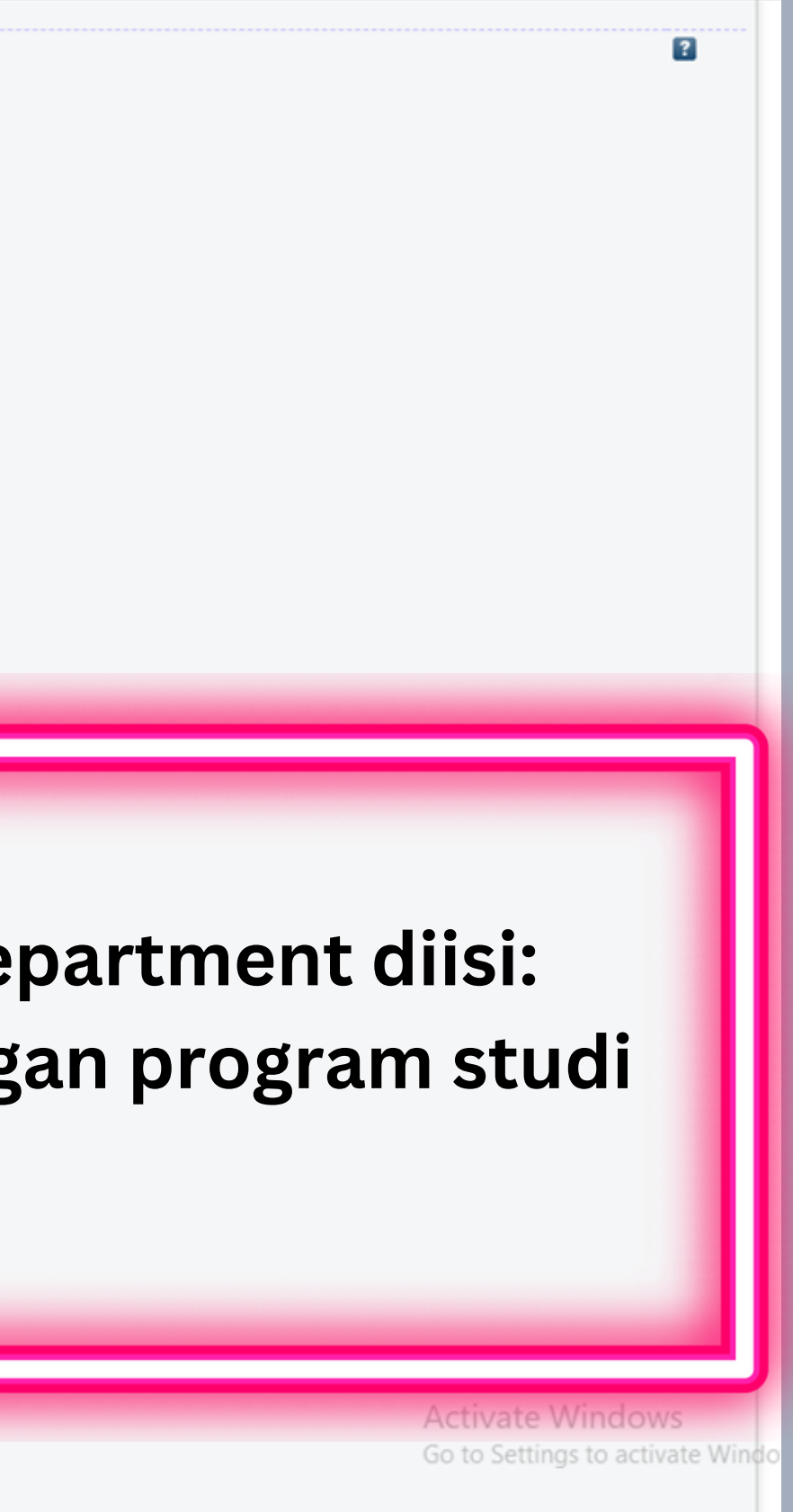

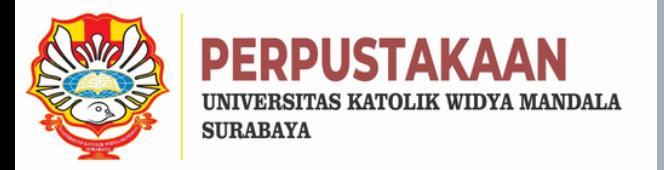

# **ENTRY BAGIAN DETAILS**

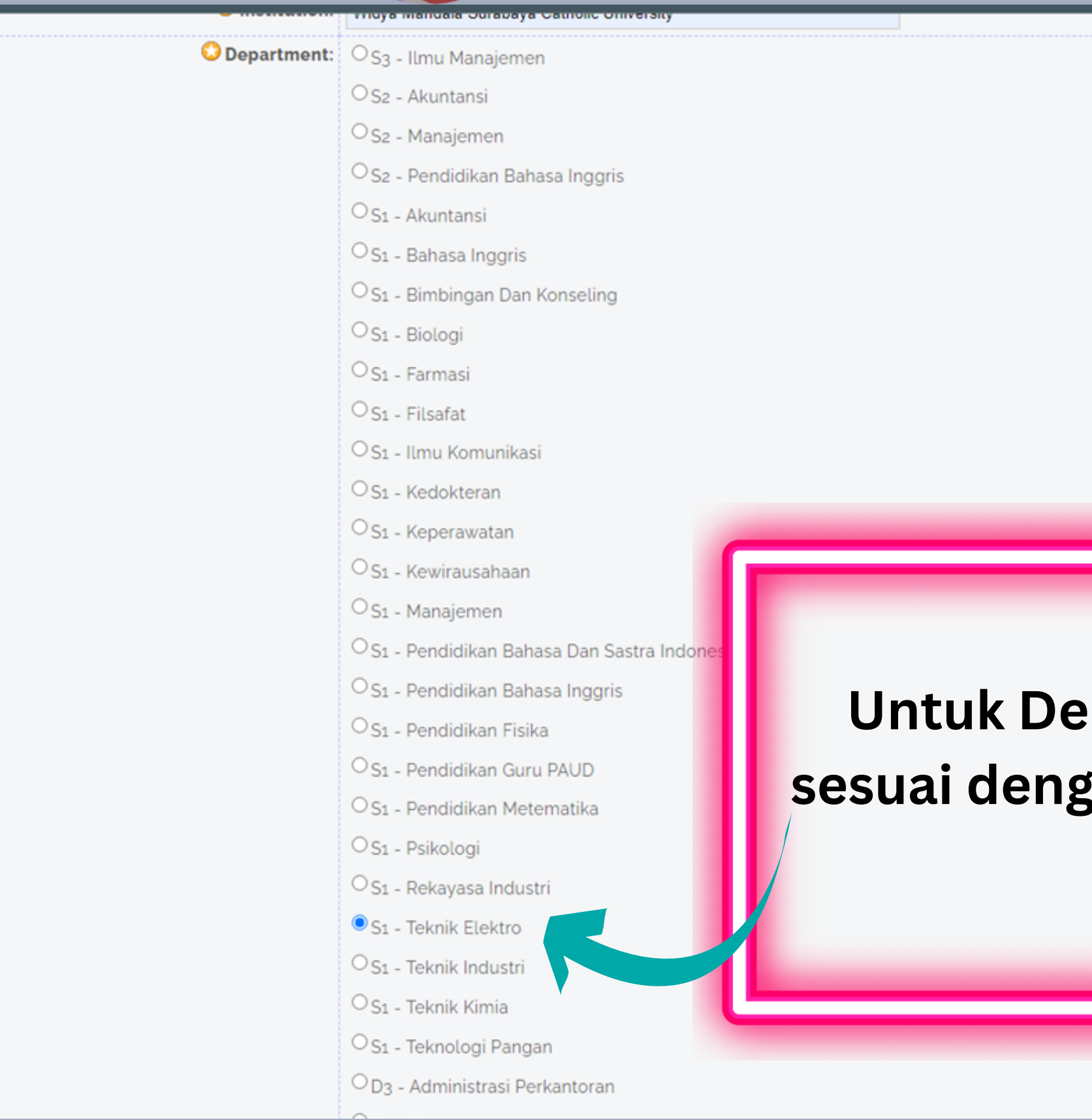

Vibrary@ukwms.ac.id (Dibrary.ukwms.ac.id CLibraryWMSby Olibrarywmscu Olibrarywmscu O Perpustakaan UKWMS

**Jumlah halaman tugas akhir D3/skripsi/thesis/disertasi. Yang diisikan angka arab BUKAN gabungan angka romawi dan arab**

> **Diisikan email penulis yang aktif digunakan agar muncul tulisan request a copy pada bab yang terkunci**

> > **Kata kunci diisi : sesuai dengan kata kunci pada abstrak tugas akhir D3/skripsi/ thesis/disertasi. Diawal memakai huruf kapital kemudian diberi tanda titik (.)**

> > > **Klik NEXT**

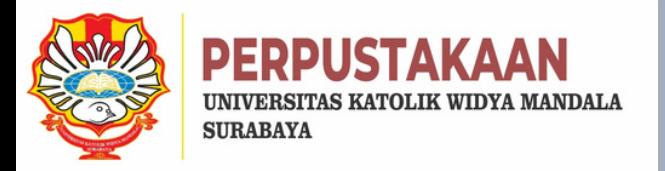

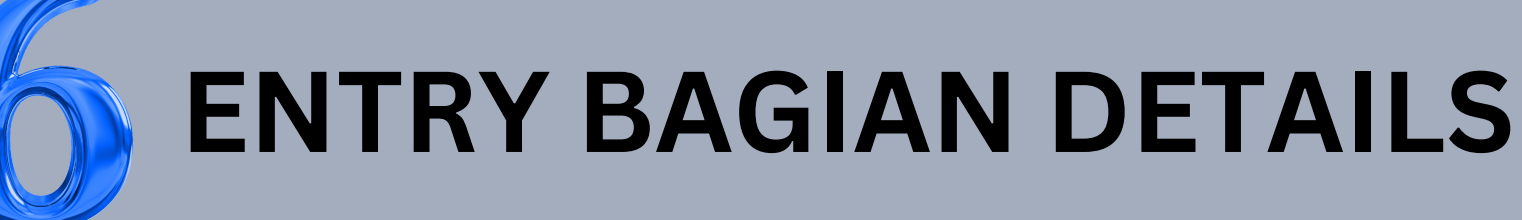

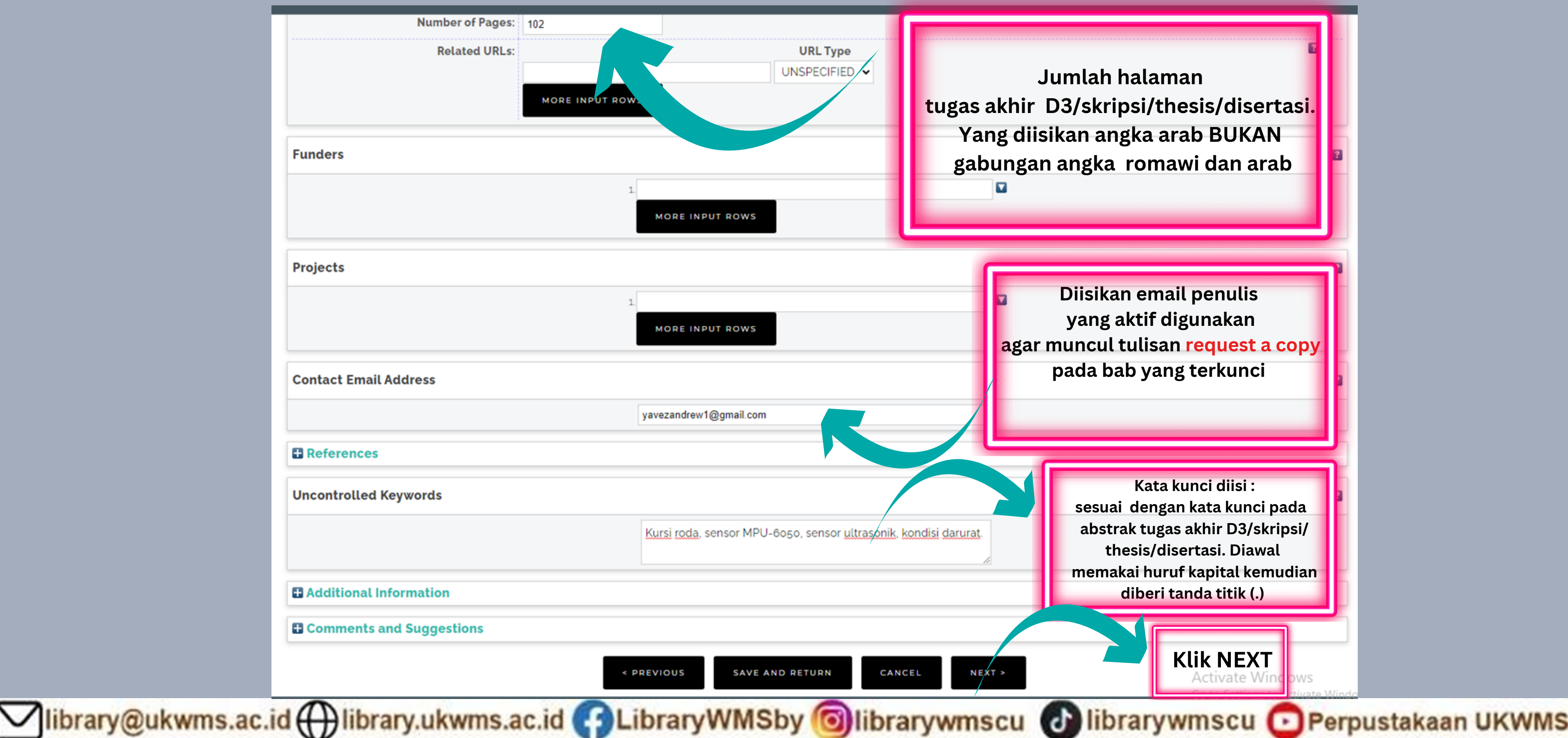

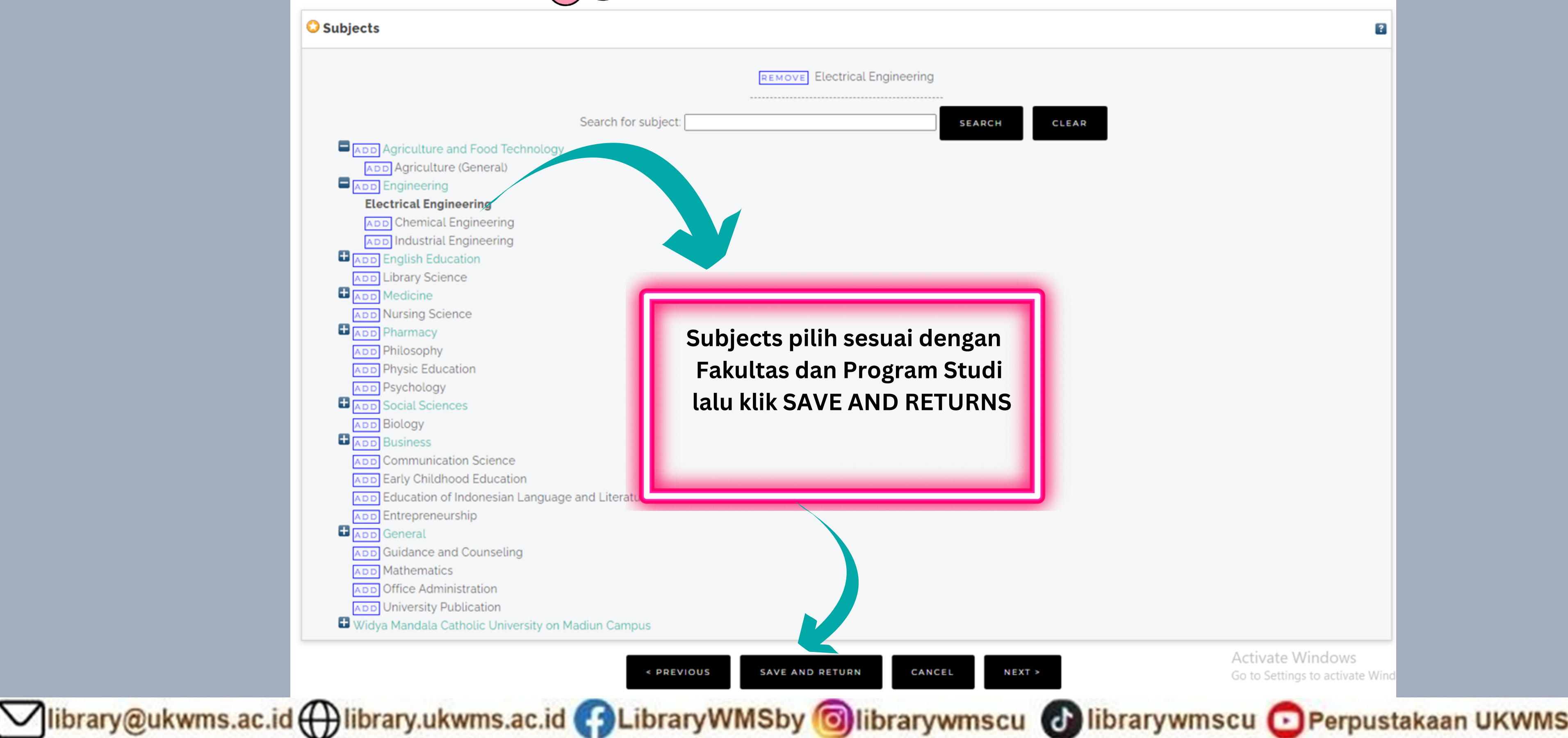

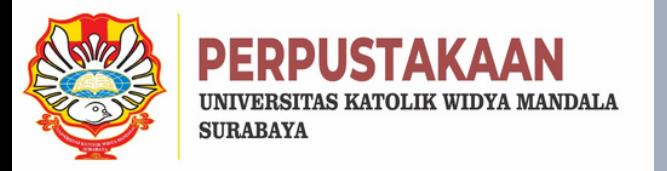

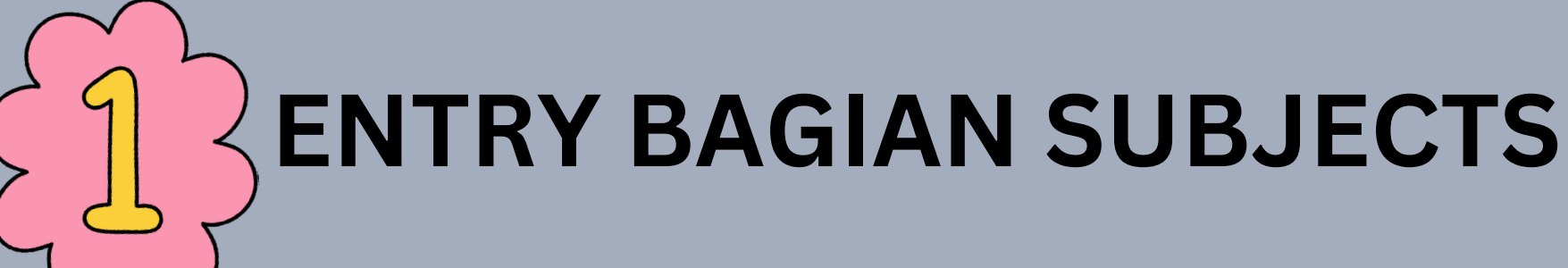

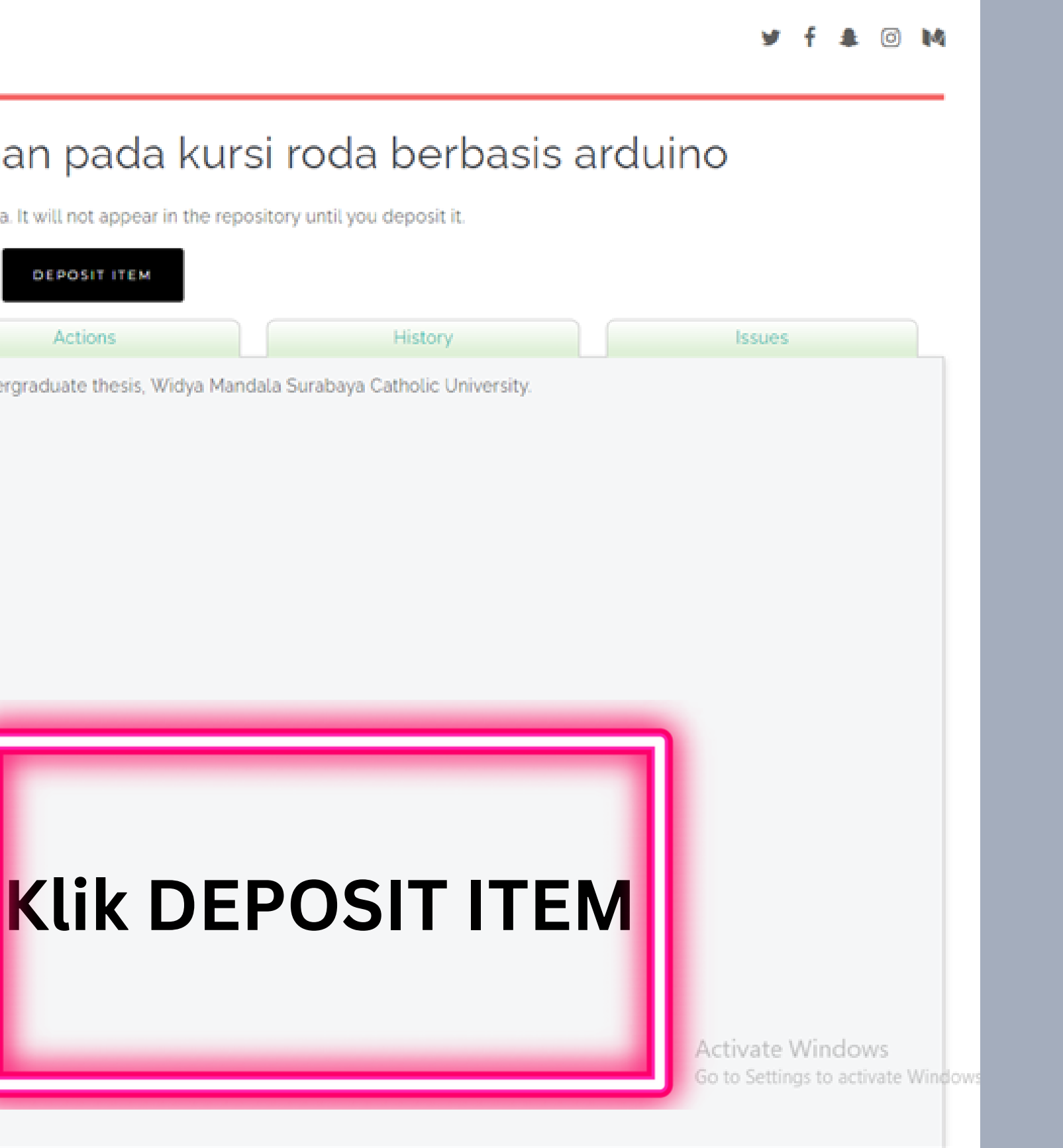

### 

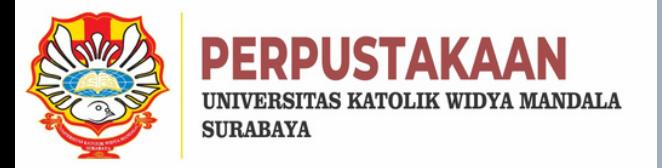

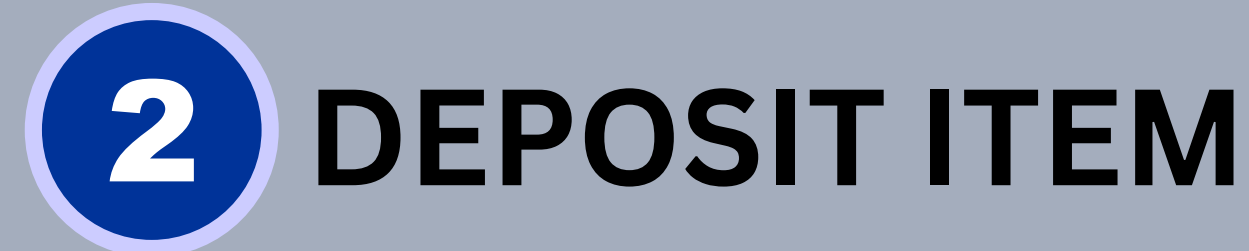

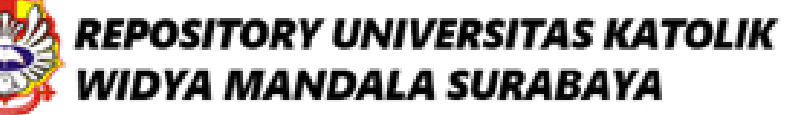

## View Item: Sistem keamanan pada kursi roda berbasis arduino

This item is still in your work area. It will not appear in the repository until you deposit it. **DEPOSIT ITEM Details** Preview **Actions** Loho, Yavezandrew Erli (2021) Sistem keamanan pada kursi roda, Indergraduate thesis, Widya Mandala Surabaya Catholic University. A Text (ABSTRAK) Skripsi Abstrak - vezyavez.pdf Download (822kB)  $\rightarrow$  Text (BAB 1) Skripsi BAB 1 - vezyavez.pdf Download (312kB)  $\Box$  Text (BAB 2) Skripsi BAB 2 - vezyavez.pdf Restricted to Registered users only Download (360kB)  $\Box$  Text (BAB 3) Skripsi BAB 3 - vezyavez.pdf Restricted to Registered users only Download (672kB)  $\Rightarrow$  Text (BAB 4) Skripsi BAB 4 - vezyavez.pdf Restricted to Registered users only Download (512kB)  $\rightarrow$  Text (BAB 5) Skripsi BAB 5 - vezyavez.pdf Download (305kB) A Text (LAMPIRAN) Skripsi Lampiran - vezyavez.pdf Restricted to Registered users only Download (300kB)

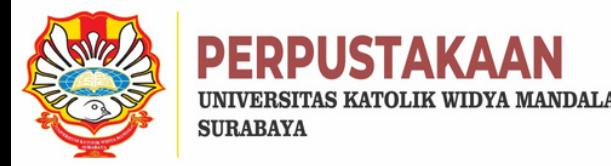

# **DEPOSIT ITEM NOW**

Insert keyword here...

### USER MENU

UKWMS - LOGGED IN AS ANA

**MANAGE DEPOSITS** 

**MANAGE RECORDS** 

PROFILE

SAVED SEARCHES

**REVIEW** 

**REPORTS** 

**ADMIN** 

EDIT PAGE PHRASES

LOGOUT

HOME

**ABOUT** 

BROWSE

HELP

POLICIES

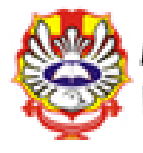

 $\equiv$ 

### **REPOSITORY UNIVERSITAS KATOLIK WIDYA MANDALA SURABAYA**

### Deposit item: Sistem keamanan pada kursi roda berbasis arduino

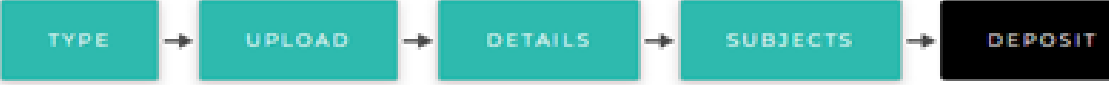

For work being deposited by its own author: In self-archiving this collection of files and associated bibliographic metadata, I grant Widya Mandala Surabaya Catholic University Repository the right to store them and to make them permanently available publicly for free on-line. I declare that this material is my own intellectual property and I understand that Widya Mandala Surabaya Catholic University Repository does not assume any responsibility if there is any breach of copyright in distributing these files or metadata. (All authors are urged to prominently assert their copyright on the title page of their work.)

For work being deposited by someone other than its author: I hereby declare that the collection of files and associated bibliographic metadata that I am archiving at Widya Mandala Surabaya Catholic University Repository) is in the public domain. If this is not the case, I accept full responsibility for any breach of copyright that distributing these files or metadata may entail. Clicking on the deposit button indicates your agreement to these terms.

**DEPOSIT ITEM NOW** 

## **Klik DEPOSIT ITEM NOW**

Vibrary@ukwms.ac.id (Q)library.ukwms.ac.id ( C)LibraryWMSby Olibrarywmscu ( C) librarywmscu C Perpustakaan UKWMS

### $\blacksquare$  computed  $\blacksquare$

### **SAVE FOR LATER**

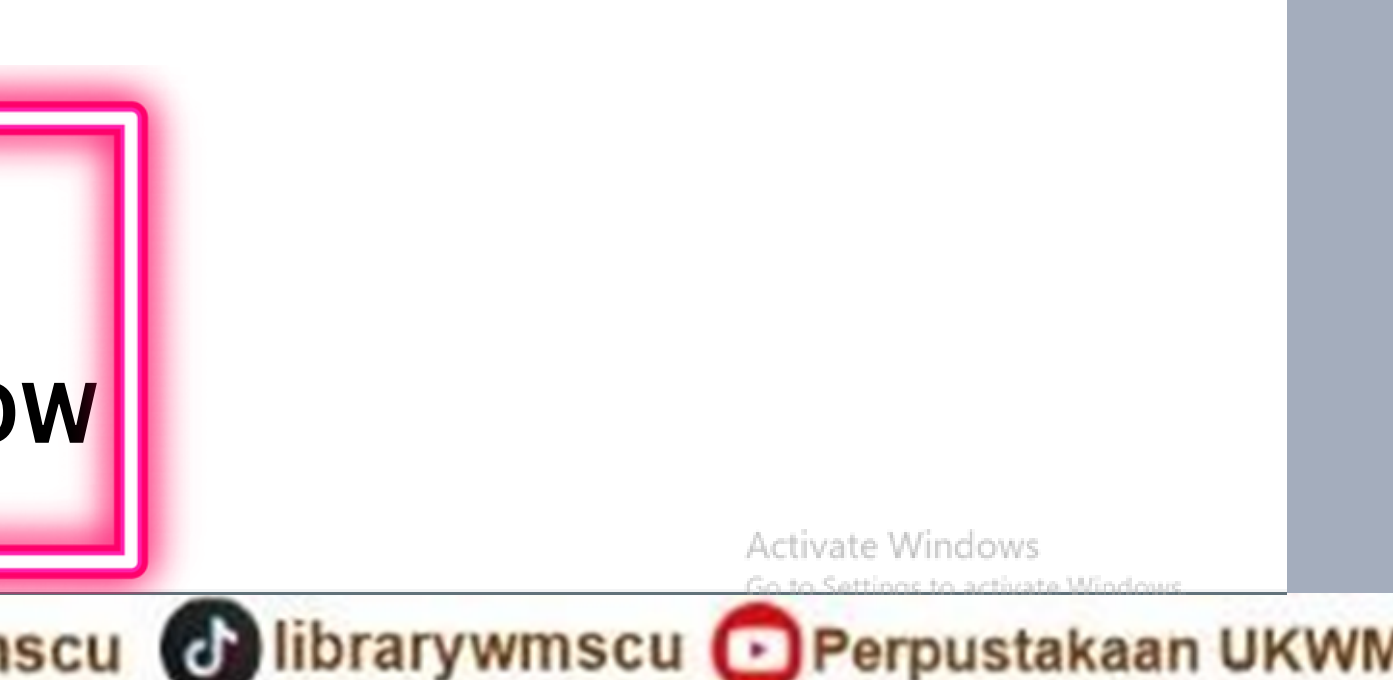

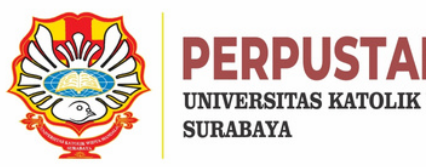

# **TAMPILAN TUGAS AKHIR D3/SKRIPSI/THESIS/DISERTASI SUDAH TERDEPOSIT**

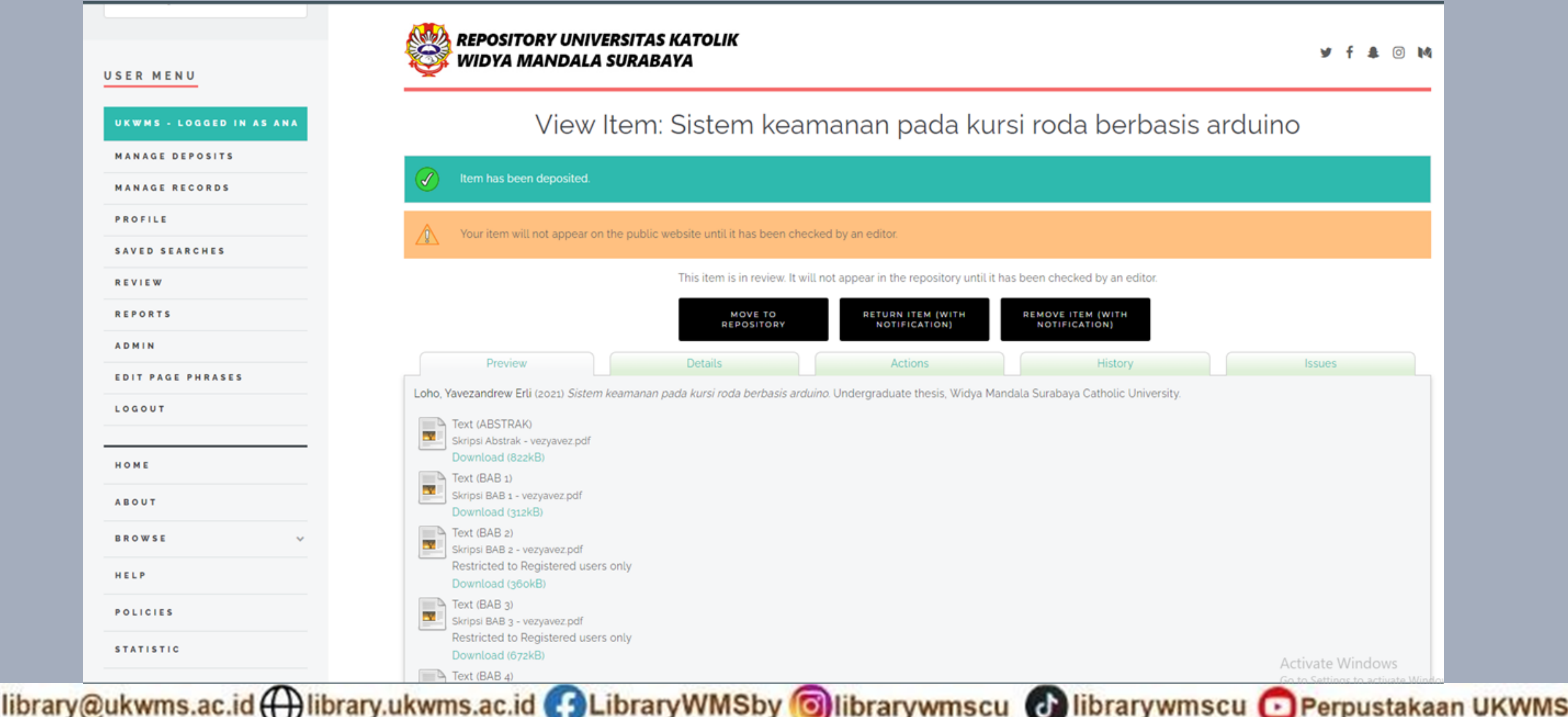

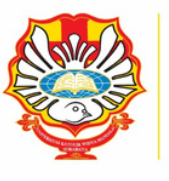

**ERPUSTAKAAN URABAYA** 

### UNDUH DAN ISI FORMULIR BUKTI PENYERAHAN TUGAS AKHIR/KARYA ILMIAH UNGGAH **MANDIRI MAHASISWA (ada di HOME POINT 5)** repository.ukwms.ac.id

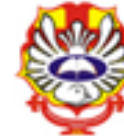

**REPOSITORY UNIVERSITAS KATOLIK** WIDYA MANDALA SURABAYA

### Welcome to Widya Mandala Surabaya Catholic University Repository

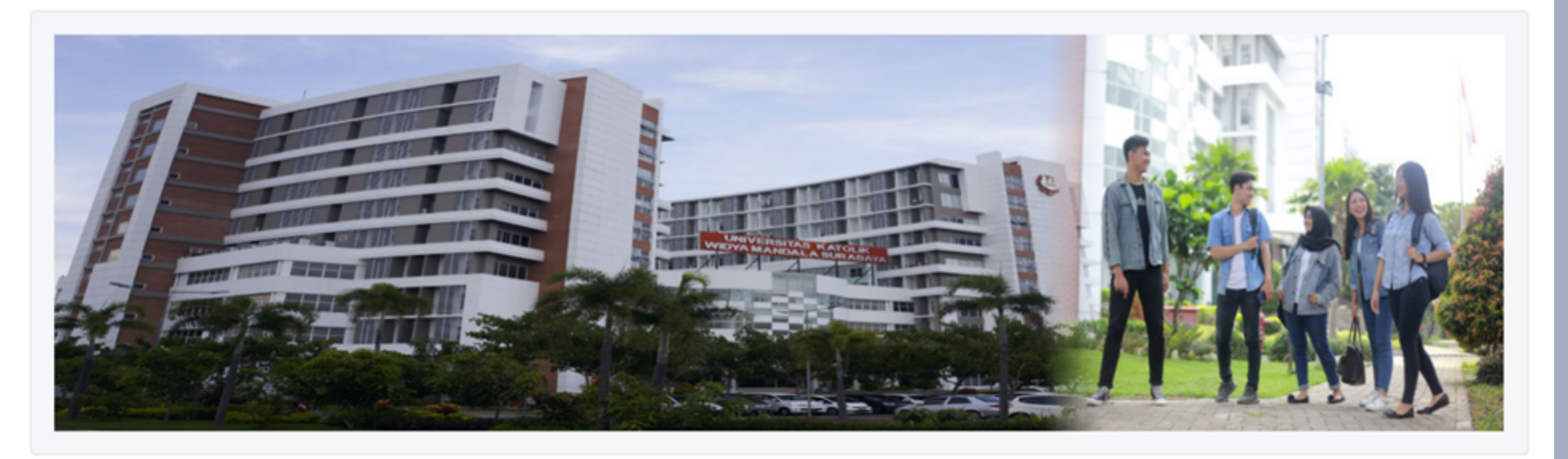

### About this Repository

More information about this site.

- 1. SK REKTOR UKWMS WAJIB SERAH SIMPAN KARYA ILMIAH
- 2. PANDUAN DAN ALUR UNGGAH MANDIRI KARYA ILMIAH
- I. ALUR UNGGAH KARYA ILMIAH DOSEN DAN TUGAS AKHIR MAHASISWA
- FORMULIR PERMOHONAN USERNAME UNGGAH MANDIRI (Wajib login email UKWMS/GMail terlebih dahulu) . FORMULIR BUKTI PENYERAHAN TUGAS AKHIR/KARYA ILMIAH UNGGAH MANDIRI MAHASISWA 6. KIRIM BUKTI PENYERAHAN TUGAS AKHIR/KARYA ILMIAH UNGGAH MANDIRI MAHASISWA / DOSEN (VERO) 7. FORMULIR PERSETUJUAN UNGGAH DAN PERENCANAAN PUBLIKASI TUGAS AKHIR
- 

USER MENU

UKWMS - LOGGED IN AS ANA

**MANAGE DEPOSITS** 

**MANAGE RECORDS** 

PROFILE

**SAVED SEARCHES** 

**REVIEW** 

**ADMIN** 

**REPORTS** 

**EDIT PAGE** 

LOGOUT

HOME

**ABOUT** 

**BROWSE** 

HELP

**POLICIES** 

**STATISTIC** 

◎ 14

**Activate Windows** 

### Vibrary@ukwms.ac.id ( ibrary.ukwms.ac.id ( ) LibraryWMSby Olibrarywmscu ( a librarywmscu O Perpustakaan UKWMS

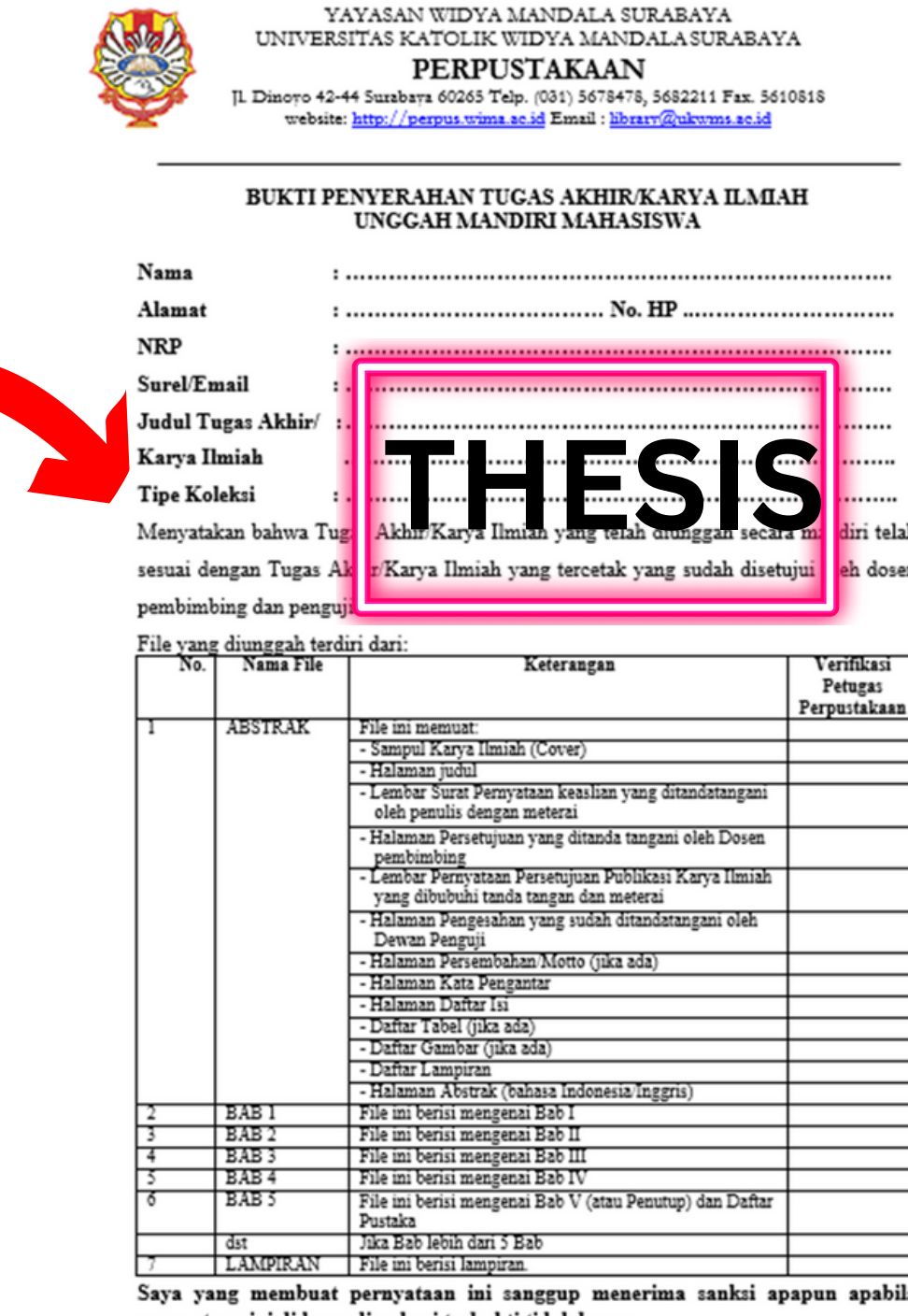

Saya yang membuat pernyataan ini sanggup menerima sanksi apapun apabila pernyataan ini di kemudian hari terbukti tidak benar.

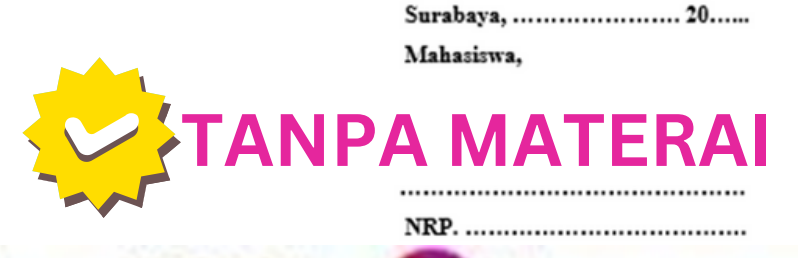

Vibrary@ukwms.ac.id (Vibrary.ukwms.ac.id C) LibraryWMSby Olibrarywmscu & librarywmscu Berpustakaan UKWMS

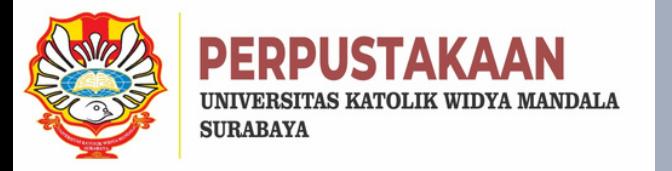

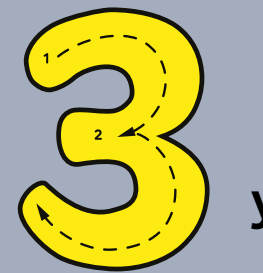

### **Kirim FORM BUKTI PENYERAHAN TUGAS AKHIR/KARYA ILMIAH UNGGAH MANDIRI MAHASISWA tersebut dalam bentuk IMAGE/JPEG yang sudah di isi nama, alamat sampai dengan tipe koleksi serta dilengkapi dengan Tanda Tangan melalui https://bit.ly/VERO\_UKWMS**

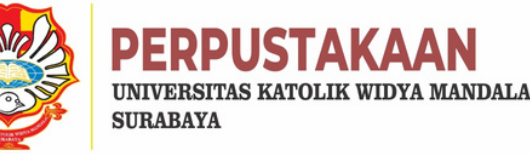

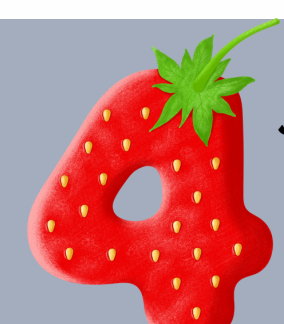

Jika TUGAS AKHIR D3/SKRIPSI/THESIS/DISERTASI akan di publikasikan di jurnal maka form yang di unggah di VERO ada 2 file dalam bentuk IMAGE yaitu : 1.FORM BUKTI PENYERAHAN TUGAS AKHIR/KARYA ILMIAH UNGGAH MANDIRI MAHASISWA yang telah di tanda tangani oleh mhs ybs 2.FORM PERSETUJUAN UNGGAH DAN PERENCANAAN PUBLIKASI TUGAS AKHIR yang telah di tanda tangani oleh Dosen Pembimbing dan mhs ybs. **Kemudian kirim ke https://bit.ly/VERO\_UKWMS**

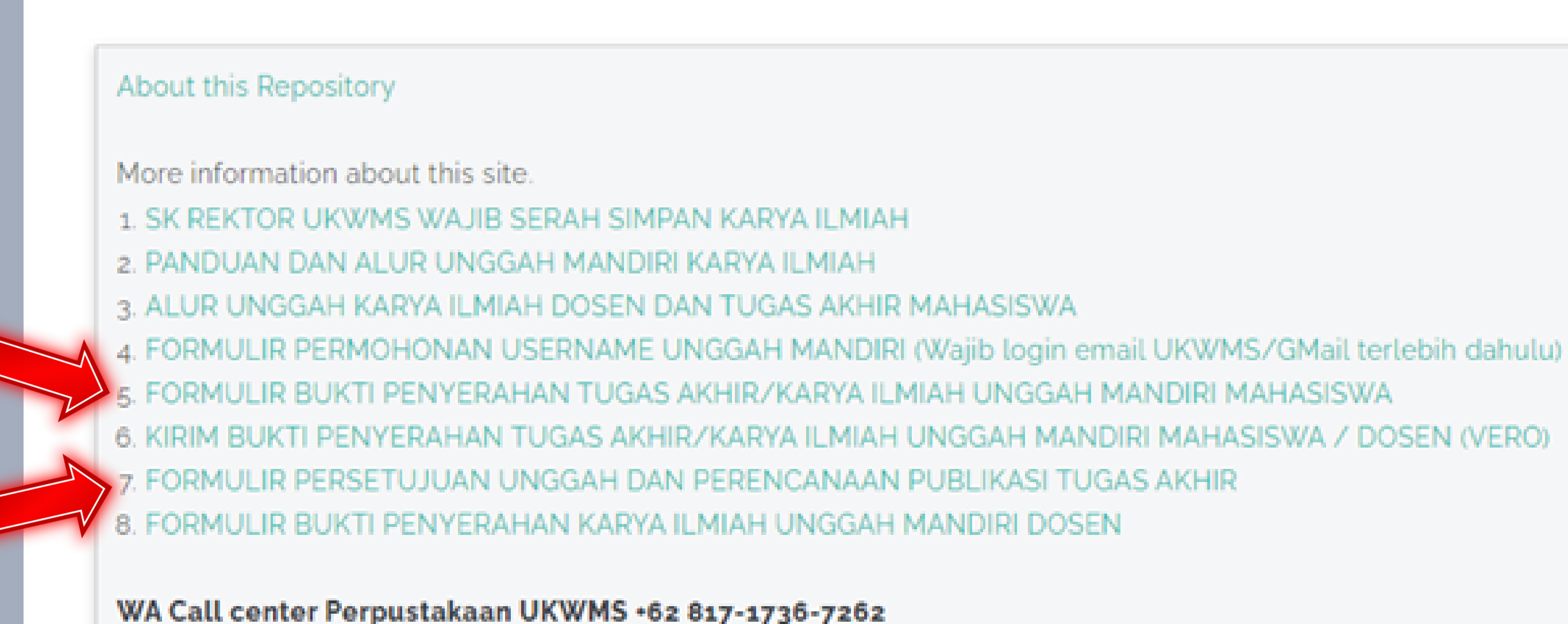

Vibrary@ukwms.ac.id (Q)library.ukwms.ac.id (D)LibraryWMSby Olibrarywmscu @ librarywmscu O Perpustakaan UKWMS

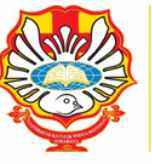

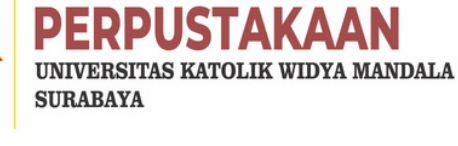

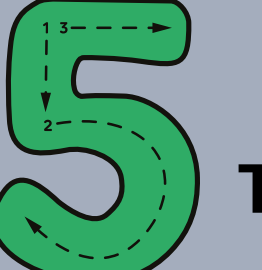

### **CONTOH FORM YANG DIKIRIM KE VERO JIKA** TUGAS AKHIR D3/SKRIPSI/THESIS/DISERTASI AKAN DIPUBLIKASIKAN DI JURNAL

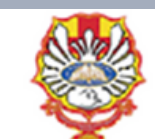

YAYASAN WIDYA MANDALA SURABAYA UNIVERSITAS KATOLIK WIDYA MANDALA SURABAYA **PERPUSTAKAAN** 

Dinoyo 42-44 Surabaya 60265 Telp. (031) 5678478, 5682211 Fax. 5610818 website: http://perpus.wima.ac.id Email : hbrarv@ukwms.ac.id

### BUKTI PENYERAHAN TUGAS AKHIR/KARYA ILMIAH UNGGAH MANDIRI MAHASISWA

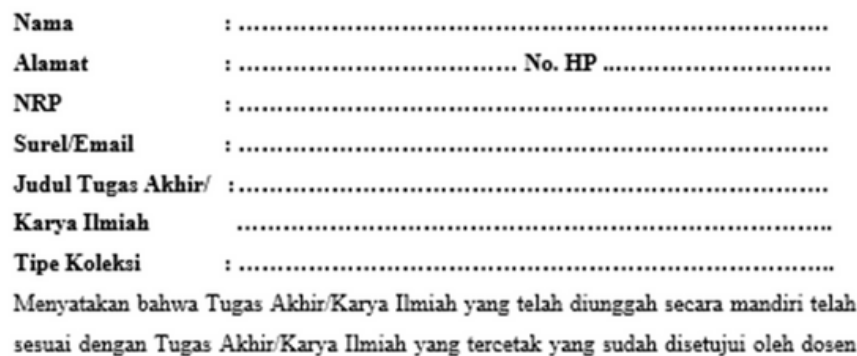

### pembimbing dan penguji.

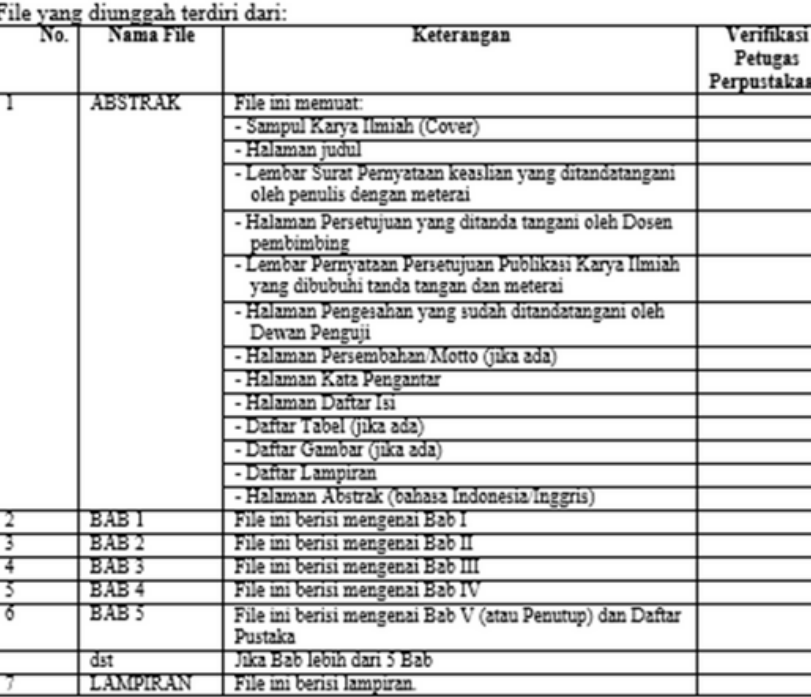

Saya yang membuat pernyataan ini sanggup menerima sanksi apapun apabila pernyataan ini di kemudian hari terbukti tidak benar.

> Surabaya, ...................... 20...... Mahasiswa,

**ANPA MATERAI** 

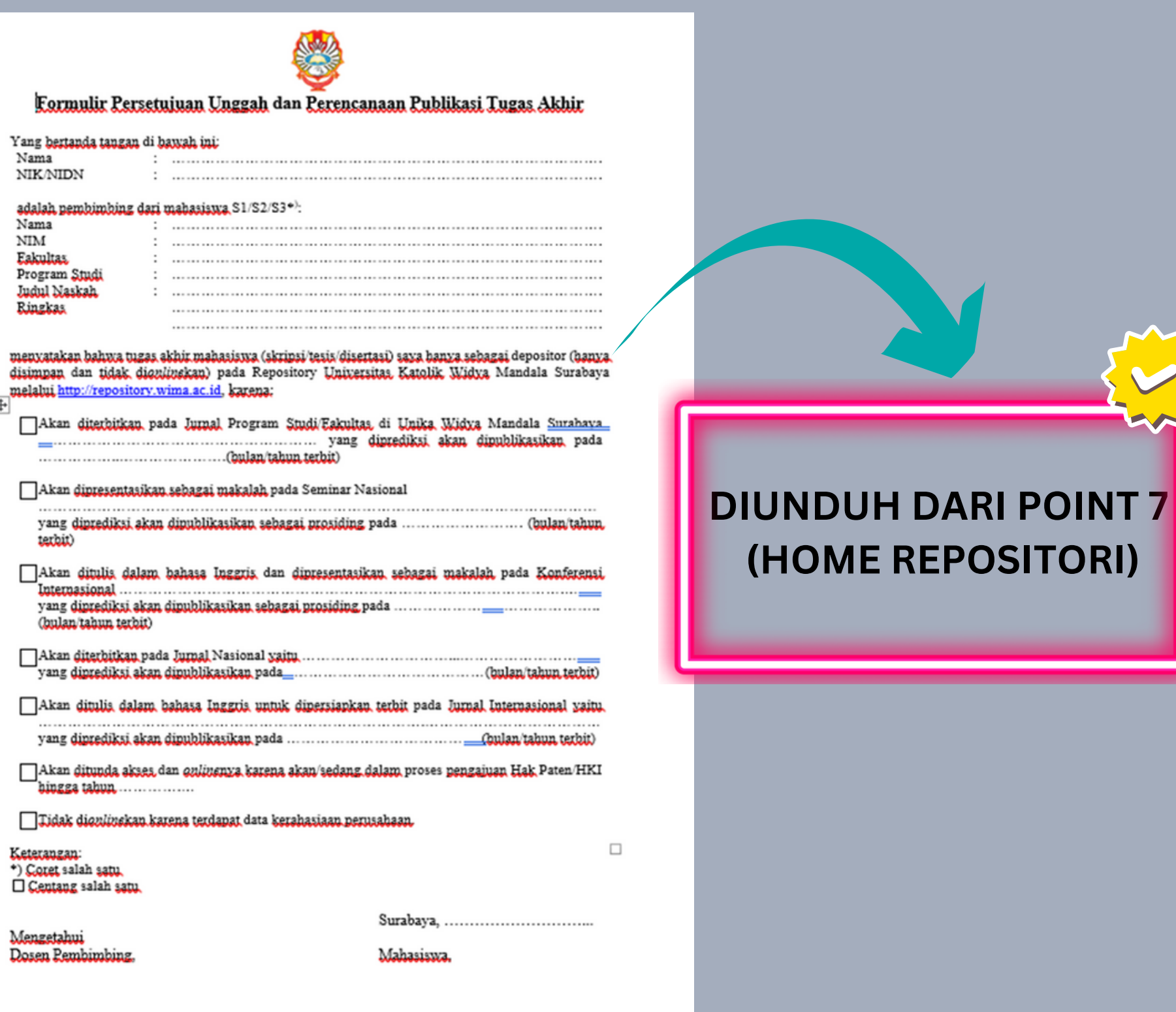

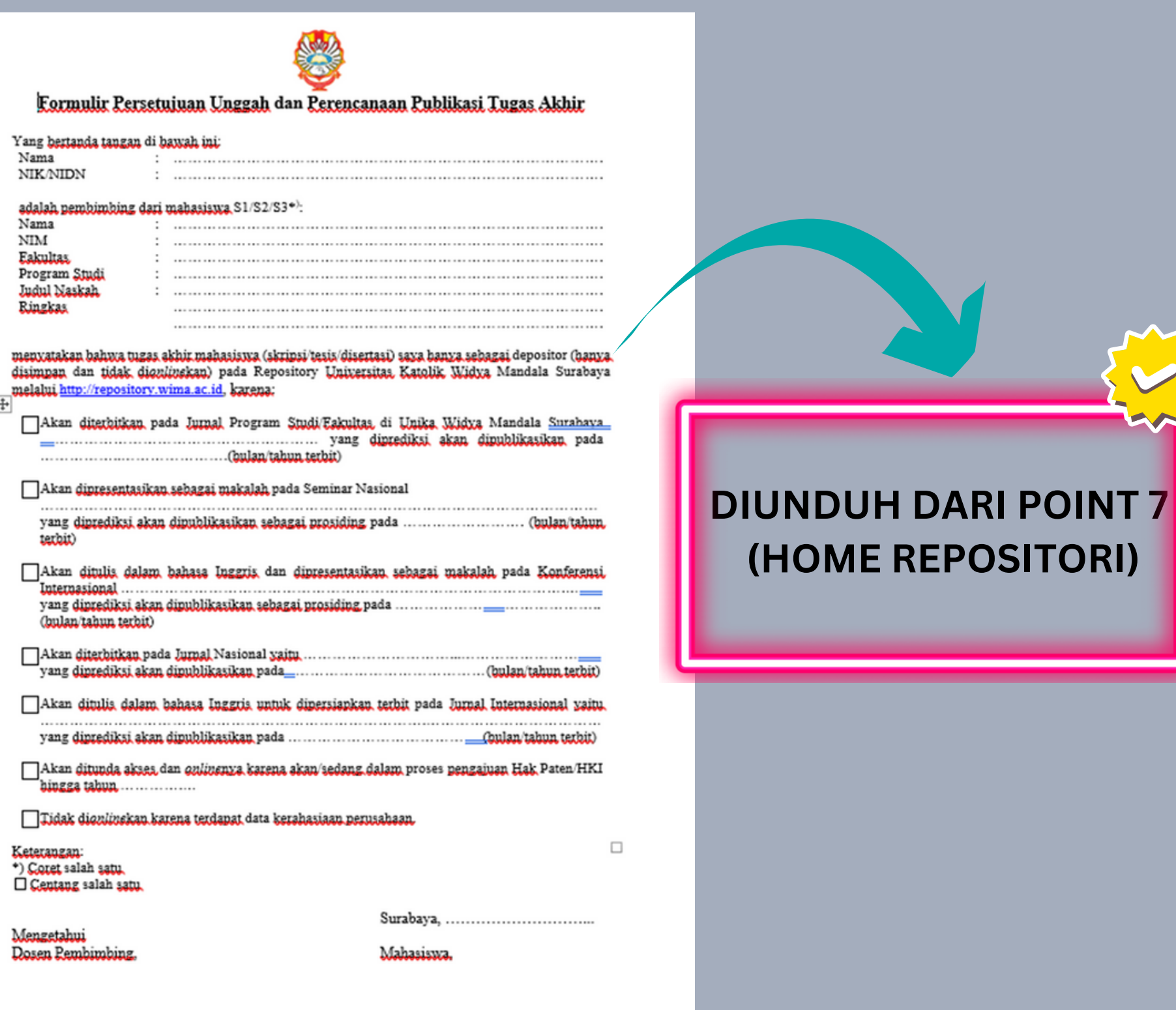

NIK.

Vibrary@ukwms.ac.id (Q)library.ukwms.ac.id (C) LibraryWMSby Olibrarywmscu @ librarywmscu O Perpustakaan UKWMS

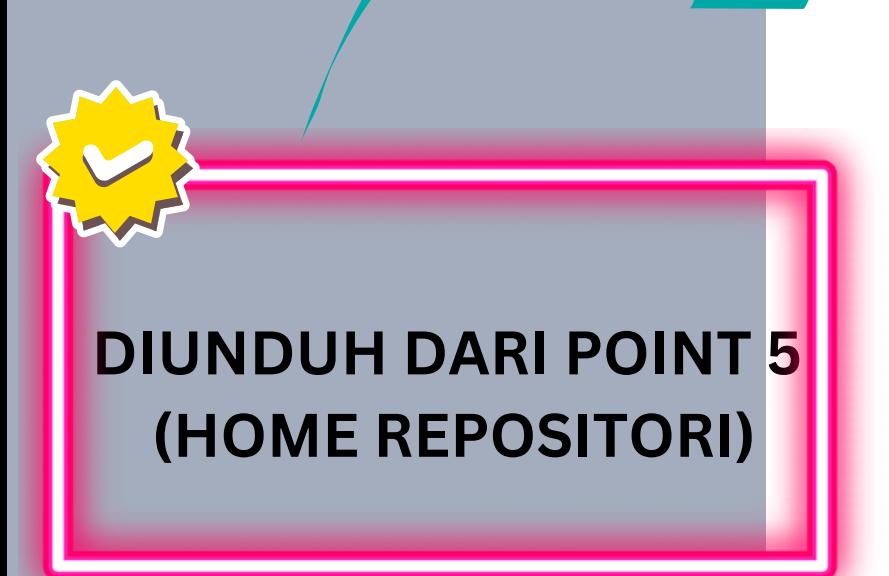

 $\rm NIM$ 

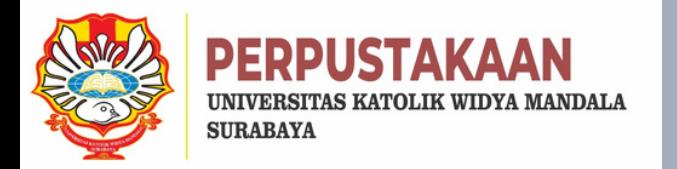

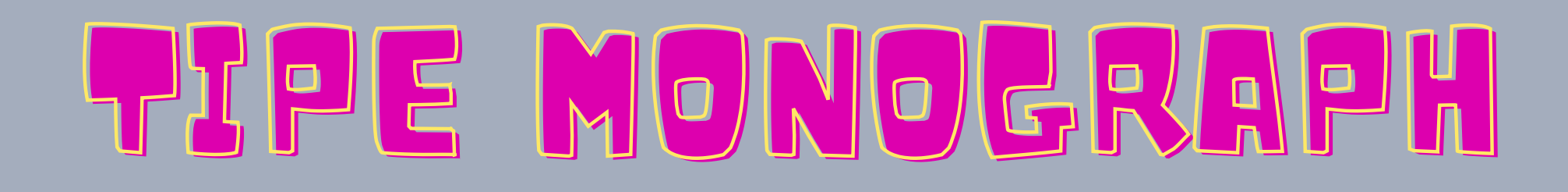

**MELIPUTI: \*PKL \*PKIPP \*PUPP \*PENLAB**

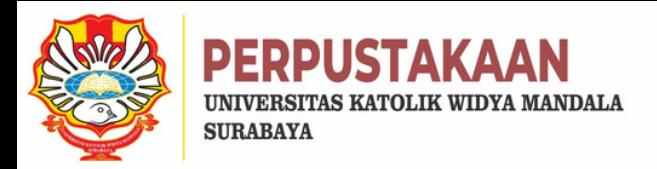

# LJTPE MONOGRAPH

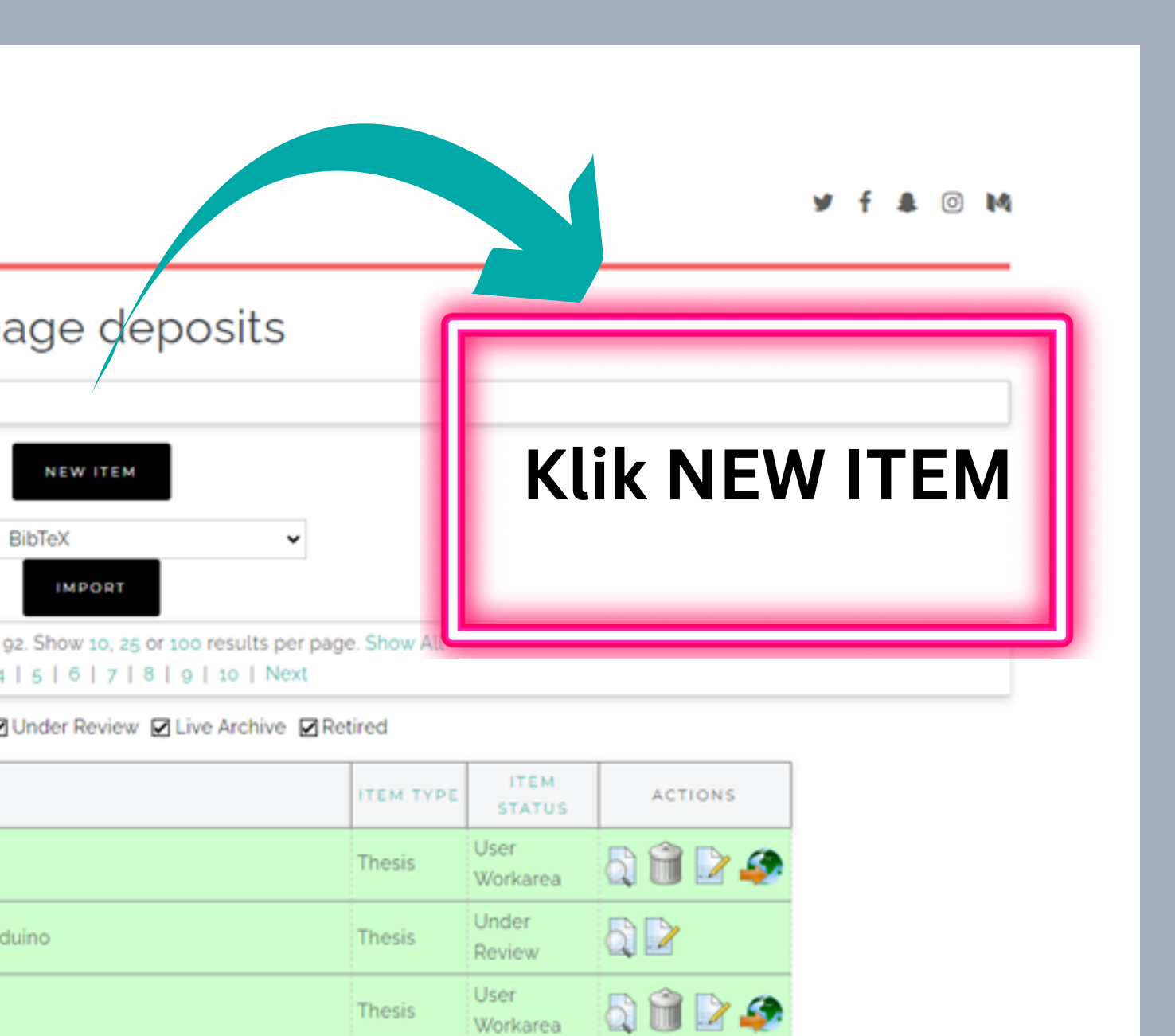

8629

**b d P** *A* the Windows

# **Mulai Unggah dan Pilih NEW ITEM**

NEW ITEM

**IMPORT** 

ino.

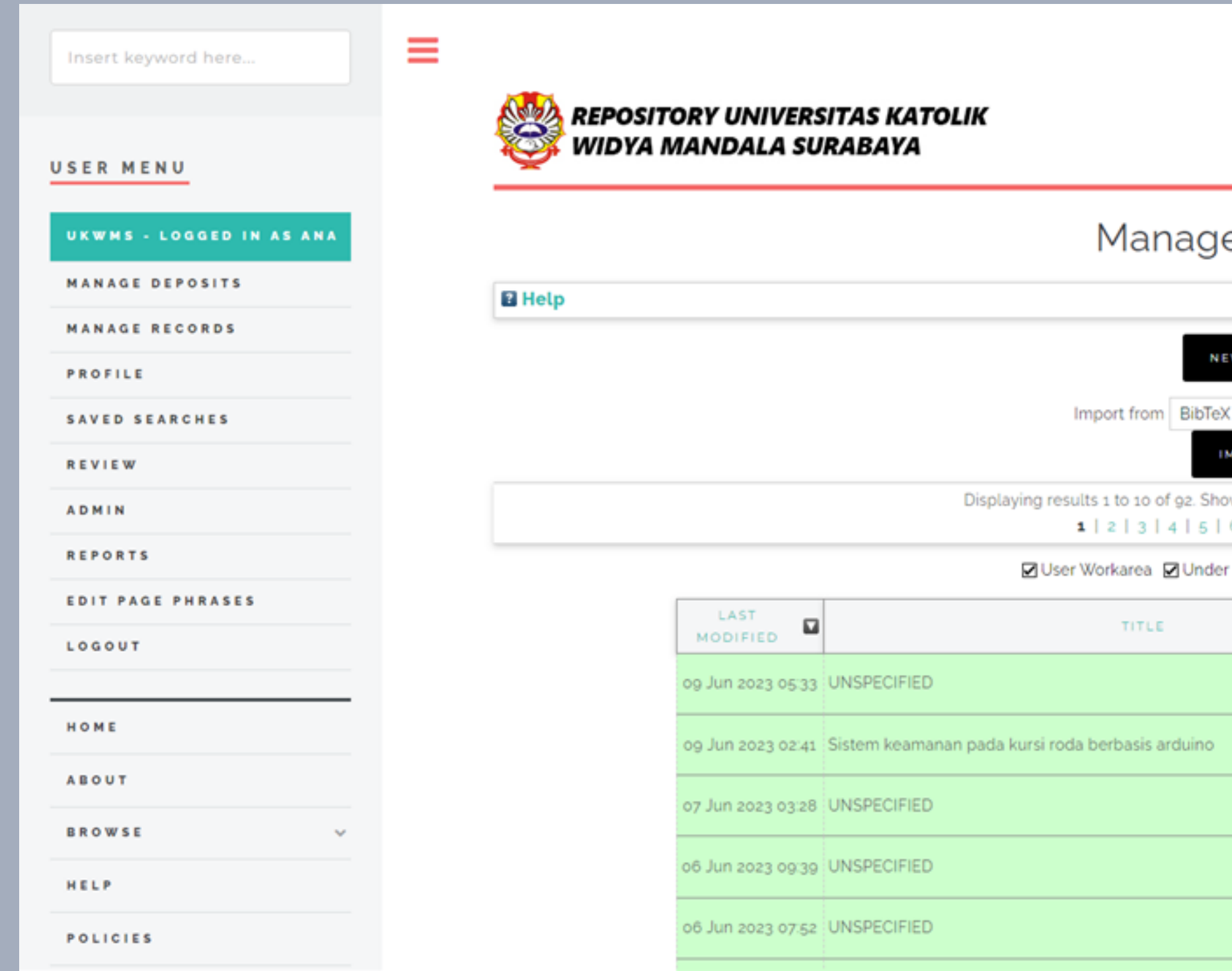

Vibrary@ukwms.ac.id (Q)library.ukwms.ac.id (C)LibraryWMSby Olibrarywmscu & librarywmscu & Perpustakaan UKWMS

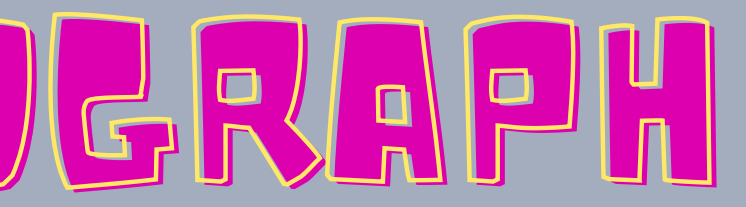

User

User

Workarea

Workarea

Thesis

Thesis

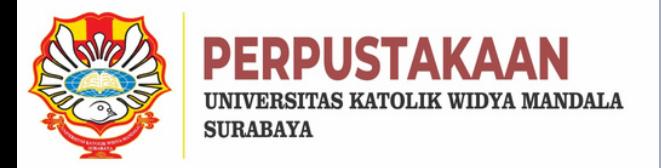

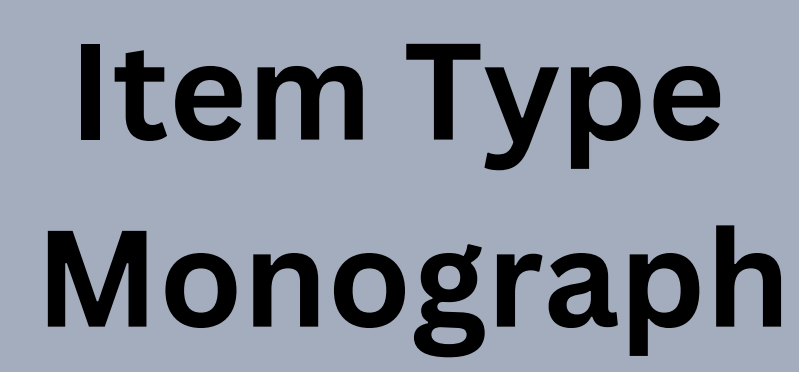

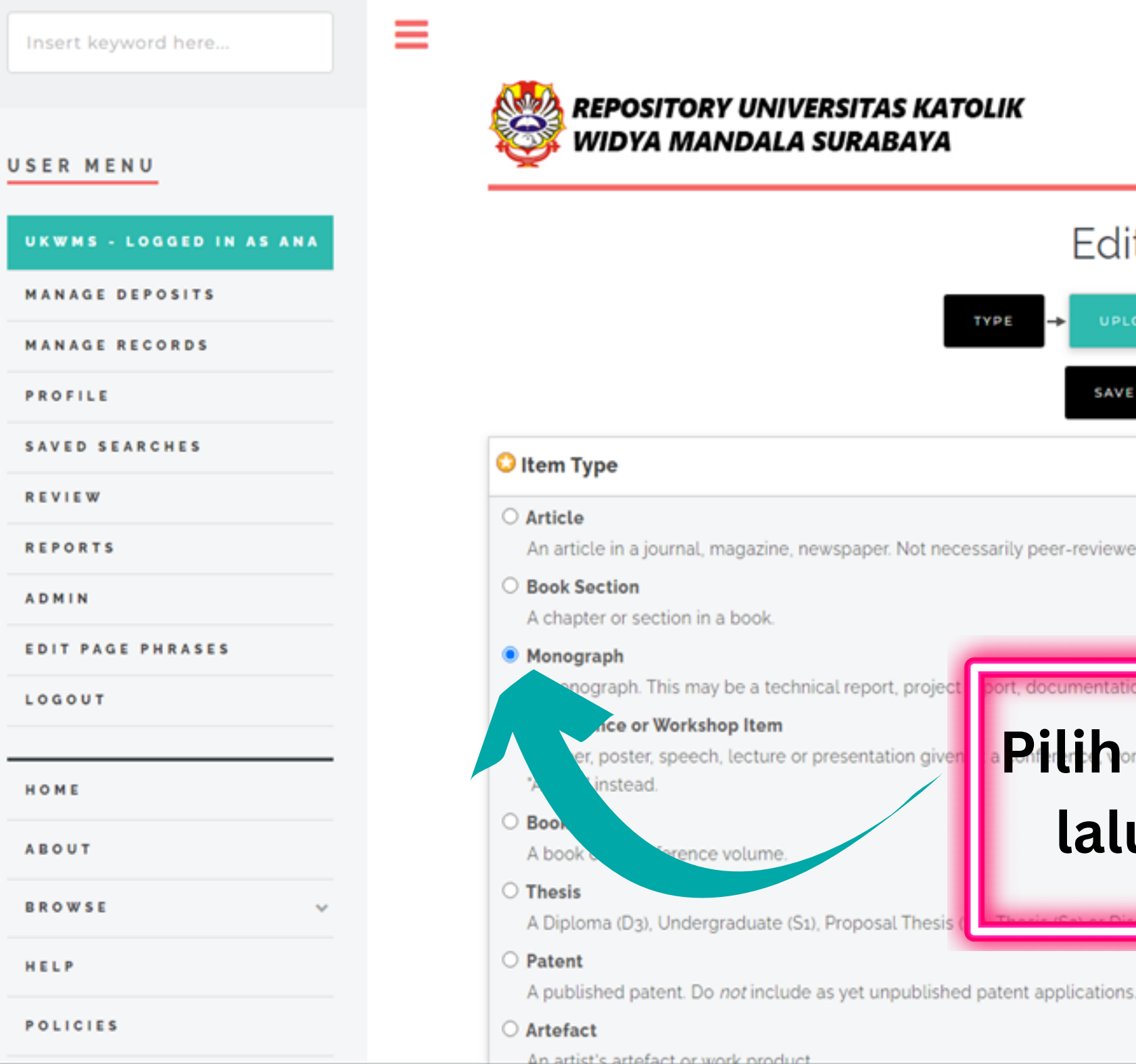

Vibrary@ukwms.ac.id (Q)library.ukwms.ac.id ( C)LibraryWMSby Olibrarywmscu @ librarywmscu @ Perpustakaan UKWMS

DETAILS

**SAVE AND RETURN** 

 $\rightarrow$ 

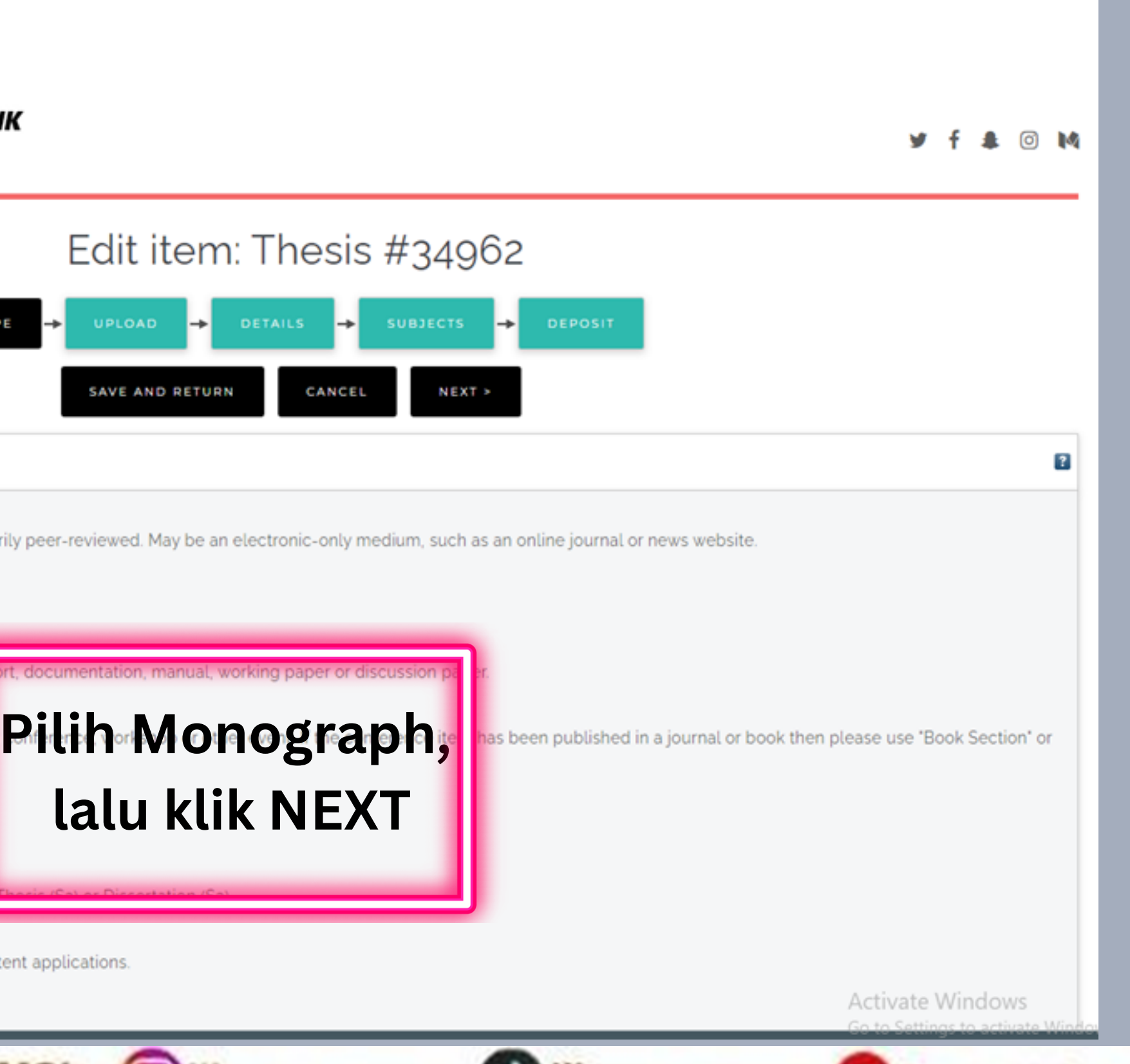

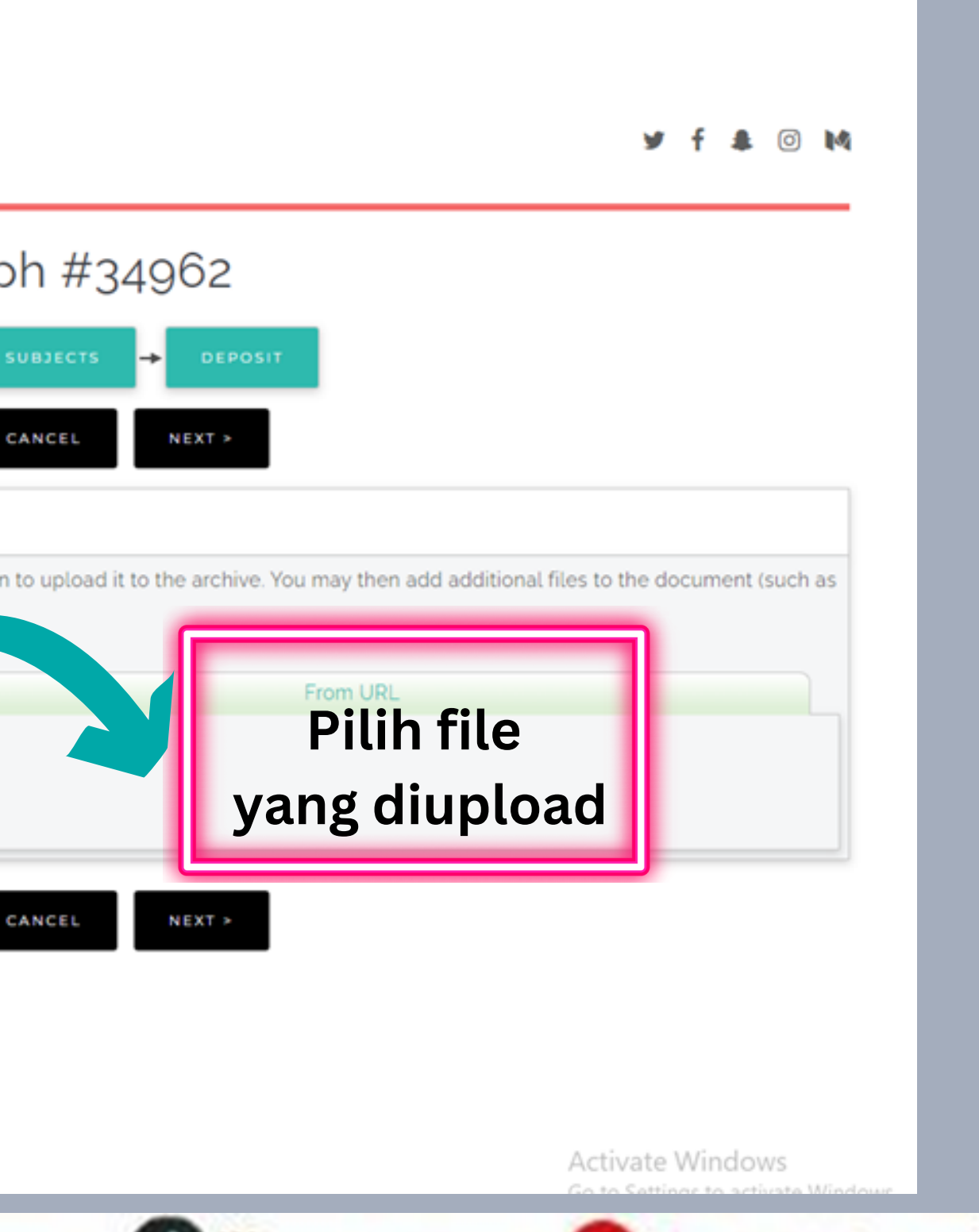

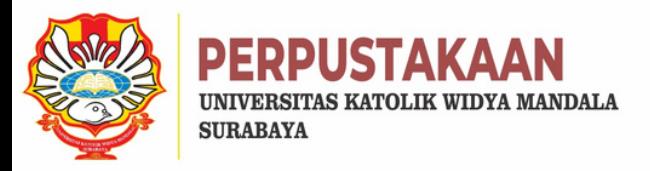

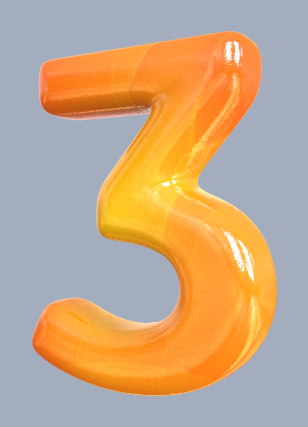

# **UPLOAD FILE ITEM TYPE MONOGRAPH**

**Jpload buttor** 

e to upload ile chosen

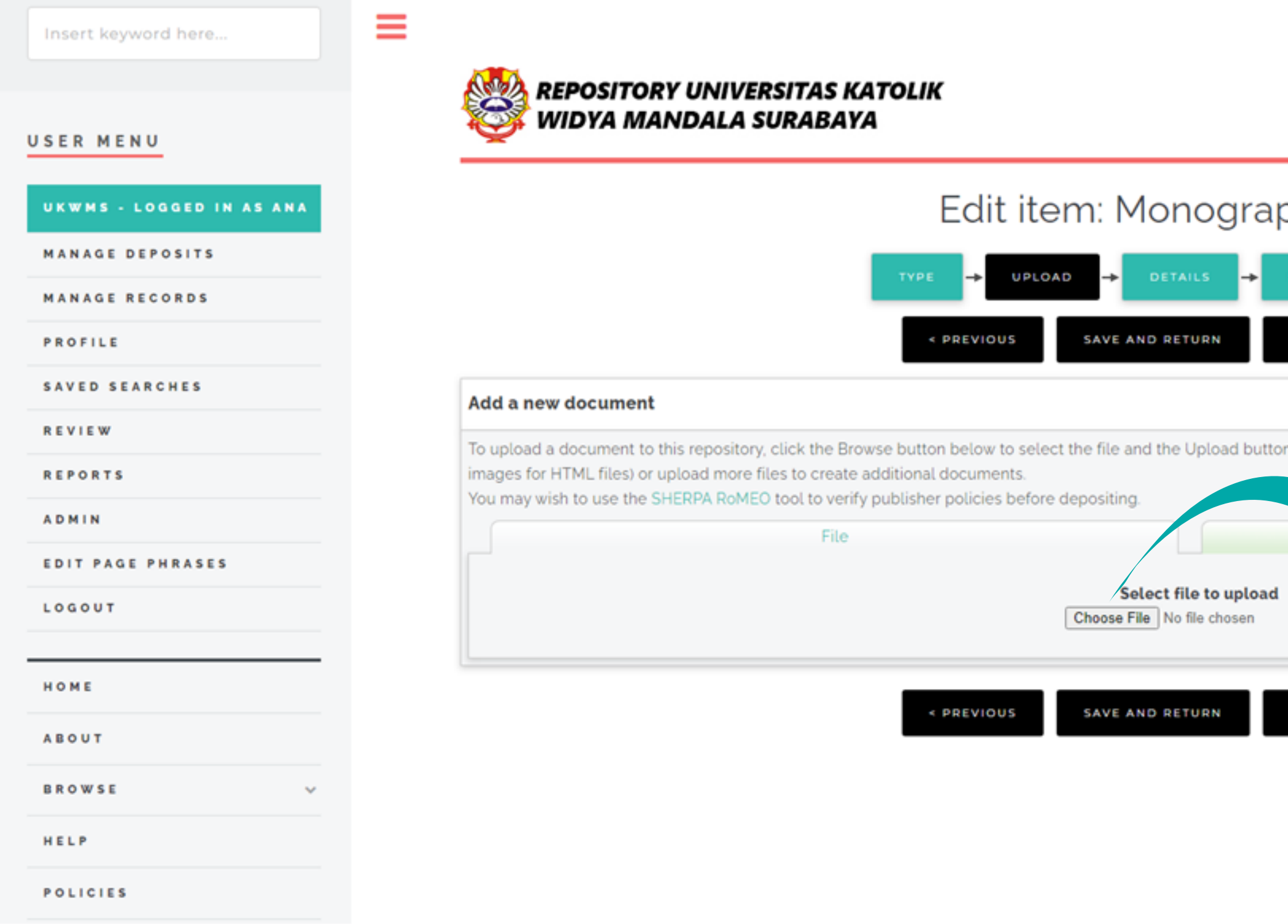

◯library@ukwms.ac.id ( ibrary.ukwms.ac.id ( ) LibraryWMSby <mark>©</mark>librarywmscu ( ) librarywmscu ● Perpustakaan UKWMS

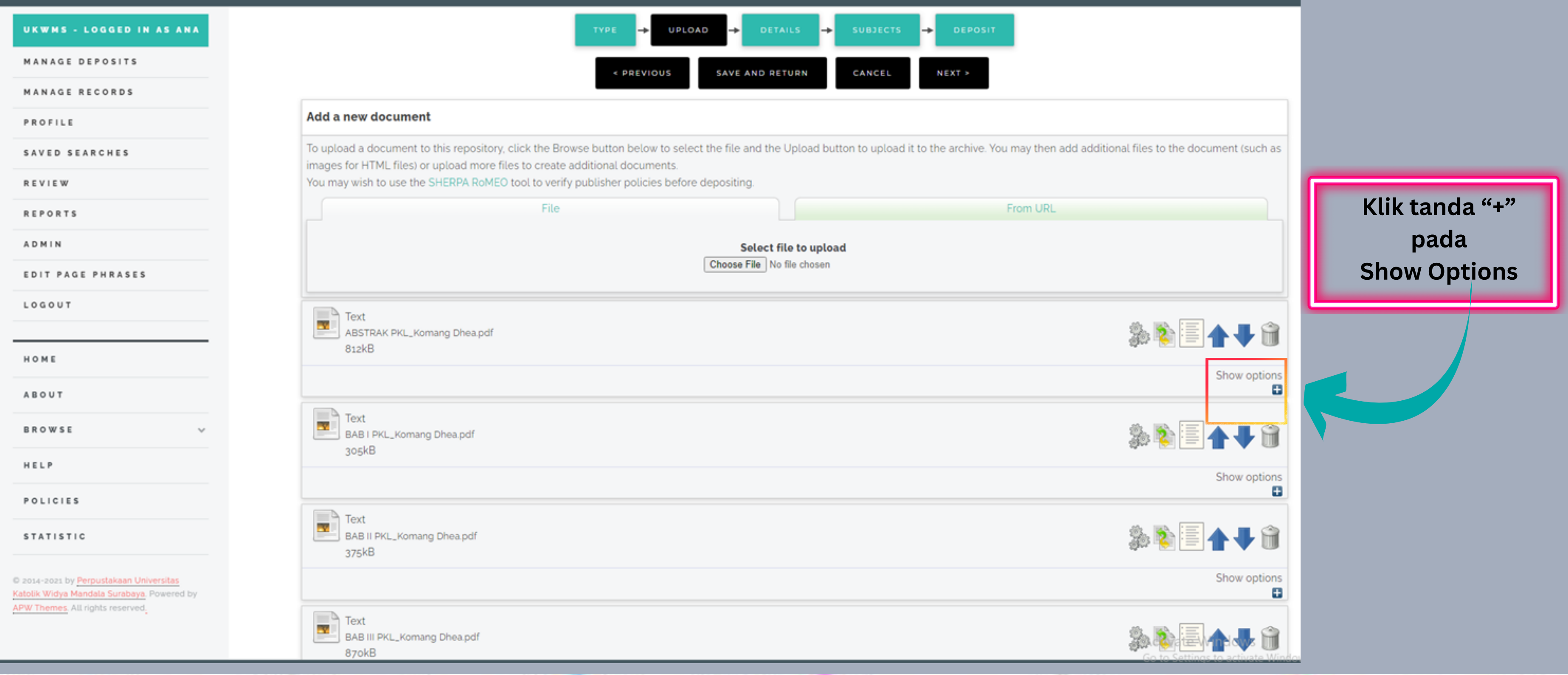

Mibrary@ukwms.ac.id (Dlibrary.ukwms.ac.id (DLibraryWMSby Olibrarywmscu @librarywmscu O Perpustakaan UKWMS

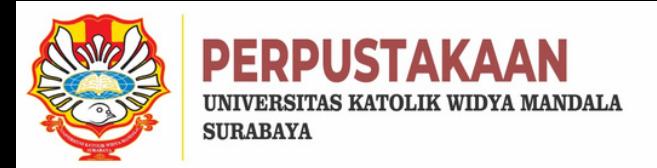

# **UPLOAD file-file:**

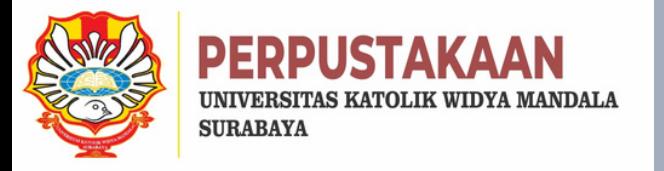

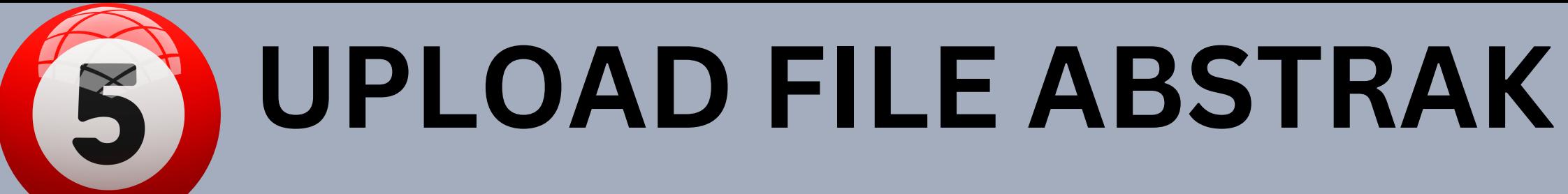

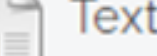

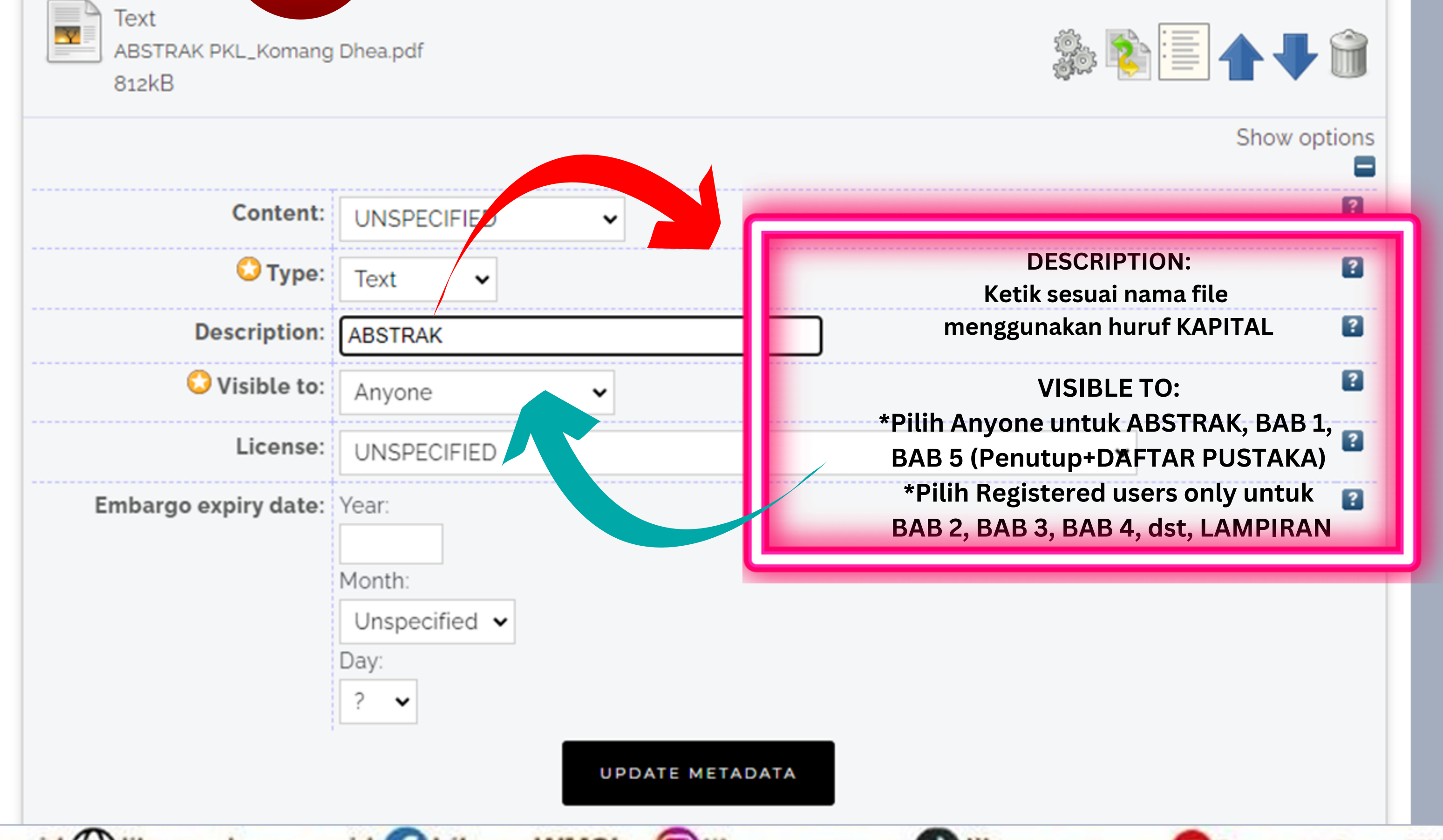

Vibrary@ukwms.ac.id (Q)library.ukwms.ac.id ( C) LibraryWMSby Olibrarywmscu ( O librarywmscu O Perpustakaan UKWMS

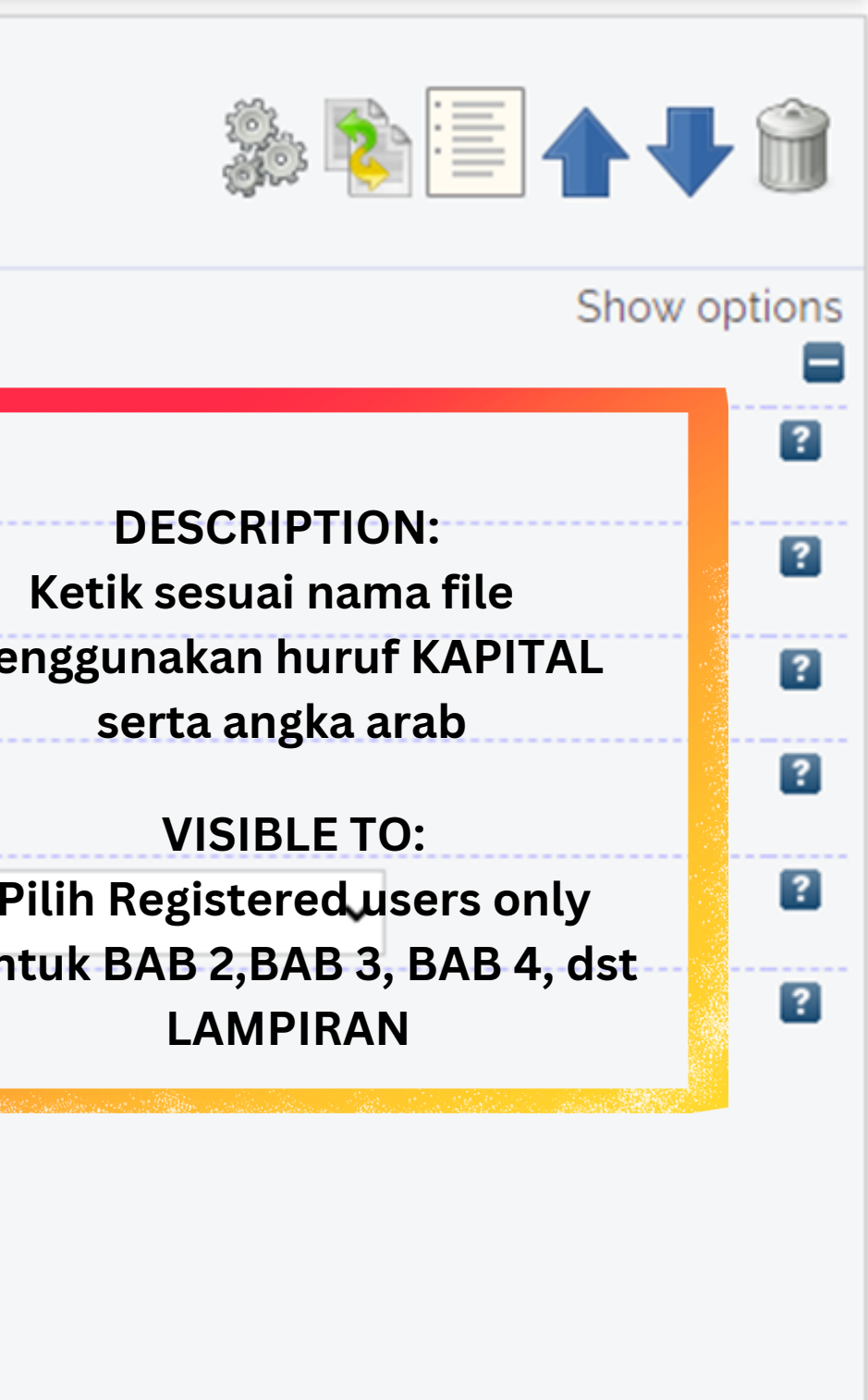

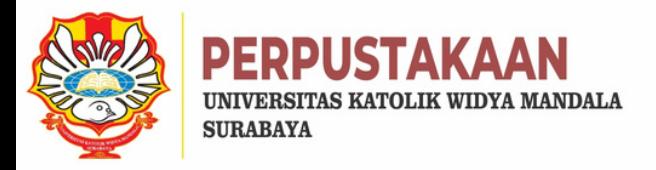

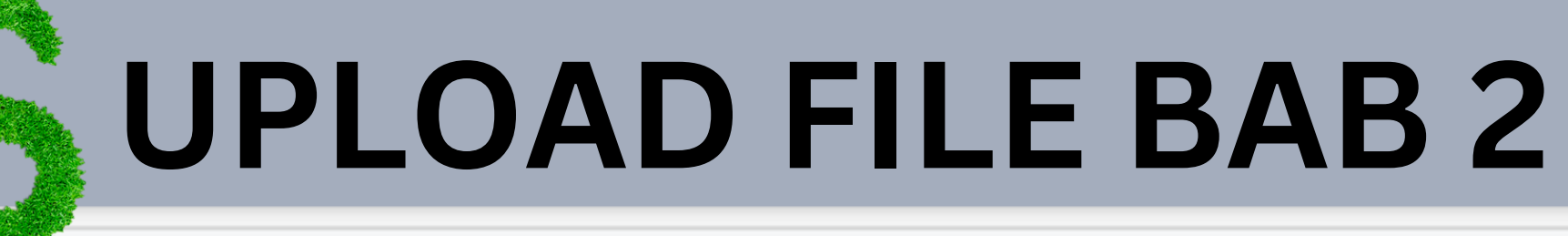

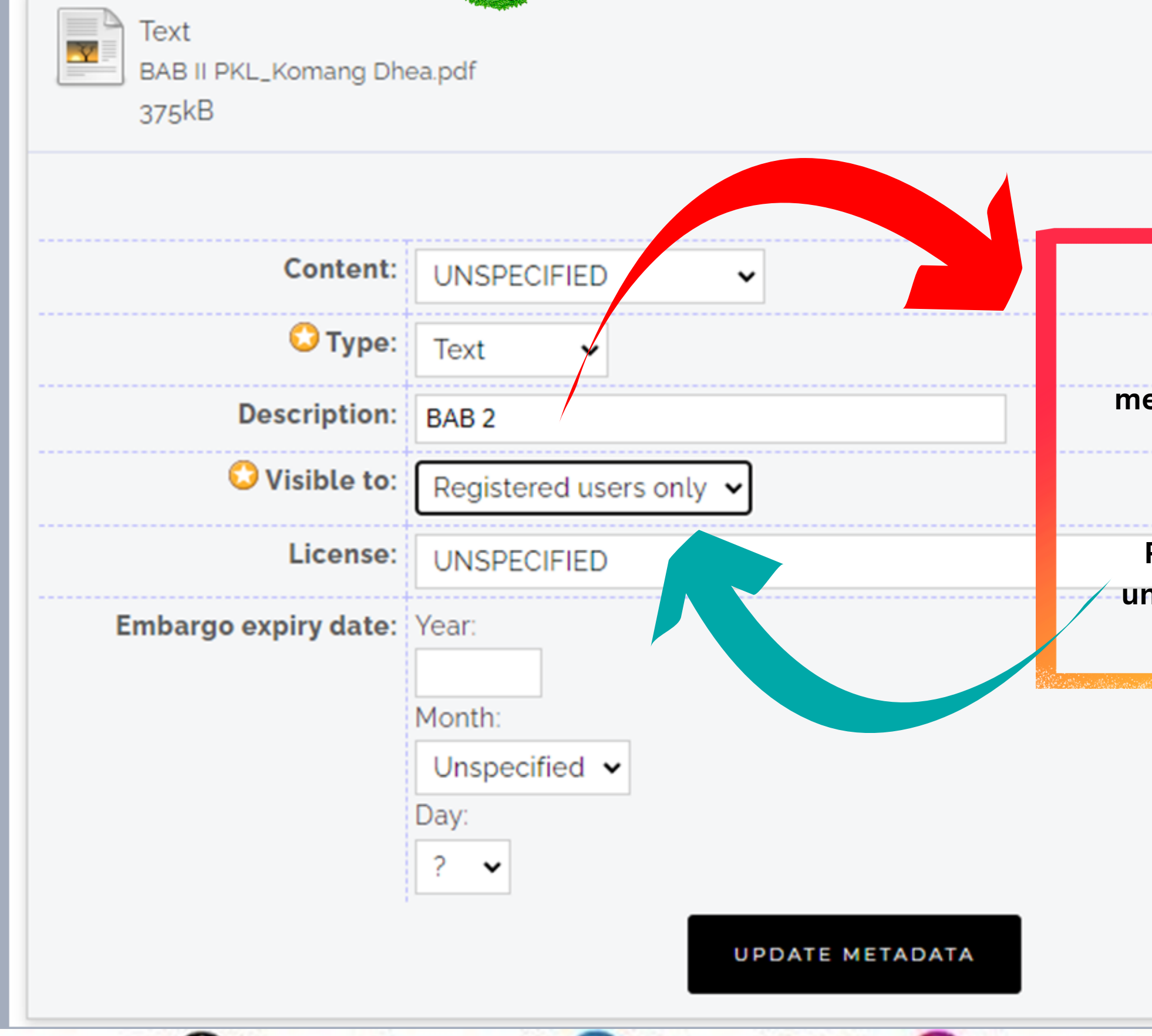

Vibrary@ukwms.ac.id (Q)library.ukwms.ac.id ( ) LibraryWMSby Olibrarywmscu @ librarywmscu @ Perpustakaan UKWMS

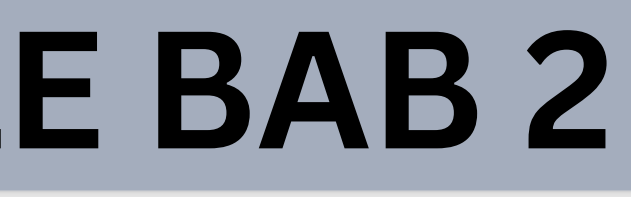

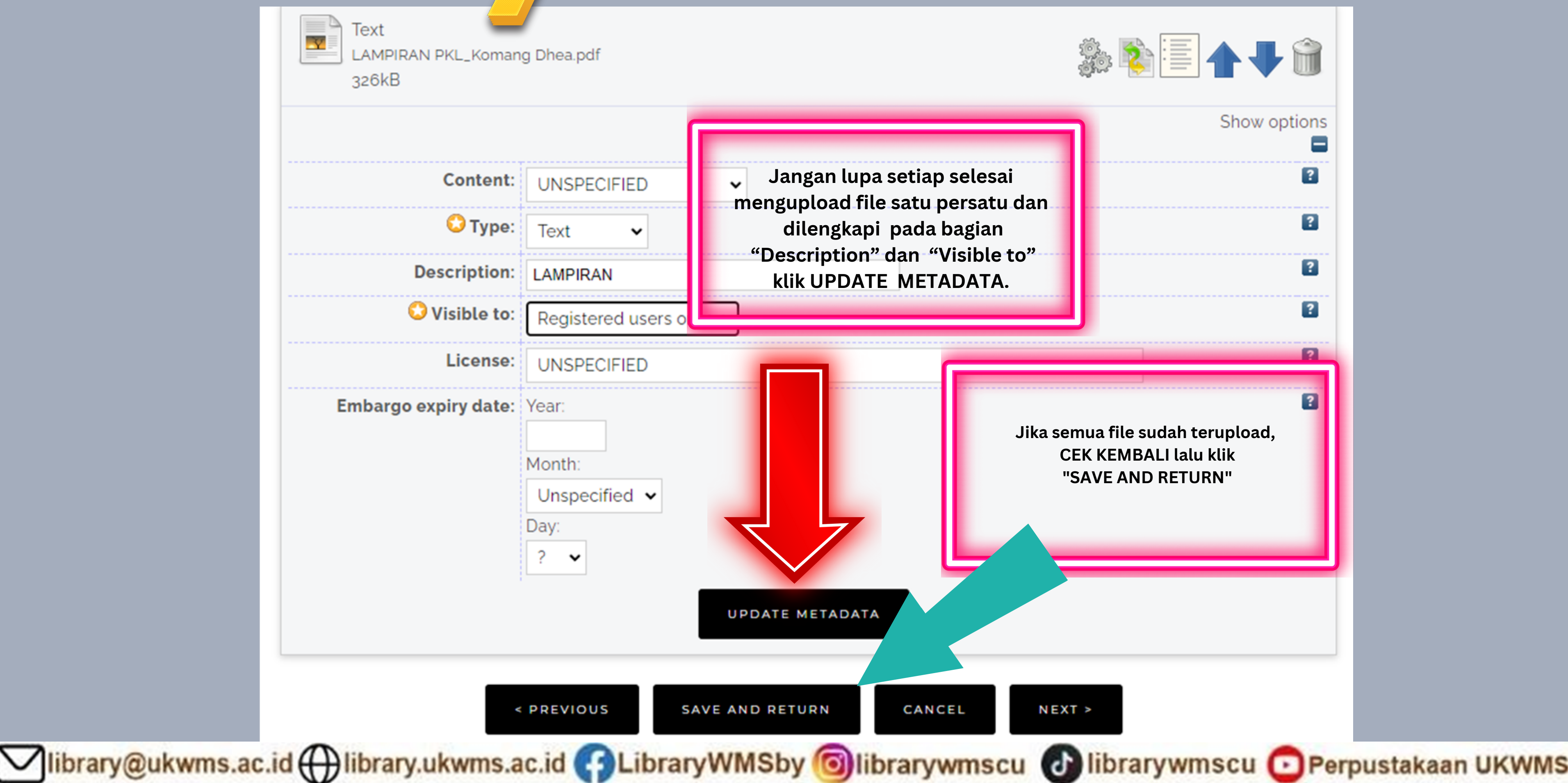

![](_page_41_Picture_0.jpeg)

![](_page_41_Picture_1.jpeg)

![](_page_41_Picture_117.jpeg)

![](_page_42_Figure_5.jpeg)

**Pada bagian ABSTRAK diisi sesuai dengan abstrak Bahasa Indonesia pada PKL/ PKIPP/ PUPP/ PENLAB, KECUALI jika PKL/ PKIPP/ PUPP/ PENLAB tersebut menggunakan Bahasa Inggris maka abstrak yang diisikan adalah Bahasa Inggris (TANPA kata kunci)**

**O** Title

Abstract

Pada proses pembuatan biodiesel banyak mengguna katalis homogen dimana katalis homogen menyebabkan terbentuknya produk samping yaitu sabun serta pemisahan katalis homogen yang sulit. Oleh karena itu, mulai dikembangkan katalis heterogen yang ramah lingkungan dan dapat digunakan kembali. Penelitian tentang pengembangan dari luas kontak permukaan katalis pada pembuatan biodiesel terus dilakukan dan penelitian mengenai penggabungan katalis heterogen metal oxide banyak dilakukan akan tetapi luas permukaan katalis masih rendah

**SAVE A** 

dalam pembuatan biodiesel

Vibrary@ukwms.ac.id ( ibrary.ukwms.ac.id ( ) LibraryWMSby Olibrarywmscu ( Dibrarywmscu O Perpustakaan UKWMS

![](_page_42_Picture_0.jpeg)

**TYPE** 

**< PREVIOUS** 

**Untuk PKL, PKIPP,Magang D3, Praktik Kerja Profesi Apoteker,Profesi Guru, Profersi Ners dan Profesi Insinyur pilih Project Report**

- **1. FTP : PKIPP pilih Project Report PUPP pilih Technical Report**
- **2. FT-Kimia : PKL pilih Project Report PENLAB pilih Working Paper**

![](_page_43_Picture_0.jpeg)

![](_page_43_Picture_1.jpeg)

### Monograph Type

![](_page_43_Picture_3.jpeg)

- <sup>O</sup> Technical Report (Perencanaan Unit Pengolahan Pangan (FTP), Makalah Komprehensif (FTP))
- <sup>●</sup> Project Report (PKL, PKIPP, Magang D<sub>3</sub>, Praktik Kerja Profesi Apoteker, Profesi Guru, Profesi Ners dan Profesi Insiyur)

**DON'T**<br>FORGET

- O Documentation
- $O$  Manual
- O Working Paper (Laporan Penelitian Laboratorium (FT-Kimia))
- O Working Paper Staff (Laporan Penelitian Dosen)
- <sup>O</sup> Discussion Paper (Penulisan dan Seminar Ilmiah)
- $\circ$  Other

Vibrary@ukwms.ac.id (Hibrary.ukwms.ac.id (FilthraryWMSby Olibrarywmscu & librarywmscu O Perpustakaan UKWMS

![](_page_44_Figure_2.jpeg)

![](_page_44_Picture_97.jpeg)

![](_page_44_Picture_0.jpeg)

# **ENTRY CREATORS & CONTRIBUTORS**

![](_page_45_Figure_3.jpeg)

Vibrary@ukwms.ac.id (Dibrary.ukwms.ac.id ColibraryWMSby Olibrarywmscu @librarywmscu O Perpustakaan UKWMS

![](_page_45_Picture_0.jpeg)

![](_page_45_Picture_1.jpeg)

![](_page_46_Picture_2.jpeg)

![](_page_46_Picture_0.jpeg)

![](_page_46_Picture_1.jpeg)

![](_page_47_Picture_82.jpeg)

![](_page_47_Figure_0.jpeg)

![](_page_48_Picture_0.jpeg)

![](_page_48_Picture_1.jpeg)

**Diisikan email penulis yang aktif digunakan agar muncul tulisan request a copy pada bab yang terkunci**

![](_page_48_Figure_3.jpeg)

![](_page_48_Picture_5.jpeg)

# **ENTRY BAGIAN DETAILS**

![](_page_49_Picture_0.jpeg)

![](_page_49_Picture_1.jpeg)

### **ANA REPOSITORY UNIVERSITAS KATOLIK**<br>WIDYA MANDALA SURABAYA **WIDYA MANDALA SURABAYA**

Edit item: Pembuatan metal oxide-mesoporous silica sebagai katalis dalam pembuatan biodiesel

![](_page_49_Figure_4.jpeg)

Vibrary@ukwms.ac.id (Q)library.ukwms.ac.id ( C)LibraryWMSby Olibrarywmscu & librarywmscu & Perpustakaan UKWMS

![](_page_50_Picture_0.jpeg)

![](_page_50_Picture_1.jpeg)

### **REPOSITORY UNIVERSITAS KATOLIK WIDYA MANDALA SURABAYA**

### View Item: Pembuatan metal oxide-mesoporous silica sebagai katalis dalam pembuatan biodiesel

![](_page_50_Picture_26.jpeg)

![](_page_50_Picture_5.jpeg)

![](_page_50_Picture_6.jpeg)

### Vibrary@ukwms.ac.id (Hibrary.ukwms.ac.id (DibraryWMSby Olibrarywmscu & librarywmscu Berpustakaan UKWMS

![](_page_51_Picture_0.jpeg)

![](_page_51_Picture_1.jpeg)

![](_page_51_Picture_2.jpeg)

### **REPOSITORY UNIVERSITAS KATOLIK** WIDYA MANDALA SURABAYA

Deposit item: Pembuatan metal oxide-mesoporous silica sebagai katalis dalam pembuatan biodiesel

![](_page_51_Figure_5.jpeg)

Vibrary@ukwms.ac.id (Hibrary.ukwms.ac.id (DLibraryWMSby olibrarywmscu & librarywmscu O Perpustakaan UKWMS

 $\bullet$  6  $\bullet$ 

Ita that I am archiving at Widya Mandala Surabaya ing these files or metadata may entail

> **Klik DEPOSIT ITEM NOW**

![](_page_52_Picture_0.jpeg)

![](_page_52_Picture_1.jpeg)

# **TAMPILAN PKL SUDAH TERDEPOSIT**

![](_page_52_Picture_3.jpeg)

### View Item: Pembuatan metal oxide-mesoporous silica sebagai katalis dalam pembuatan biodiesel

![](_page_52_Figure_5.jpeg)

![](_page_52_Picture_6.jpeg)

⊙ M

Jika pada PKL/ PKIPP/ **PUPP/ PENLAB terdapat** >1 anggota maka yang melakukan unggah repository hanya 1 anggota saja TUGAS AKHIR/KARYA ILMIAH UNGGAH MANDIRI MHS

Vibrary@ukwms.ac.id (Hibrary.ukwms.ac.id (BLibraryWMSby Olibrarywmscu & librarywmscu Berpustakaan UKWMS

![](_page_53_Picture_9.jpeg)

![](_page_53_Picture_87.jpeg)

Saya yang membuat pernyataan ini sanggup menerima sanksi apapun apabila pernyataan ini di kemudian hari terbukti tidak benar.

NRP.

![](_page_53_Picture_88.jpeg)

![](_page_53_Picture_13.jpeg)

![](_page_53_Picture_0.jpeg)

**Kirim FORM BUKTI PENYERAHAN TUGAS AKHIR/KARYA ILMIAH UNGGAH MANDIRI MAHASISWA tersebut dalam bentuk IMAGE/JPEG yang sudah di isi nama, alamat sampai dengan tipe koleksi serta dilengkapi dengan Tanda Tangan melalui https://bit.ly/VERO\_UKWMS**

![](_page_53_Picture_89.jpeg)

Vibrary@ukwms.ac.id (Vibrary.ukwms.ac.id (DubraryWMSby Olibrarywmscu & librarywmscu O Perpustakaan UKWMS

![](_page_53_Picture_5.jpeg)

YAYASAN WIDYA MANDALA SURABAYA UNIVERSITAS KATOLIK WIDYA MANDALA SURABAYA PERPUSTAKAAN

JL Dinovo 42-44 Surabaya 60265 Telp. (031) 5678478, 5682211 Fax. 5610818 website: http://perpus.wima.ac.id Email : hbrarv@ukwms.ac.id

### BUKTI PENYERAHAN TUGAS AKHIR/KARYA ILMIAH UNGGAH MANDIRI MAHASISWA

![](_page_54_Picture_0.jpeg)

**h i i L a d y G a g a ,** barusan gua upload skripsi gua **di repositori,** kok belum dapet bukti verifikasinya **dari perpust ya? hmm...** menunggu membuat gua pusing nie

![](_page_54_Picture_2.jpeg)

 $\boldsymbol{O}$ 

Vibrary@ukwms.ac.id ( ibrary.ukwms.ac.id ( 3 LibraryWMSby Olibrarywmscu @ librarywmscu @ Perpustakaan UKWMS

**uulala…elu jadi orang tuw** kudu auto sabar, Bradley Cooper Krn proses cek unggah mandiri repositori tuw **dilakukan 2X24 jam apabila tidak ada revisi dari staf perpustakaan** 

![](_page_54_Picture_5.jpeg)

![](_page_55_Picture_0.jpeg)

**gua dapat chat cinta nie dari perpust yang mana chatnya diminta revisi skripsi gua yang sudah gua upload di repositori Ada yang bisa bantu gua, gimana cara revisinya??**

![](_page_55_Picture_2.jpeg)

0

◯ library@ukwms.ac.id ( ibrary.ukwms.ac.id ( ) LibraryWMSby <mark>©</mark> librarywmscu ( o librarywmscu ⊙ Perpustakaan UKWMS

![](_page_55_Picture_4.jpeg)

![](_page_56_Picture_0.jpeg)

![](_page_56_Picture_1.jpeg)

![](_page_56_Figure_5.jpeg)

![](_page_56_Picture_35.jpeg)

Vibrary@ukwms.ac.id (Dibrary.ukwms.ac.id ColibraryWMSby Olibrarywmscu @ librarywmscu O Perpustakaan UKWMS

![](_page_57_Figure_3.jpeg)

![](_page_57_Picture_0.jpeg)

![](_page_57_Picture_1.jpeg)

History **Issues** anan pada kursi roda berbasis arduino. Undergraduate thesis, Widya Mandala **Pilih Details**

![](_page_58_Picture_0.jpeg)

# **CARA MEMPERBAIKI FILE, JIKA ADA REVISI DARI STAF PERPUST**

![](_page_58_Figure_2.jpeg)

3

Vibrary@ukwms.ac.id (Q)library.ukwms.ac.id ( ) LibraryWMSby Olibrarywmscu @ librarywmscu @ Perpustakaan UKWMS

![](_page_59_Picture_0.jpeg)

![](_page_59_Picture_34.jpeg)

Vibrary@ukwms.ac.id (Dibrary.ukwms.ac.id CLibraryWMSby Olibrarywmscu Olibrarywmscu O Perpustakaan UKWMS

![](_page_59_Picture_35.jpeg)

![](_page_60_Picture_0.jpeg)

![](_page_60_Picture_2.jpeg)

5

## View Item: Sistem keamanan pada kursi roda berbasis arduino

![](_page_60_Picture_4.jpeg)

രി IM.

![](_page_61_Picture_0.jpeg)

![](_page_61_Picture_1.jpeg)

≡

![](_page_61_Picture_4.jpeg)

**REPOSITORY UNIVERSITAS KATOLIK WIDYA MANDALA SURABAYA** 

## Deposit item: Sistem keamanan pada kursi roda berbasis arduino

![](_page_61_Figure_7.jpeg)

Vibrary@ukwms.ac.id (Q)library.ukwms.ac.id (C)LibraryWMSby @librarywmscu @librarywmscu @Perpustakaan UKWMS

### **DEPOSIT**

ala Surabaya Catholic University Repository) is in the public domain. If this

**1** Diharapkan unggah mandiri jauh hari sebelum penutupan jadwal yudisium

Upload file Thesis/Monograph dengan lengkap serta isi metadata di repositori

Pastikan nomor seri materai pada Surat Pernyataan Keaslian dan lembar Pernyataan Persetujuan Publikasi Karya Ilmiah berbeda

Isi & upload bukti Form Unggah Mandiri baik Thesis/Monograph melalui

![](_page_62_Picture_0.jpeg)

![](_page_62_Figure_1.jpeg)

Tugas Akhir yang disubmit ke Jurnal/Konfrensi/Diajukan untuk HAKI WAJIB mengisi dan mengupload juga Formulir Persetujuan Unggah dan

**6** Segera lakukan perbaikan dan reupload file Thesis/Monograph apabila ada revisi

![](_page_63_Picture_0.jpeg)

# **Call center Perpustakaan UKWMS**

### **0817-1736-7262**

Vibrary@ukwms.ac.id (Dibrary.ukwms.ac.id ColibraryWMSby Olibrarywmscu @librarywmscu O Perpustakaan UKWMS

# INFO FOR MORE

**FOLLOW** 

S.

![](_page_64_Figure_0.jpeg)

multumesc

grazas

# dankeschön

dankie

![](_page_64_Picture_6.jpeg)

![](_page_64_Picture_7.jpeg)

thank you

# MERCI

### Благодарю вас

![](_page_64_Picture_10.jpeg)

kiitos

# GRAZIE

# gratias ago